# **River Network Analysis**

*Release 2019*

**Bram van Meurs**

**Nov 23, 2019**

# **BASIC PARTS:**

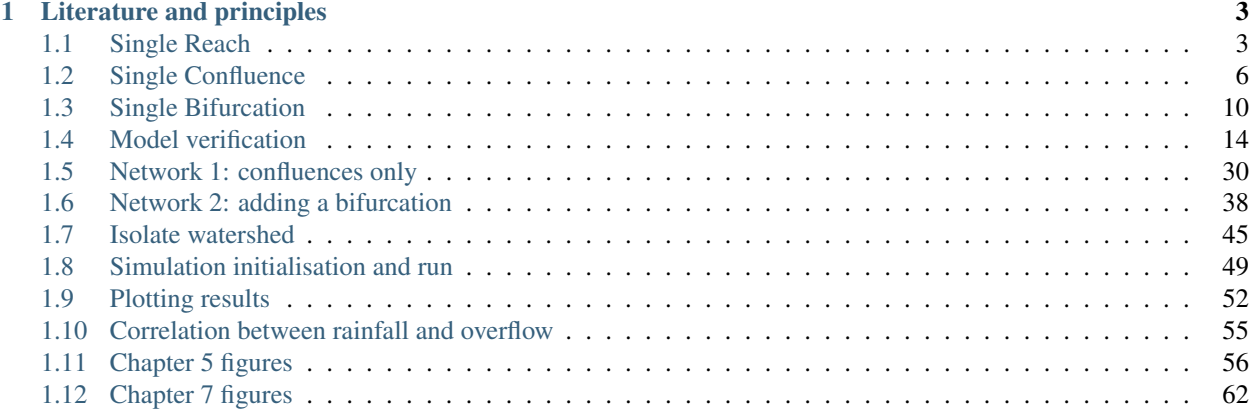

Welcome to the documentation of the code belonging to my master thesis. In this thesis I have used Muskingum routing principles and applied them to a network structure. Documenting is a ongoing process and will emphasize on the developed scripts.

# **LITERATURE AND PRINCIPLES**

<span id="page-6-0"></span>There is plenty of literature available on Muskingum routing. Here is a short list:

- For a comprehensive overview of flood routing and other hydrology concepts the [National Engineering Hand](https://www.nrcs.usda.gov/wps/portal/nrcs/detailfull/national/water/manage/hydrology/?cid=stelprdb1043063)[book Hydrology](https://www.nrcs.usda.gov/wps/portal/nrcs/detailfull/national/water/manage/hydrology/?cid=stelprdb1043063) gives a good overview. [Chapter 17,](https://directives.sc.egov.usda.gov/OpenNonWebContent.aspx?content=35555.wba) section channel flood routing methods explains the Muskingum methods.
- [For the full derivation of the muskingum equation see Todini 2007](https://www.hydrol-earth-syst-sci.net/11/1645/2007/hess-11-1645-2007.pdf)
- [This is a very clear and practical example by University of Colorado Boulder](http://www.engr.colostate.edu/~ramirez/ce_old/classes/cive322-Ramirez/CE322_Web/Example_MuskingumRouting.htm)

This documentation is divided into three sections. In the first section the basic parts or building blocks of the model are presented and analysed. In the second section small networks are tested and analysed. This section also explains some concepts on how to calculate flows in these networks. The third section shows some code to extract the Ganges Brahmaputra watershed from the Hydrosheds dataset. (Code not well documented yet)

# <span id="page-6-1"></span>**1.1 Single Reach**

In this notebook the effect of different parameter settings of  $x$  and  $k$  is shown.

Note: This is written in old code and will be replaced later using the network model class. The other parts already use the network model class.

### **1.1.1 Initialising model**

```
[1]: import pandas as pd
    import numpy as np
    import matplotlib.pyplot as plt
```

```
[2]: from context import fit_muskingum
    from fit_muskingum import getParams
    from fit_muskingum import calc_Out
    from fit_muskingum import calc_C
```

```
[3]: df = pd.read_excel('../data/example-inflow-karahan-adjusted.xlsx')
    df = df.set_index('Time')
```
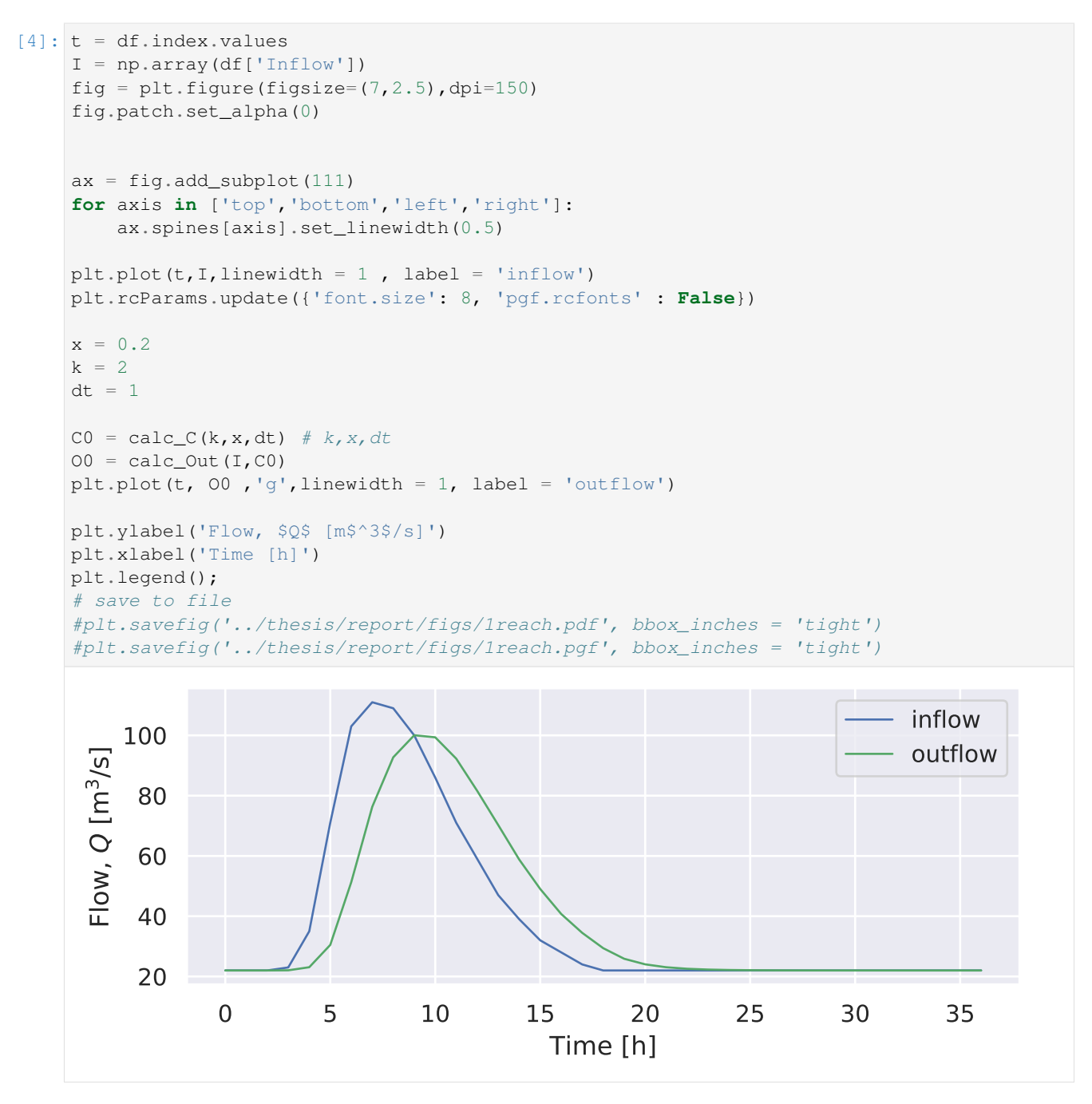

The blue line is the inflow to the reach. The reach has parameters  $x = 0.2$ ,  $k = 2$  and  $\Delta t = 1$  The resulting outflow is shown in green.

### **1.1.2 Understanding**

To understand what happens the effect is of  $k$ , it is varied while keeping  $x$  constant.  $x$  is fixed to 0.01 while  $k$  takes the values: 1, 3, 5, 10, 25, 50. Again  $\Delta t$  is set to 1.

```
[5]: t = df. index. values
    I = np.array(df['Inflow'])
```
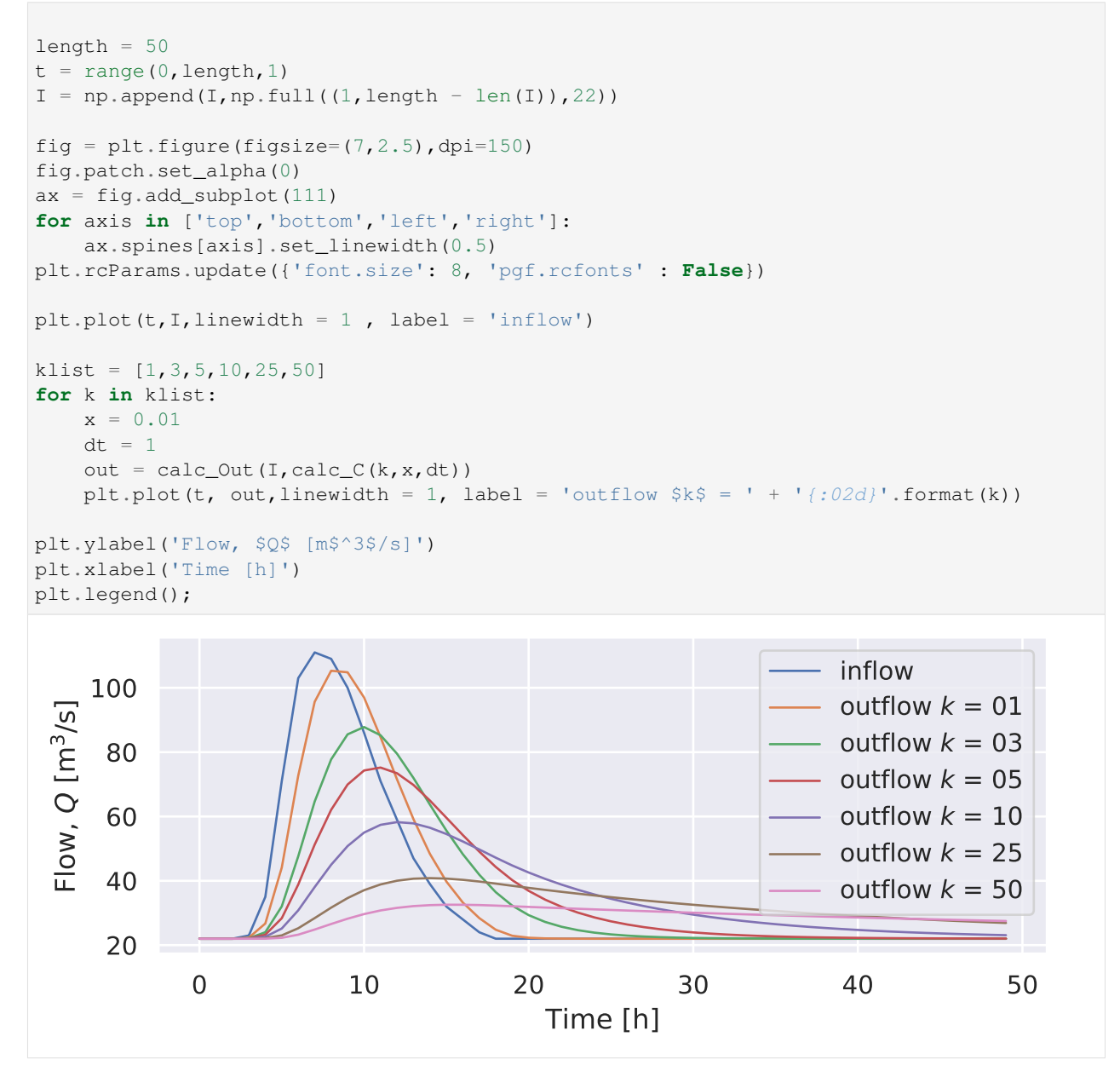

It is clear that k is related to the delay or lag of the peak. The peaks shift to the right with increasing  $k$ . While the peaks shift, also the attenuation increases. Meanwhile, flow the total volume passed by, the area under the graph, remains the same.

### **1.1.3 Understanding**

In the following section we do the same for x. It will take the values: 0, 0.25, 0.5. Both k and  $\Delta t$  are kept constant at 1

```
[6]: t = df.index.valuesI = np.array(df['Inflow'])
```
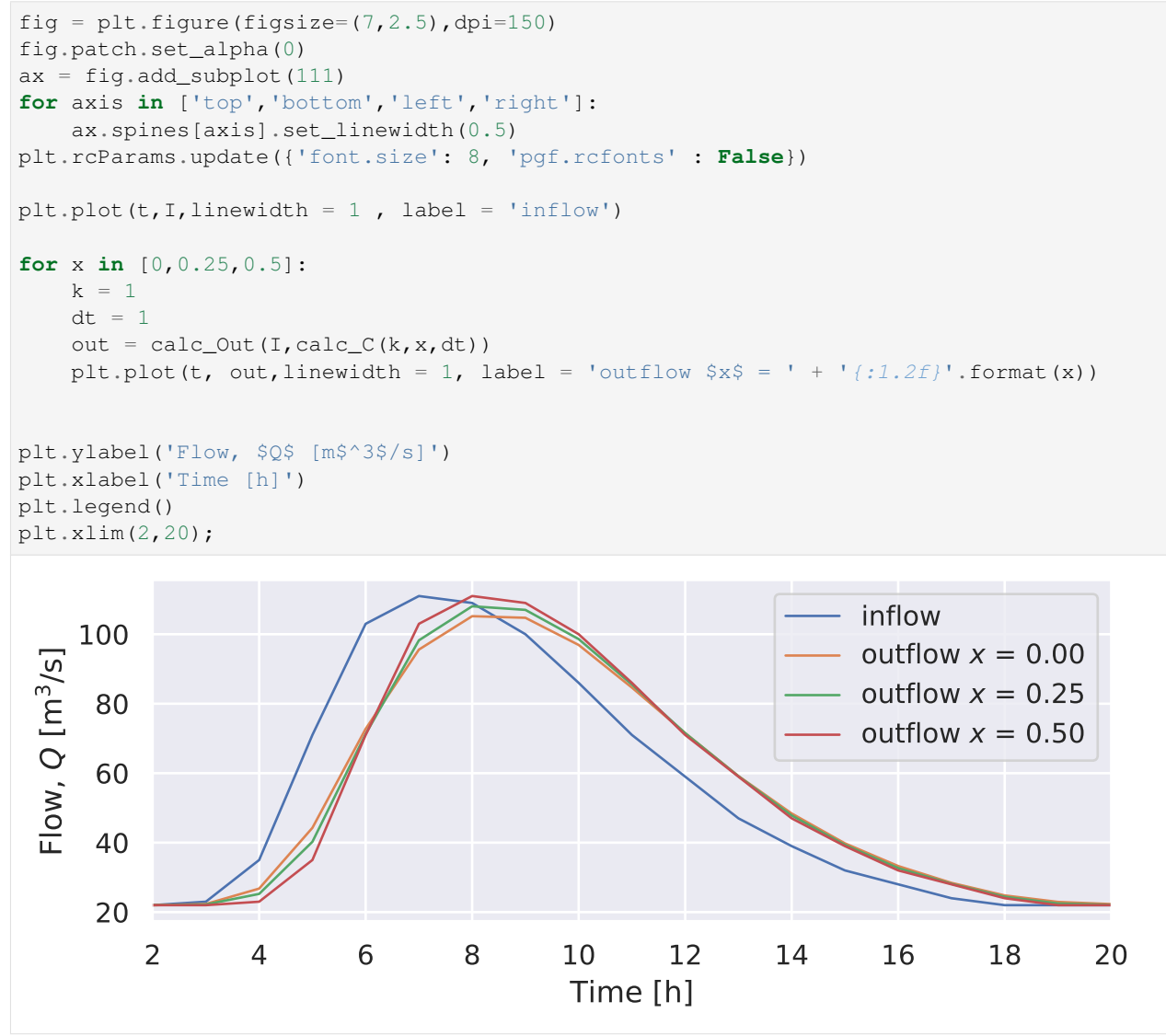

As a result we can see that the  $x$  behaves as the attenuation parameter. All graphs have the peak at the same timestep, so no shift in time has occurred. What differs is the height of each peak. For  $x = 0.5$  no attenuation occurs, while for  $x = 0$  maximum attenuation occurs.

# <span id="page-9-0"></span>**1.2 Single Confluence**

```
[1]: import pandas as pd
    import networkx as nx
    import matplotlib.pyplot as plt
    import seaborn as sns
    import numpy as np
```

```
[2]: from context import RiverNetwork
    from RiverNetwork import RiverNetwork
```
# **1.2.1 Loading network structure**

```
[3]: structure1 = RiverNetwork('../data/single-confluence.xlsx')
```

```
[4]: structure1.draw(figsize=(4,4))
```

```
/home/docs/checkouts/readthedocs.org/user_builds/rna/envs/latest/lib/python3.7/
˓→site-packages/networkx/drawing/nx_pylab.py:579: MatplotlibDeprecationWarning:
The iterable function was deprecated in Matplotlib 3.1 and will be removed in 3.3.
˓→Use np.iterable instead.
 if not cb.iterable(width):
/home/docs/checkouts/readthedocs.org/user_builds/rna/envs/latest/lib/python3.7/
˓→site-packages/networkx/drawing/nx_pylab.py:676: MatplotlibDeprecationWarning:
The iterable function was deprecated in Matplotlib 3.1 and will be removed in 3.3.
˓→Use np.iterable instead.
 if cb.iterable(node_size): # many node sizes
               S.1 S.2
22.0 8.8
                         A.1
                         E.1
                               30.8
                               30.8
                   k=1x=0.5k=1x=0.5k=5x=0.1
```
Here we see the network structure as defined with its nodes and edges. Each edge shows its corresponding  $k$  and  $x$ . The incoming reaches have an  $x$  of 0.5 such that only a delay occurs and no attenuation. The numbers next to the nodes show the base loads, which is a static flow based on a long term average or can be an initial value. These base loads can also be plotted:

```
[5]: structure1.draw_base_loads(figsize=(7,2.5))
```
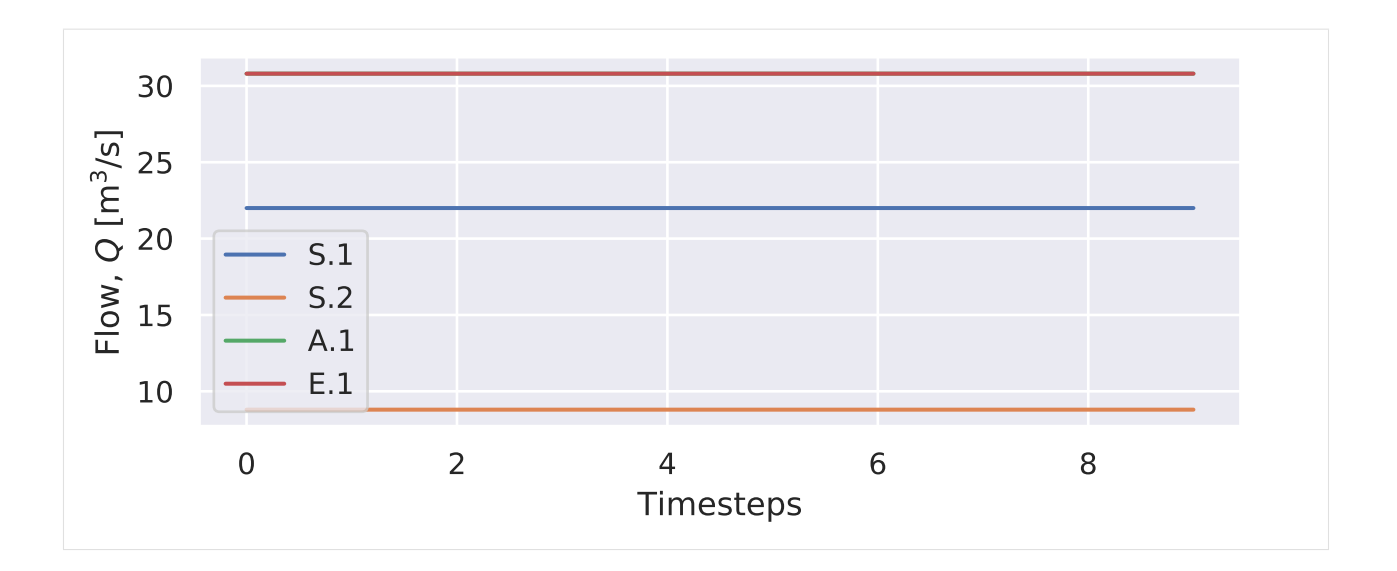

# **1.2.2 Setting the inflows**

We load a basic waveform from an excel file. Then this wave is translated to create a second waveform.

```
[6]: I = pd.read_excel('../data/example-inflow-karahan-adjusted.xlsx').Inflow
    t = pd.read_excel('../data/example-inflow-karahan-adjusted.xlsx').Time
    I2 = I * 0.4I2 = np.append(I2[28:37], I2[0:28])inflow = pd.DataFrame('Q1':I,'Q2':I2, index=t)
```
#### The inflows are plotted:

```
[7]: fig = plt.figure(figsize=(7, 2.5), dpi=150)
    fig.patch.set_alpha(0)
    ax = fig.add_subplot(111)
    for axis in ['top','bottom','left','right']:
        ax.spines[axis].set_linewidth(0.5)
    plt.rcParams.update({'font.size': 8, 'pgf.rcfonts' : False})
    sns.lineplot(data = inflow);
    plt.ylabel('Flow, $Q$ [m$^3$/s]');
    plt.xlabel('Timesteps');
```
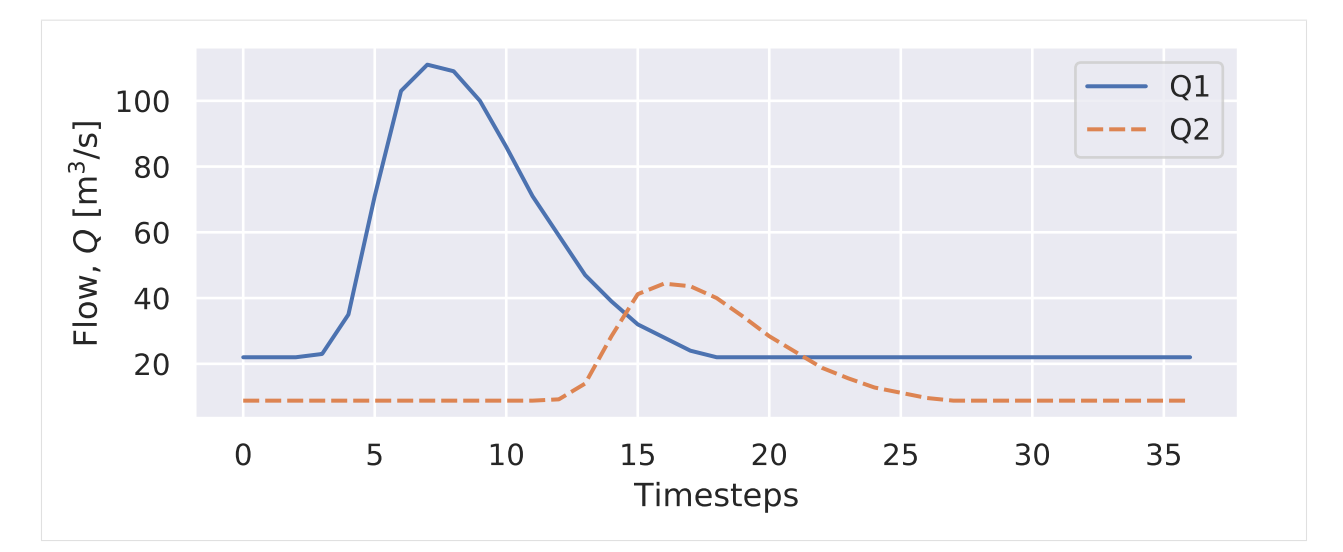

Then the inflows are set to the sourcenodes

```
[8]: structure1.set_shape('S.1',36,I - min(I))
    structure1.set_shape('S.2',36,I2 - min(I2))
```
Note: The minimum flow is subtracted from the input because set\_shape adds flow relative to the defined baseload. This behaviour might change in the future.

# **1.2.3 Calculating wave propagation**

```
[9]: structure1.calc_flow_propagation(36)
```

```
[10]: structure1.draw_Qin(figsize=(7,4))
```

```
[10]: (<Figure size 672x384 with 1 Axes>,
      <matplotlib.axes._subplots.AxesSubplot at 0x7fbe062a72e8>)
```
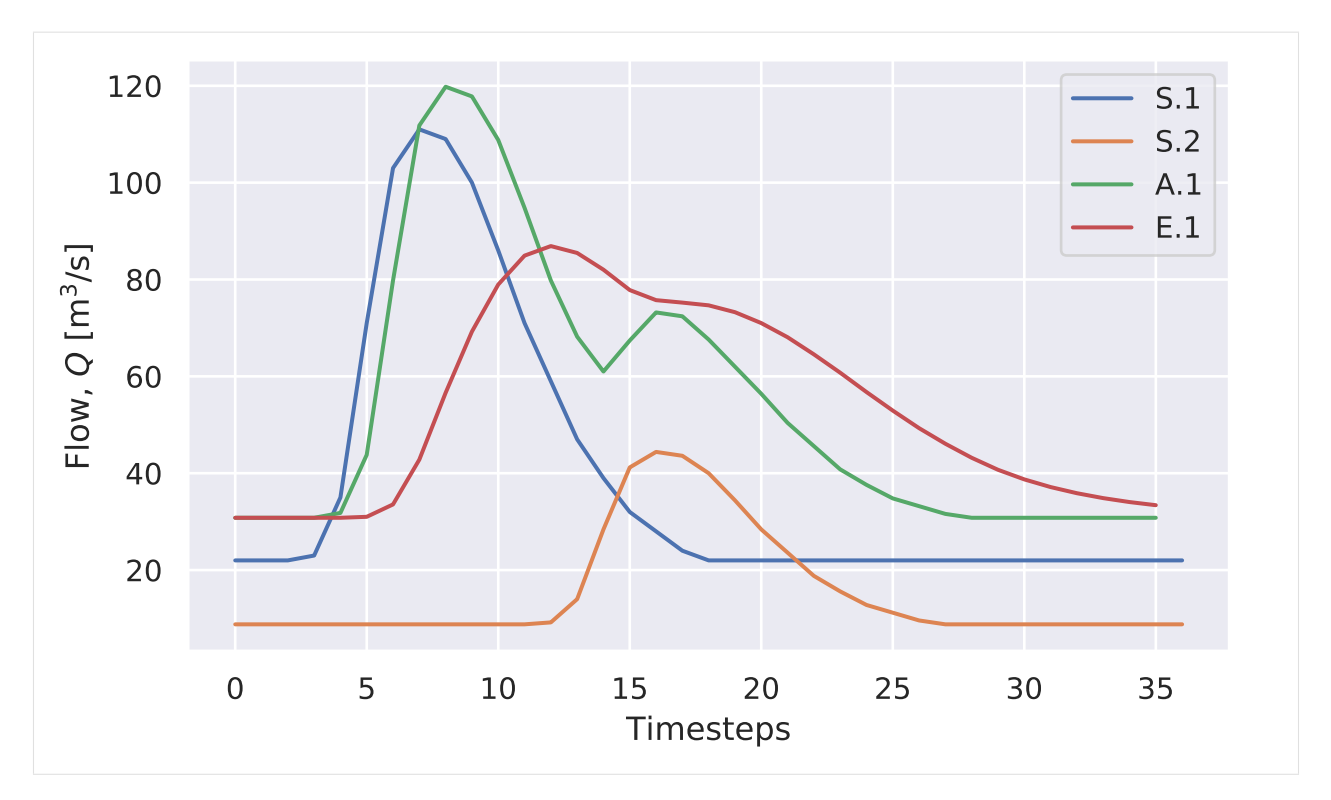

In the graph we can see that A.1 is a superposition of S.1 and S.2. and is shifted one timestep to the right. E.1 the outflow of the last reach is than a muskingum transformation of A.1 with  $k = 5$  and  $x = 0.1$ . This behaviour is as expected.

# <span id="page-13-0"></span>**1.3 Single Bifurcation**

```
[1]: import pandas as pd
    import networkx as nx
    import matplotlib.pyplot as plt
    import numpy as np
```
[2]: **from context import** RiverNetwork **from RiverNetwork import** RiverNetwork

### **1.3.1 Loading network structure**

```
[3]: structure1 = RiverNetwork('../data/single-bifurcation.xlsx')
    structure1.draw(figsize=(4,4))
    /home/docs/checkouts/readthedocs.org/user_builds/rna/envs/latest/lib/python3.7/
    ˓→site-packages/networkx/drawing/nx_pylab.py:579: MatplotlibDeprecationWarning:
    The iterable function was deprecated in Matplotlib 3.1 and will be removed in 3.3.
    ˓→Use np.iterable instead.
      if not cb.iterable(width):
    /home/docs/checkouts/readthedocs.org/user_builds/rna/envs/latest/lib/python3.7/
    ˓→site-packages/networkx/drawing/nx_pylab.py:676: MatplotlibDeprecationWarning:
    The iterable function was deprecated in Matplotlib 3.1 and will be removed in 3.3.
    ˓→Use np.iterable instead. (continues on next page)
```
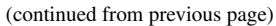

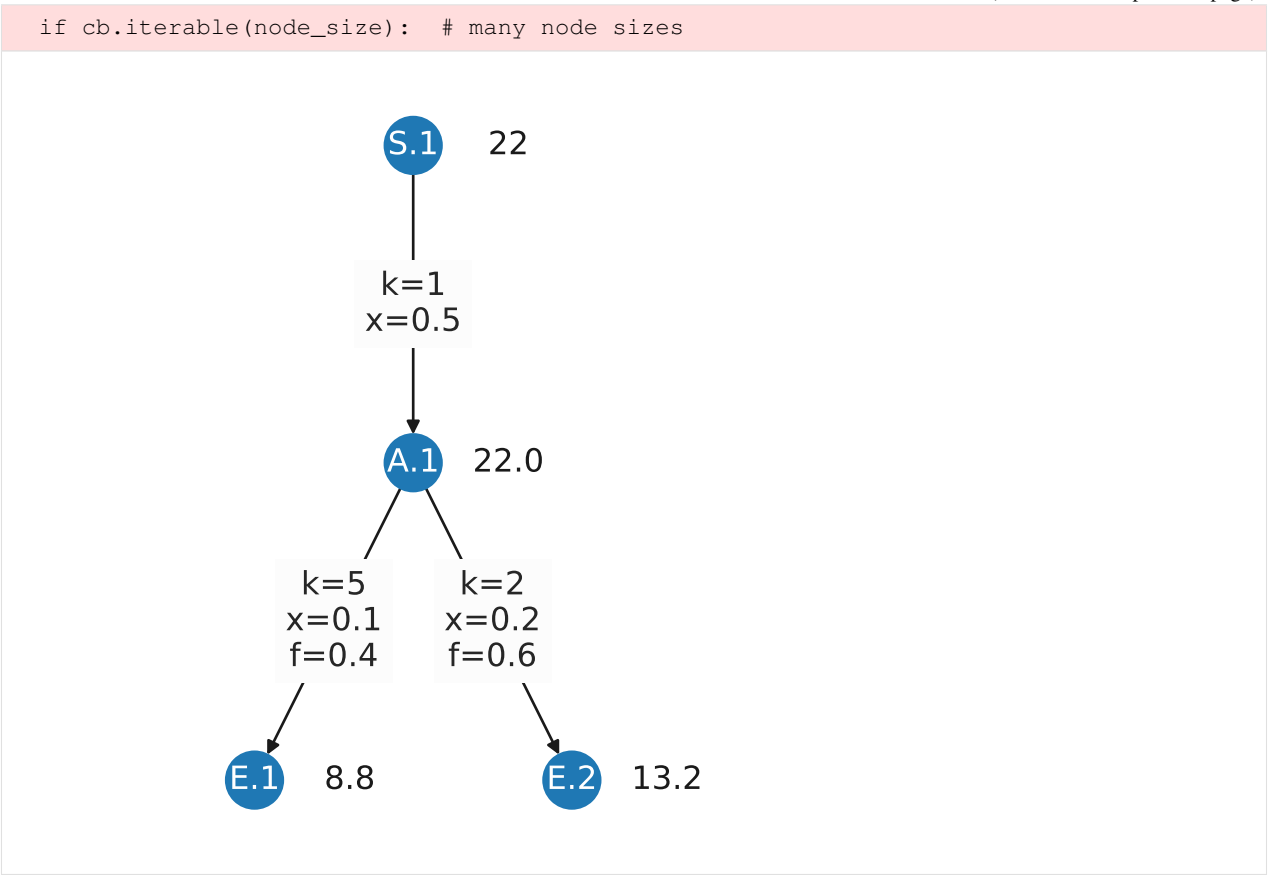

Here we see the network with a single bifurcation. Each reach after such bifurcation has another parameter:  $f$ . This parameter determines the (volume) fraction of water flowing into each reach, which is considered static. In this case 40% to the left and 60% to the right. This can also be seen in the base loads.

[4]: structure1.draw\_base\_loads(figsize=(7,2.5))

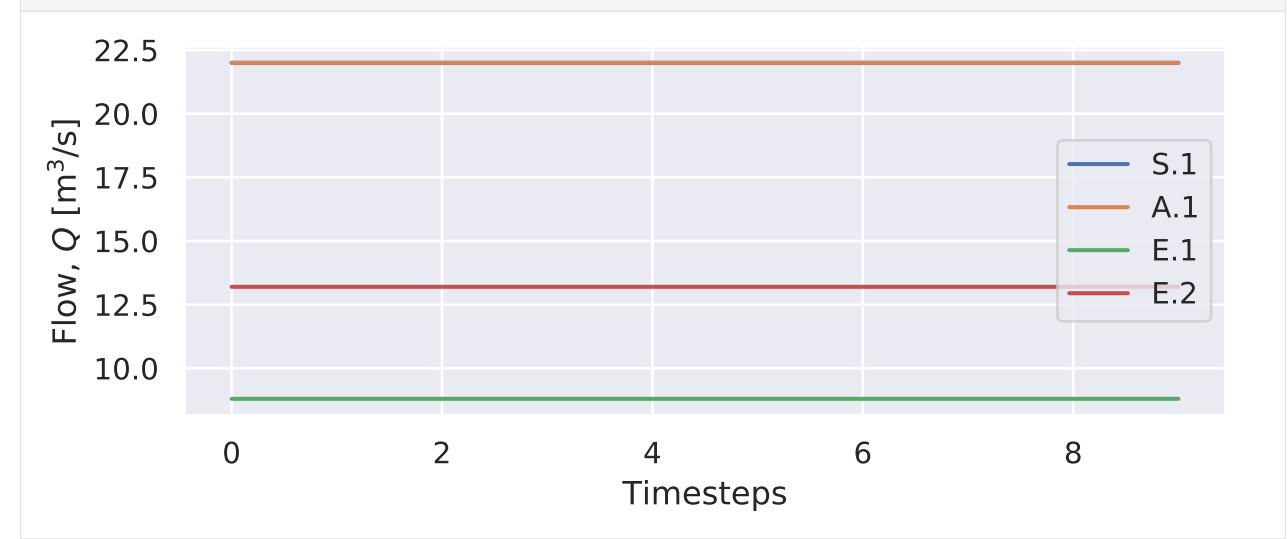

### **1.3.2 Setting the inflow**

The same inflow is set to the single source node

```
[5]: inflow = np.array(pd.read_excel('../data/example-inflow-karahan-adjusted.xlsx').
     \rightarrowInflow)-22
```

```
[6]: structure1.set_shape('S.1',36, inflow)
    structure1.draw_Qin(figsize=(7,2.5))
```
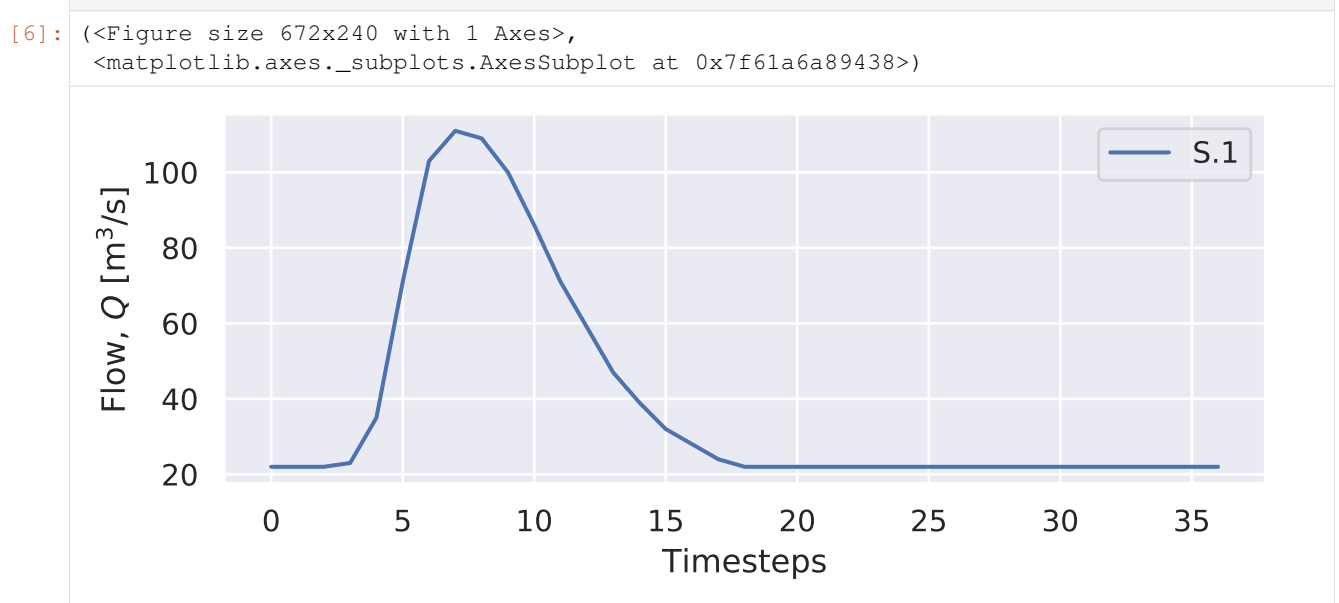

### **1.3.3 Calculating wave propagation**

The same steps are repeated to see calculate the resulting flows

```
[7]: structure1.calc_flow_propagation(36)
    structure1.draw_Qin(figsize=(7,4))
[7]: (<Figure size 672x384 with 1 Axes>,
     <matplotlib.axes._subplots.AxesSubplot at 0x7f61a6910470>)
```
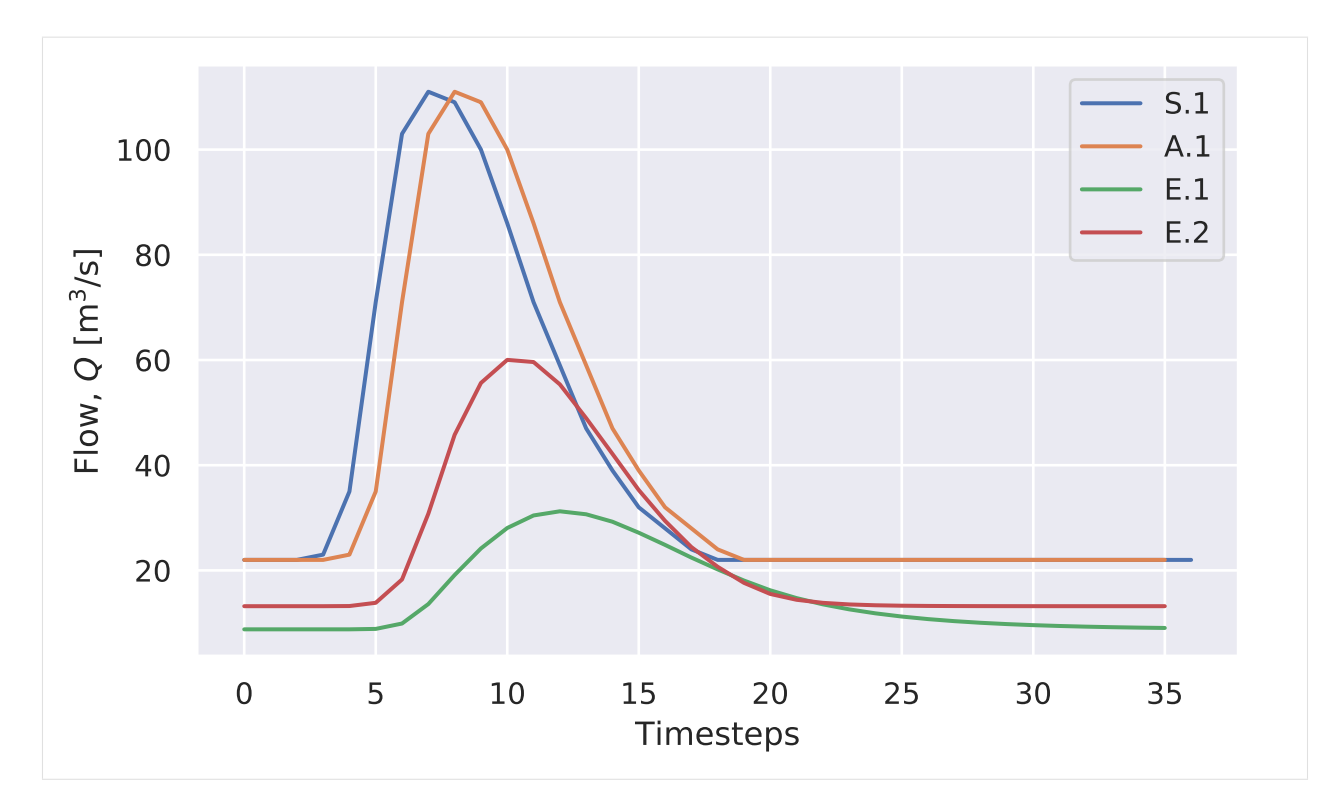

A.1 is a single timestep shift from S.1 ( $x = 0.5$ ,  $k = 1$ ). For clarity S.1 is omitted from the figure:

```
[8]: structure1.draw_Qin(figsize=(7,4),no='S.1')
```
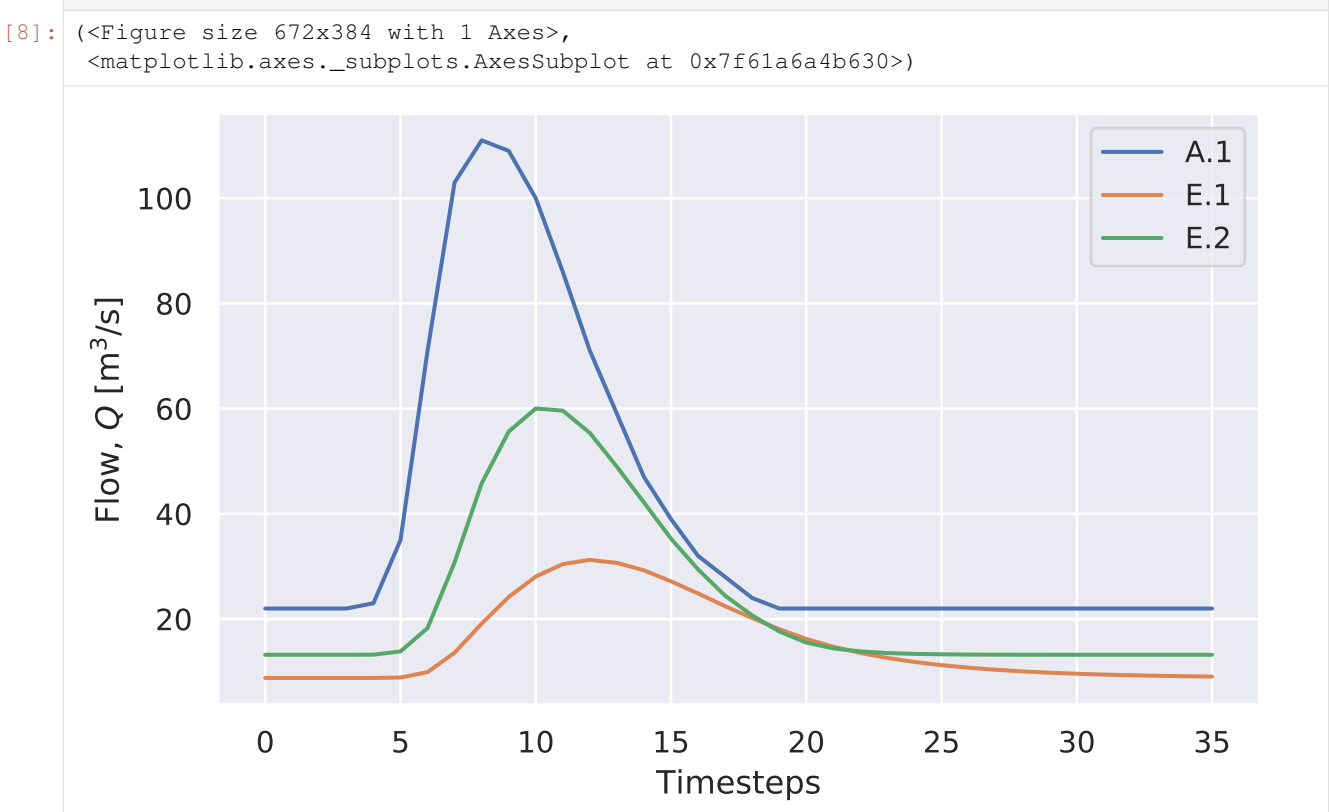

Here we clearly see how the flow through A.1 is divided into two flows. Both flows have a different lag and attenuation. In the first few timesteps it is also clear that the distribution is 60-40.

# <span id="page-17-0"></span>**1.4 Model verification**

In this notebook the model is verified by comparing outcomes of two different examples.

```
[1]: import pandas as pd
    import networkx as nx
    import matplotlib.pyplot as plt
    import numpy as np
[2]: from context import RiverNetwork
```

```
from RiverNetwork import RiverNetwork
```

```
[3]: %load_ext autoreload
    %autoreload 2
```
### **1.4.1 University of Colorado Boulder example**

This is the most straightforward example that I could find. It is a simple one segment model.  $k$  and  $x$  are estimated to 2.3h and 0.151559154 respectively.

http://www.engr.colostate.edu/~ramirez/ce\_old/classes/cive322-Ramirez/CE322\_Web/Example [MuskingumRouting.htm](http://www.engr.colostate.edu/~ramirez/ce_old/classes/cive322-Ramirez/CE322_Web/Example_MuskingumRouting.htm)

#### **Loading data**

The structure is loaded as well as the inflow. On the graph we can see the correct  $k$  and  $x$ 

```
[4]: structure1 = RiverNetwork('../data/single-segment-boulder.xlsx')
    structure1.draw(figsize=(3,3))
    /home/docs/checkouts/readthedocs.org/user_builds/rna/envs/latest/lib/python3.7/
    ˓→site-packages/networkx/drawing/nx_pylab.py:579: MatplotlibDeprecationWarning:
    The iterable function was deprecated in Matplotlib 3.1 and will be removed in 3.3.
    ˓→Use np.iterable instead.
      if not cb.iterable(width):
    /home/docs/checkouts/readthedocs.org/user_builds/rna/envs/latest/lib/python3.7/
     ˓→site-packages/networkx/drawing/nx_pylab.py:676: MatplotlibDeprecationWarning:
    The iterable function was deprecated in Matplotlib 3.1 and will be removed in 3.3.
     ˓→Use np.iterable instead.
      if cb.iterable(node_size): # many node sizes
```
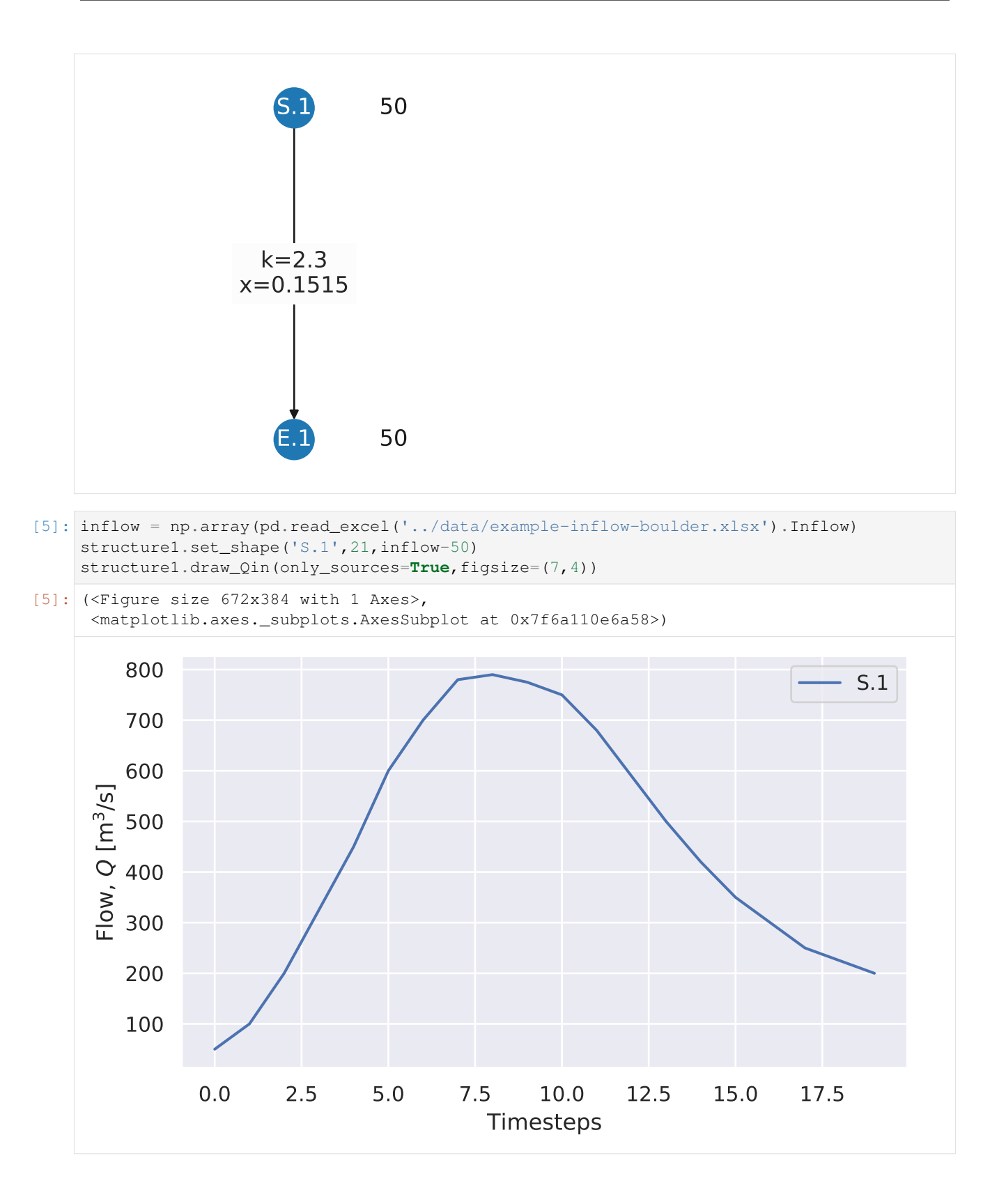

#### **Results of flow propagation**

The flow is calculated for the sink node.

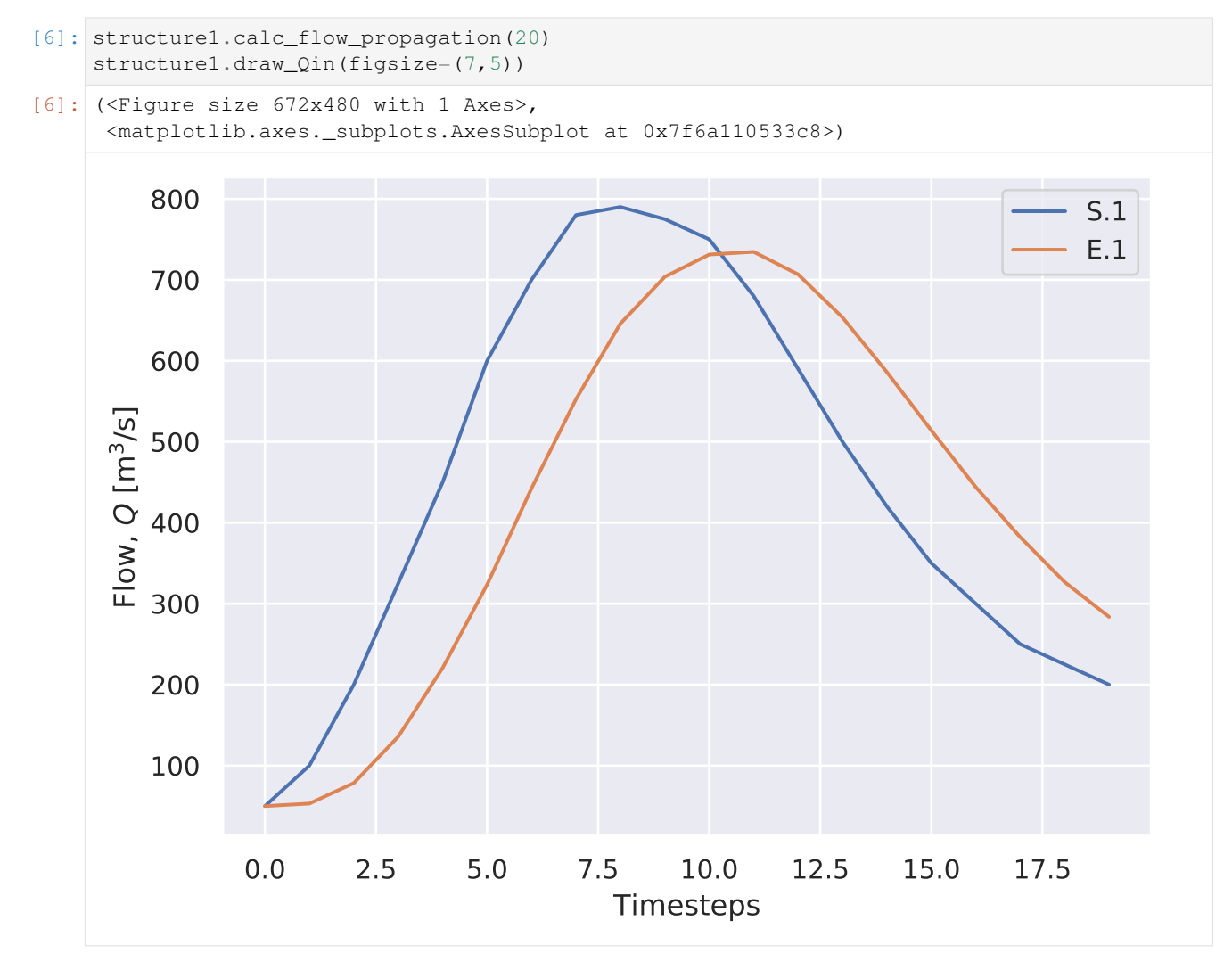

```
Inflow for node S.1
```

```
[7]: print(structure1.get_Graph().nodes['S.1']['Qin'])
```

```
[ 50 100 200 325 450 600 700 780 790 775 750 680 590 500 420 350 300 250
225 200]
```
#### Inflow/outflow for sink E.1

```
[8]: print(structure1.get_Graph().nodes['E.1']['Qin'])
```

```
[ 50. 53.09090167 78.40717029 135.73277234 220.66311342
323.48352768 442.45783876 552.45606895 645.89060264 703.74630509
731.26560713 734.58020111 706.75303009 653.56523866 585.97973616
513.94847587 443.98213789 382.16017306 326.70590002 283.67408341]
```
These results are then compared to the results of the webpage. The figure shows that the results are almost similar. The small differences in outflow can be explained by rounding errors.

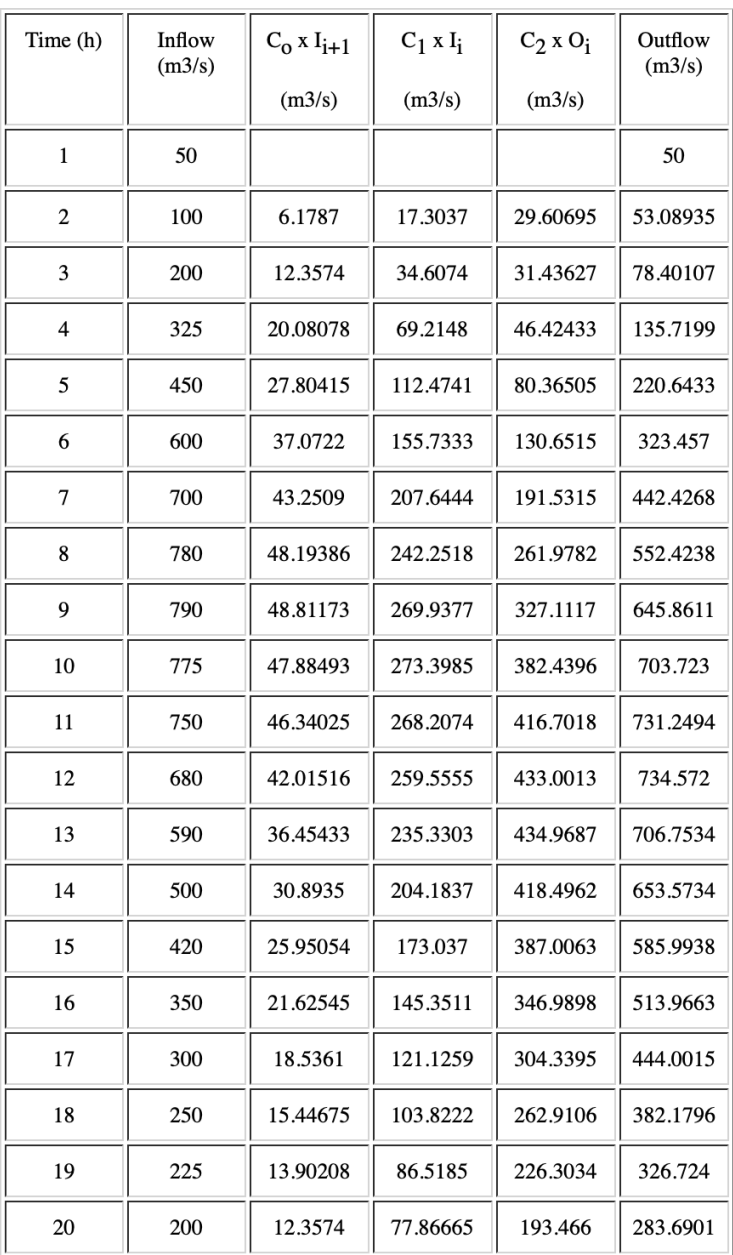

# **1.4.2 Karahan example**

In this example the Wilson dataset from the Karahan paper is used. Karahan compared different estimation techniques. It is a simple one segment model. The most interesting difference here is that  $\Delta t$  is not 1 but karahan uses a value of 6. For this dataset the  $x$  is estimated on 0.021 and  $k$  to 29.165. This can also be seen in the figure. The base load is set to 22.

<https://onlinelibrary.wiley.com/doi/full/10.1002/cae.20394>

#### **Loading data**

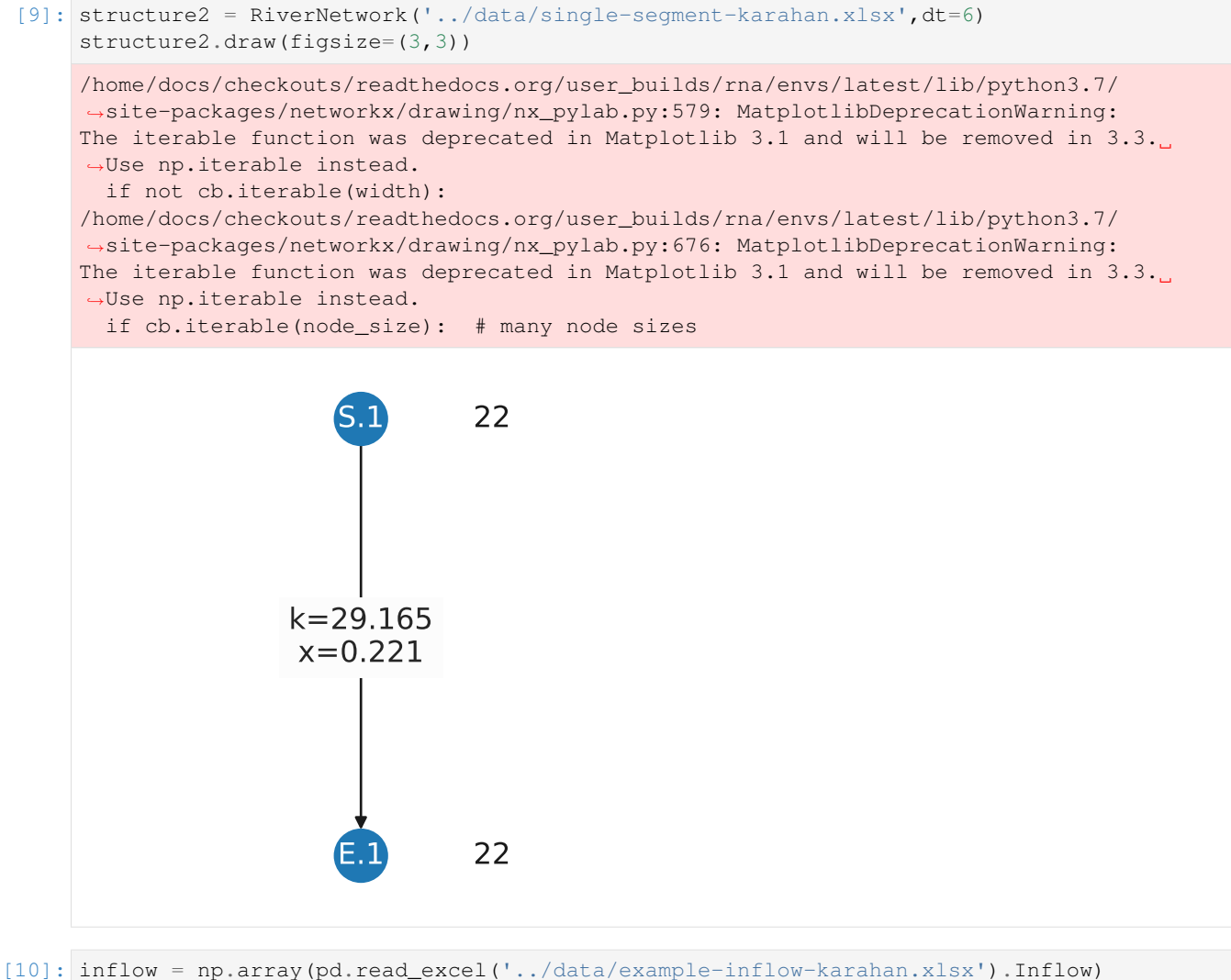

- structure2.set\_shape('S.1',21,inflow-22) structure2.draw\_Qin(only\_sources=**True**,figsize=(7,4))
- [10]: (<Figure size 672x384 with 1 Axes>, <matplotlib.axes.\_subplots.AxesSubplot at 0x7f6a10eb22e8>)

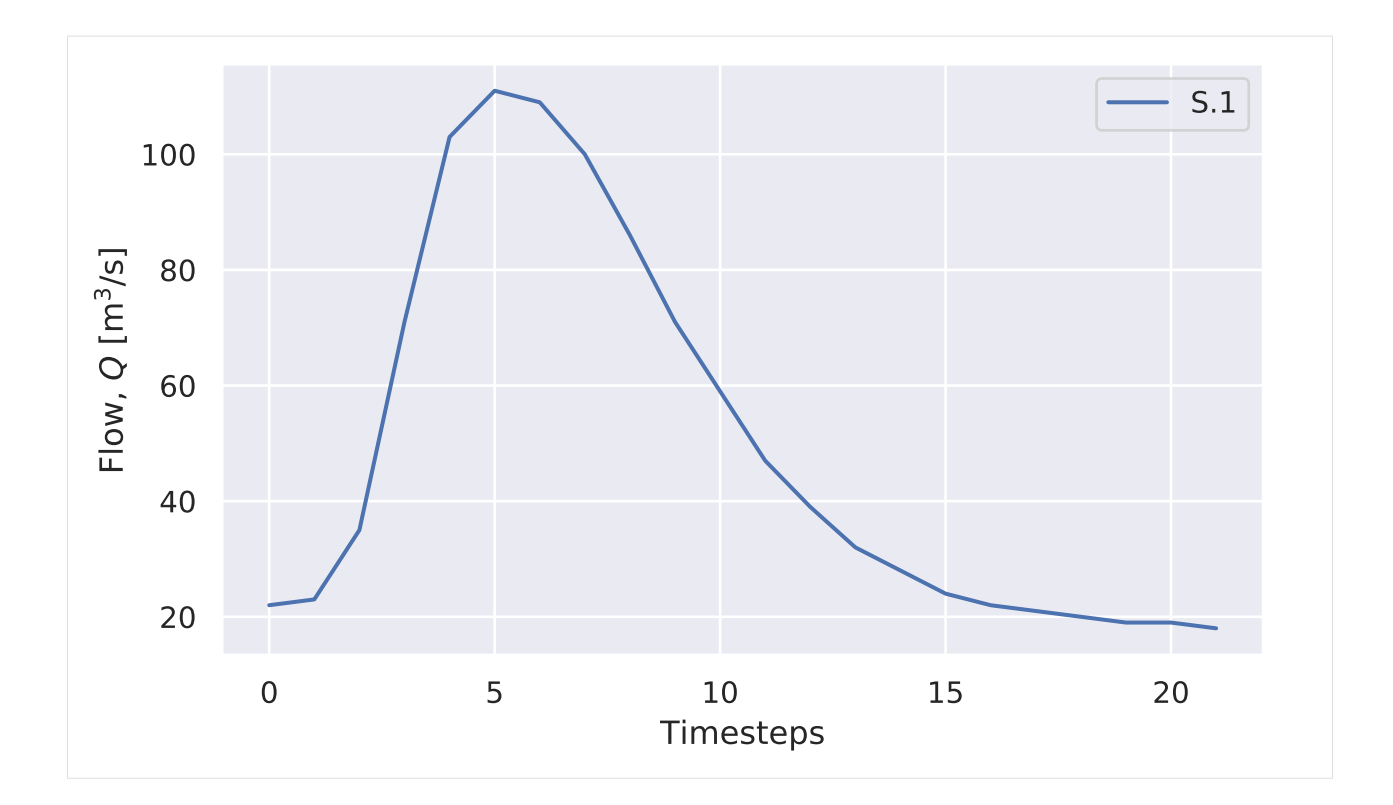

### **Results of flow propagation**

The flow is calculated for the sink node.

```
[11]: structure2.calc_flow_propagation(22)
     structure2.draw_Qin(figsize=(7,5))
[11]: (<Figure size 672x480 with 1 Axes>,
```

```
<matplotlib.axes._subplots.AxesSubplot at 0x7f6a1182ec18>)
```
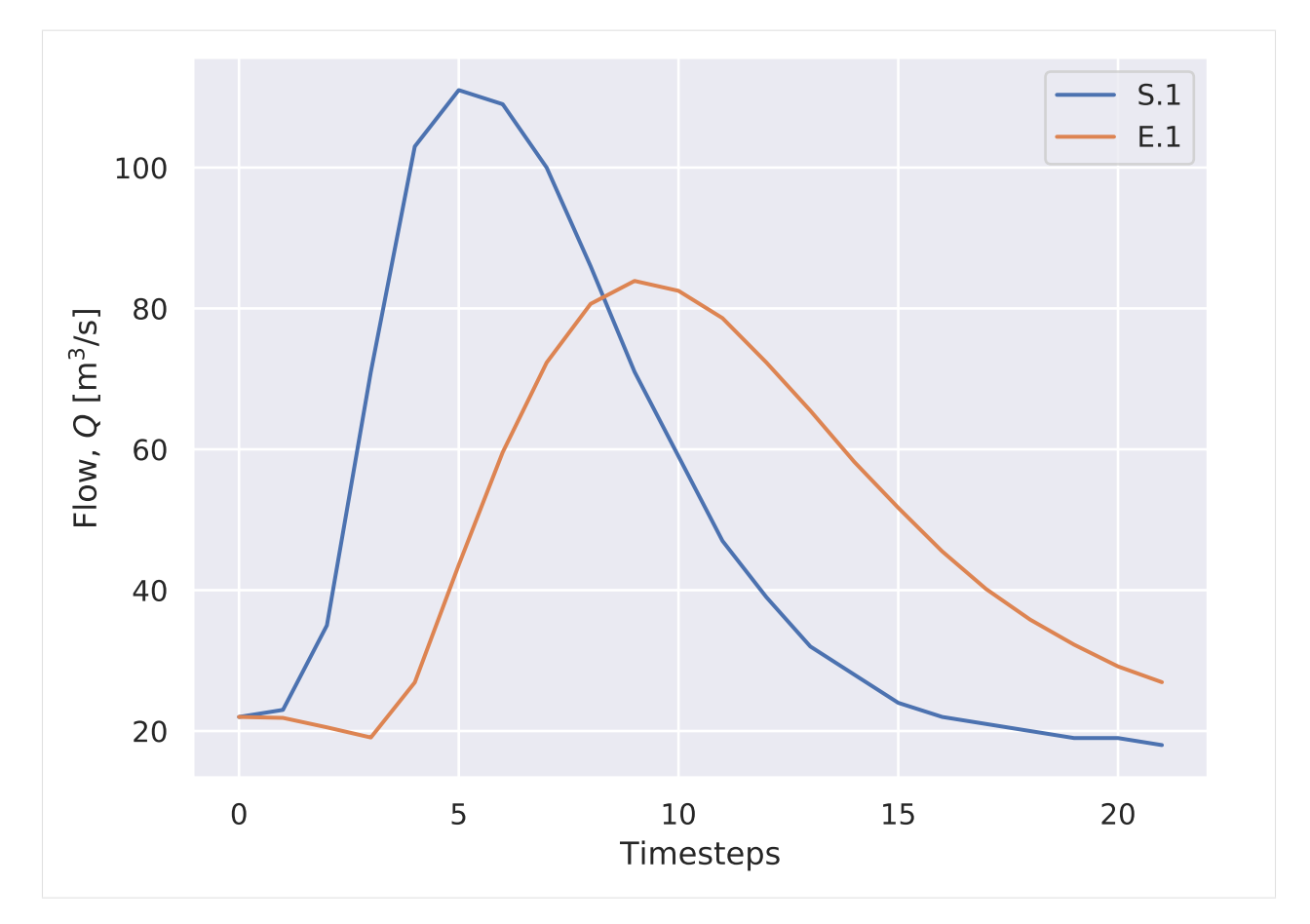

The input and output data is shown:

Inflow for node S.1

```
[12]: structure2.get_Graph().nodes['S.1']['Qin']
```

```
[12]: array([ 22, 23, 35, 71, 103, 111, 109, 100, 86, 71, 59, 47, 39,
            32, 28, 24, 22, 21, 20, 19, 19, 18])
```
Inflow/outflow for node E.1

```
[13]: structure2.get_Graph().nodes['E.1']['Qin']
[13]: array([22. , 21.86603704, 20.52301889, 19.07762521, 26.90355864,
            43.58406737, 59.57916704, 72.31400781, 80.64823559, 83.90617013,
            82.50290056, 78.6275652 , 72.32100985, 65.4854351 , 58.20961341,
            51.69799411, 45.50437379, 40.1551022 , 35.82045353, 32.26373075,
            29.16949189, 26.93105771])
```
These results are compared to the results of Karahan. And as can be seen in the following figure, the output of the model is the same for Procedure II.

| Time $(h)$       | $I(m^3/s)$ | $O(m^3/s)$ | Computed $O(m^3/s)$ |          |           |             |              |
|------------------|------------|------------|---------------------|----------|-----------|-------------|--------------|
|                  |            |            | Ref. [18]           |          |           | This study  |              |
|                  |            |            | <b>LSM</b>          | Method I | Method II | Procedure I | Procedure II |
| $\boldsymbol{0}$ | 22.0       | 22.0       | 22.0                | 22.0     | 22.0      | 22.00       | 22.00        |
| 6                | 23.0       | 21.0       | 21.8                | 21.8     | 21.7      | 21.86       | 21.87        |
| 12               | 35.0       | 21.0       | 20.0                | 19.5     | 18.9      | 20.45       | 20.52        |
| 18               | 71.0       | 26.0       | 17.5                | 16.4     | 12.0      | 18.76       | 19.07        |
| 24               | 103.0      | 34.0       | 24.9                | 27.1     | 12.5      | 26.30       | 26.90        |
| 30               | 111.0      | 44.0       | 42.4                | 50.2     | 23.8      | 42.81       | 43.58        |
| 36               | 109.0      | 55.0       | 59.3                | 70.6     | 37.1      | 58.76       | 59.58        |
| 42               | 100.0      | 66.0       | 72.9                | 85.3     | 49.9      | 71.57       | 72.32        |
| 48               | 86.0       | 75.0       | 81.8                | 93.3     | 60.9      | 80.06       | 80.65        |
| 54               | 71.0       | 82.0       | 85.4                | 94.3     | 68.4      | 83.52       | 83.91        |
| 60               | 59.0       | 85.0       | 84.0                | 89.3     | 71.8      | 82.32       | 82.51        |
| 66               | 47.0       | 84.0       | 80.0                | 82.1     | 73.0      | 78.64       | 78.63        |
| 72               | 39.0       | 80.0       | 73.4                | 72.4     | 73.2      | 72.48       | 72.32        |
| 78               | 32.0       | 73.0       | 66.3                | 63.0     | 68.3      | 65.76       | 65.49        |
| 84               | 28.0       | 64.0       | 58.7                | 53.7     | 64.0      | 58.56       | 58.21        |
| 90               | 24.0       | 54.0       | 52.0                | 46.2     | 59.7      | 52.10       | 51.70        |
| 96               | 22.0       | 44.0       | 45.6                | 39.3     | 55.0      | 45.92       | 45.50        |
| 102              | 21.0       | 36.0       | 40.0                | 33.9     | 50.4      | 40.56       | 40.15        |
| 108              | 20.0       | 30.0       | 35.6                | 29.9     | 46.3      | 36.20       | 35.82        |
| 114              | 19.0       | 25.0       | 33.0                | 26.9     | 42.7      | 32.62       | 32.26        |
| 120              | 19.0       | 22.0       | 28.9                | 24.3     | 39.2      | 29.49       | 29.17        |
| 126              | 18.0       | 19.0       | 26.6                | 22.8     | 36.5      | 27.22       | 26.93        |

Table 2 Observed and Computed Values of Outflow for Data Set Given by Wilson [16]

Karahan, H. (2012). Predicting Muskingum flood routing parameters using spreadsheets. Computer Applications in Engineering Education, 20(2), 280-286.

**Warning:** It should be noted that Karahan seems to use an invalid value for  $\Delta t = 6$ . According to theory, the minimum value should be  $2kx = 13$ .

# **1.4.3 Verification of multiple river segments - IJssel**

The only model known that incorporates multiple river segements is the model of Ciullo. In this paper the IJssel is modelled as multiple muskingum segments in sequence. His code is published on Github: [https://github.com/quaquel/](https://github.com/quaquel/epa1361_open) [epa1361\\_open.](https://github.com/quaquel/epa1361_open)

Ciullo, A., de Bruijn, K. M., Kwakkel, J. H., & Klijn, F. (2019). Accounting for the uncertain effects of hydraulic interactions in optimising embankments heights: Proof of principle for the IJssel River. Journal of Flood Risk Management, e12532. <https://onlinelibrary.wiley.com/doi/pdf/10.1111/jfr3.12532>

Parts of this code were extracted to understand the techniques used. Then my own code was run on the same data and yielded exactly the same results. These two notebooks are not commented but show the same results. The model is thus verified for multiple segments.

*[IJssel model in my code](#page-25-0) [IJssel model verification script](#page-29-0)*

#### <span id="page-25-0"></span>**Muskingum routing in the IJssel**

Script to verify code generating flows in the IJssel, or multiple river segments in sequence. Output of this script corresponds to *[verfication model](#page-29-0)*.

```
[1]: import sys
    import os
    import pandas as pd
    import numpy as np
    import matplotlib.pyplot as plt
```

```
[2]: from context import fit_muskingum
    from fit_muskingum import getParams
    from fit_muskingum import calc_Out
    from fit_muskingum import calc_C
    import generate_network
```
 $[3]:$  G, dike\_list = generate\_network.get\_network()

```
[4]: for x in dike_list:
        print(G.node[x])
```

```
{'id': 1, 'pnode': 'A.0', 'type': 'dike', 'C1': 0.7037044883065382, 'C2': 0.
˓→07822399739748591, 'C3': 0.2180715142959759}
{'id': 2, 'pnode': 'A.1', 'type': 'dike', 'C1': 0.8976112018759458, 'C2': 0.
˓→1099915720737832, 'C3': -0.007602773949729169}
{'id': 3, 'pnode': 'A.2', 'type': 'dike', 'C1': 0.8159335544521713, 'C2': 0.
˓→1571571140947814, 'C3': 0.0269093314530472}
{'id': 4, 'pnode': 'A.3', 'type': 'dike', 'C1': 0.6240289660529375, 'C2': 0.
˓→6138997464211343, 'C3': -0.2379287124740719}
{'id': 5, 'pnode': 'A.4', 'type': 'dike', 'C1': 0.6240289660529375, 'C2': 0.
˓→6138997464211343, 'C3': -0.2379287124740719}
```
- $[5]$ : G.node['A.0']['Qout'] = 2000 \* G.node['A.0']['Qevents\_shape'].loc[0]
- $[6]$ :  $Qin = 2000 * G.node['A.0']['Qevents_shape']$ .loc $[0]$

```
[7]: df = pd.DataFrame({'Qin':Qin})
```

```
[8]: x = -1.055501123k = 0.378929169dt = 1C1 = calc_C(k, x, dt)QA1 = calc_Out(Qin,CI)#df['A.1test'] = QAI
```

```
[9]: params = pd.read_excel('../../data/params.xlsx',index_col=0)
    params
```

```
[9]: K X C1 C2 C3
   A.0 0.378929 -1.055501 0.703704 0.078224 0.218072
   A.1 0.101616 -3.846220 0.897611 0.109992 -0.007603
   A.2 0.189157 -1.789507 0.815934 0.157157 0.026909
   A.3 0.303710 -0.013471 0.624029 0.613900 -0.237929
   A.5 0.779782 0.074716 0.361629 0.457023 0.181347
   A.4 0.303710 -0.013471 0.624029 0.613900 -0.237929
```

```
[10]: params.loc['A.0']['K']
```

```
[10]: 0.3789291694964745
```

```
[11]: Qin = 2000 * G.node['A.0']['Qevents_shape'].loc[0]
     nodes = ['A.0','A.1','A.2','A.3','A.4']
     nodes_title = ['A.1','A.2','A.3','A.4','A.5']
     i=0for node in nodes:
        k = params.loc[node]['K']
         x = \text{params.loc}[\text{node}] ['X']dt = 1C = calc_C(k, x, dt)Qin = calc\_Out(Qin,C)df[nodes_title[i]] = Qin
         i = i+1
```
 $[12]:$  df

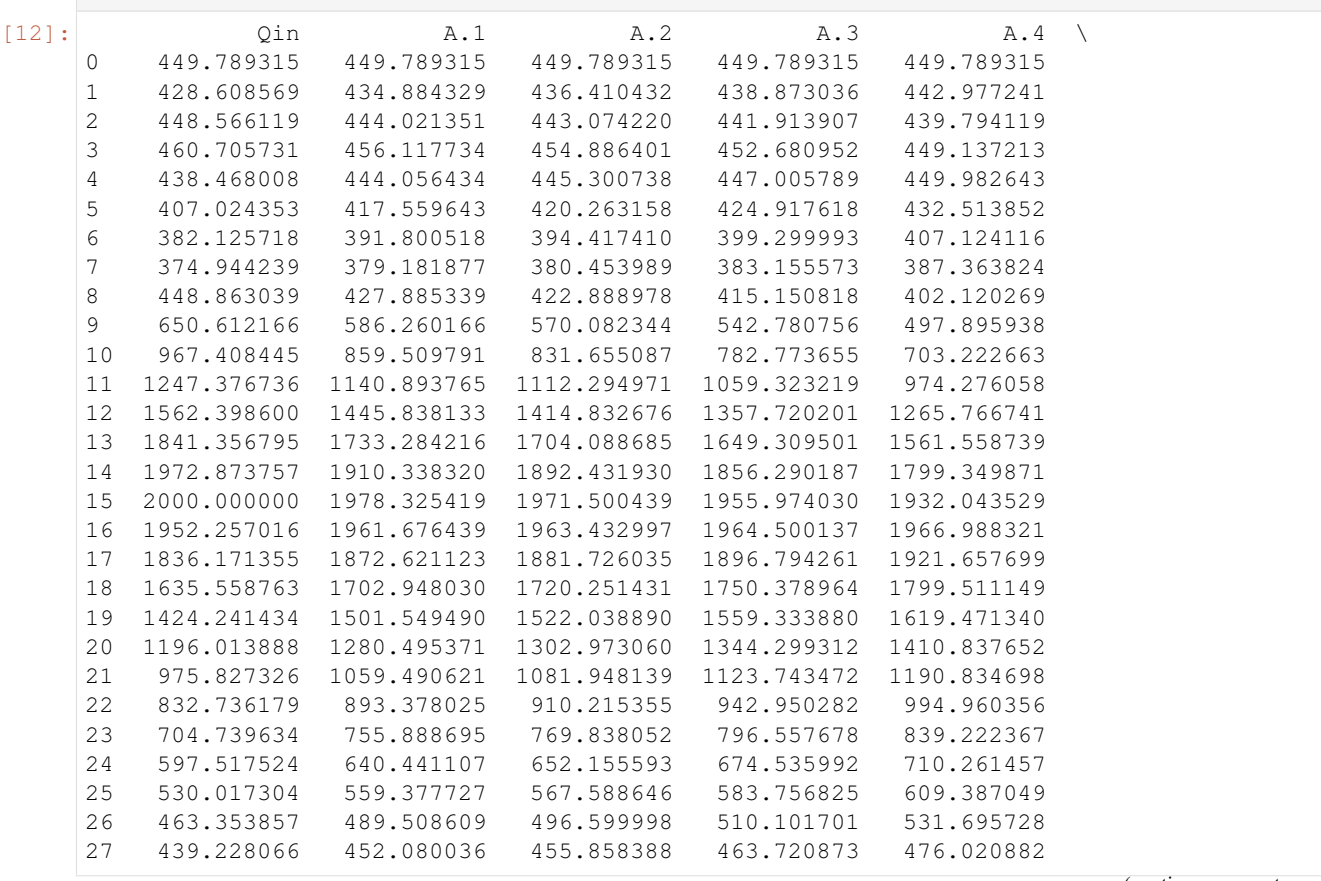

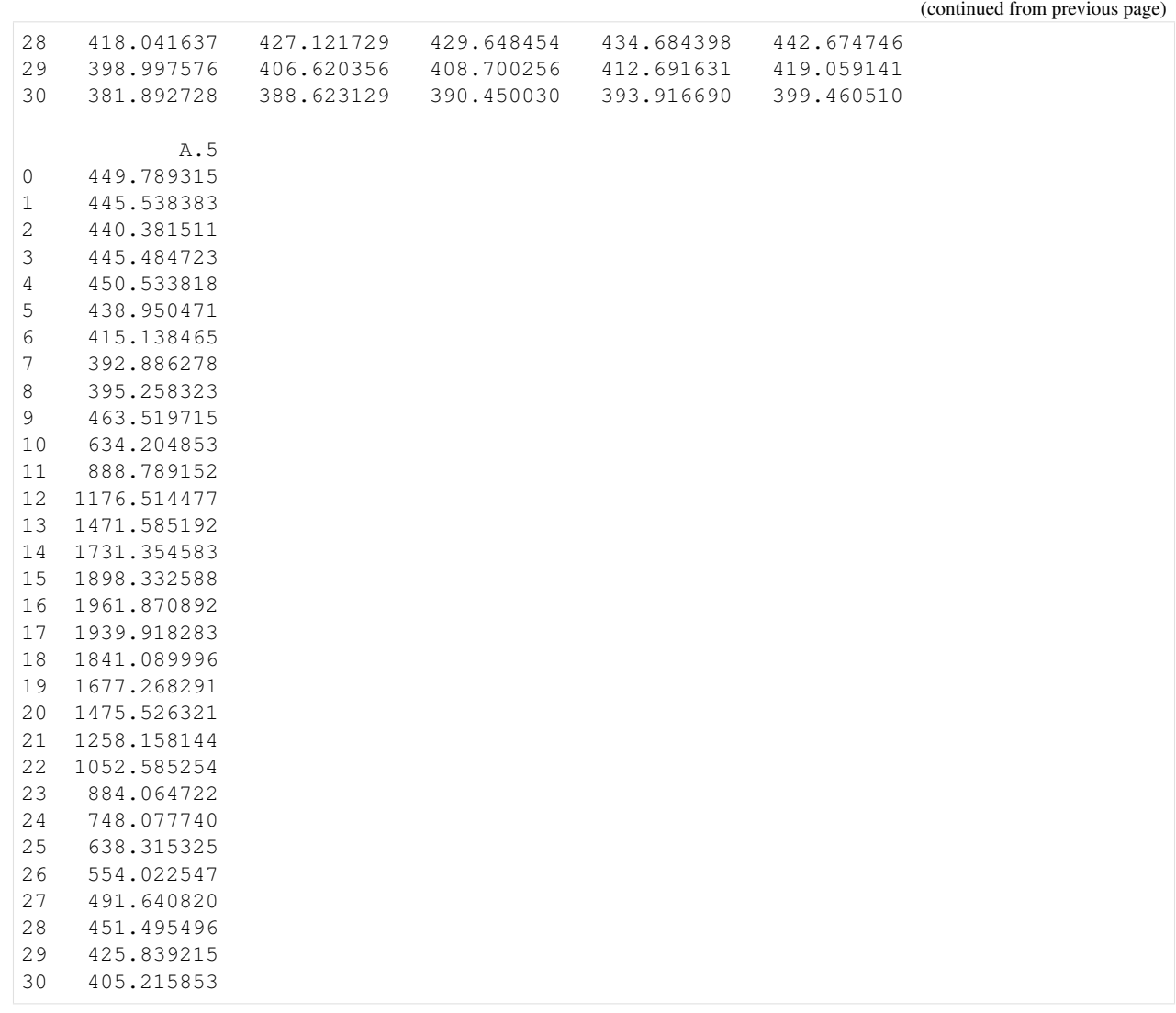

[13]: df.plot(figsize=(20,10))

[13]:  $\vert$  <matplotlib.axes.\_subplots.AxesSubplot at 0x7f095ecbc9e8>

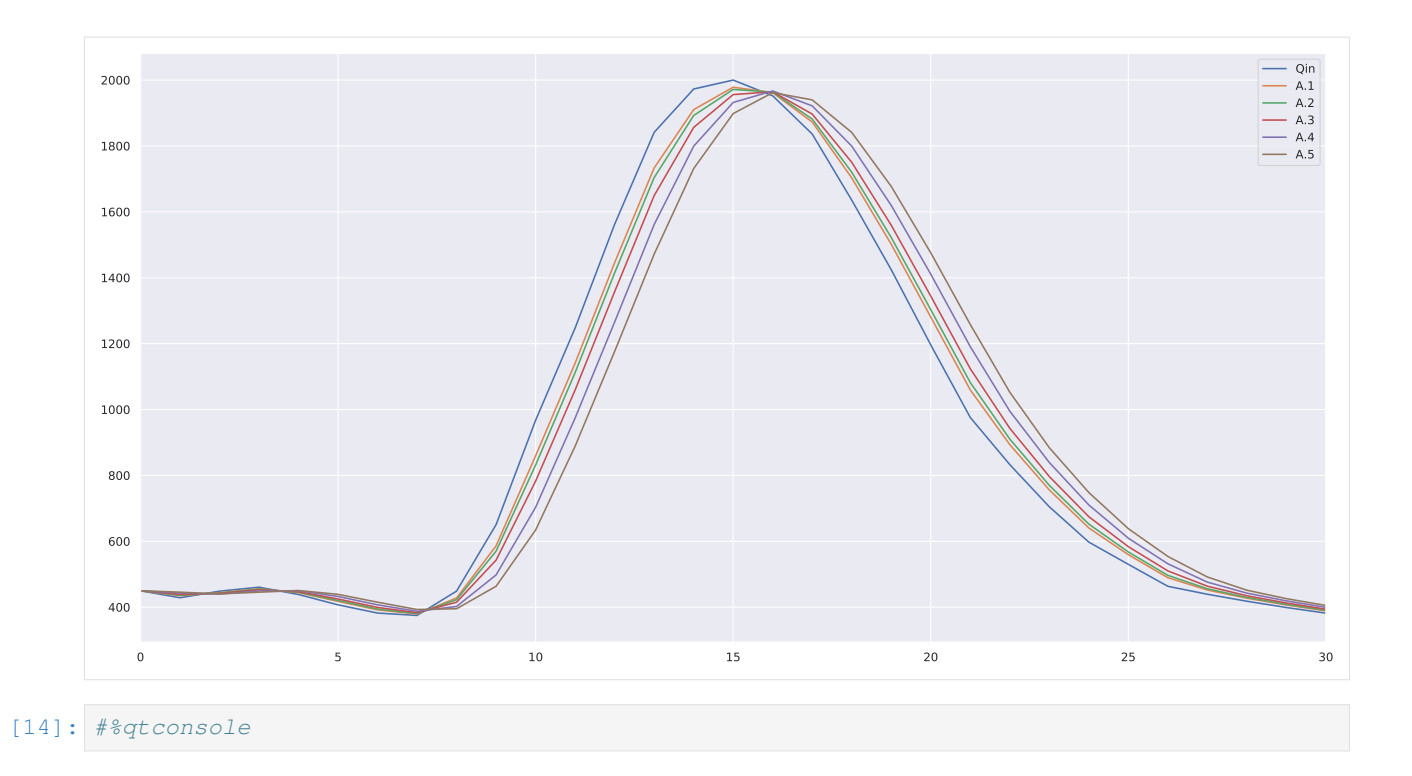

### <span id="page-28-0"></span>**Figure 5.2 for thesis**

```
[15]: import seaborn as sns
     sns.set_context("paper", rc={"font.size":8.0,
                                    'lines.linewidth':0.5,
                                    'patch.linewidth':0.5,
                                    "axes.titlesize":8,
                                    "axes.labelsize":8,
                                    'xtick.labelsize':8,
                                    'ytick.labelsize':8,
                                    'legend.fontsize':8 ,
                                    'pgf.rcfonts' : False})
```
 $[16]$ : fig = plt.figure(figsize=(3,2.5),dpi=150)  $ax = fig.add\_subplot(111)$ 

```
#fig.set_size_inches(6,3)
fig.patch.set_alpha(0)
fig.set_dpi(150)
#plt.plot(t, I, linewidth = 1, label = 'inflow')
```

```
df.plot(ax=ax, linewidth = 0.5)
```

```
plt.ylabel('Flow, $Q$ [m$^3$/s]')
plt.xlabel('Time [h]')
plt.legend()
#plt.tight_layout()
# save to file
#plt.savefig('../../../thesis/report/figs/ijssel.pdf', bbox_inches = 'tight')
#plt.savefig('../../../thesis/report/figs/ijssel.pgf', bbox_inches = 'tight')
```
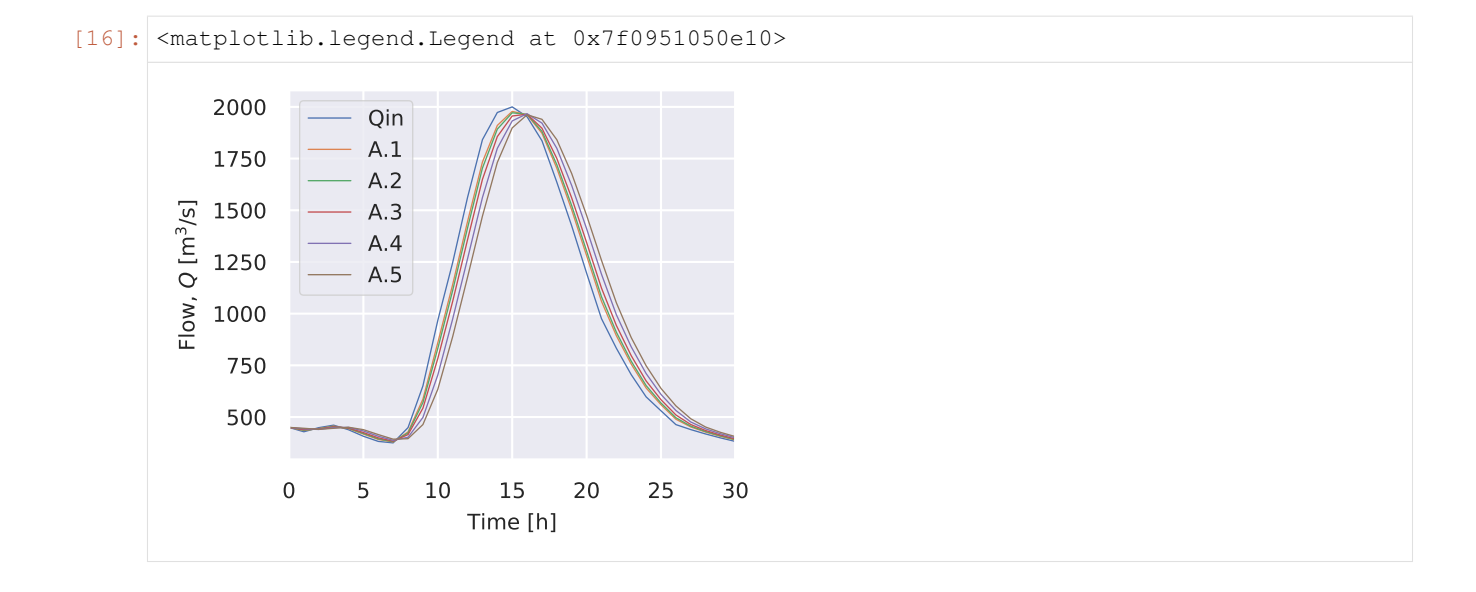

#### <span id="page-29-0"></span>**Muskingum routing in the IJssel - verification script**

Code adjusted from [https://github.com/quaquel/epa1361\\_open.](https://github.com/quaquel/epa1361_open) The output of this model is equal to my own model, as can be seen in *[this script](#page-25-0)*.

Source: <https://onlinelibrary.wiley.com/doi/abs/10.1111/jfr3.12532>

Ciullo, A., de Bruijn, K. M., Kwakkel, J. H., & Klijn, F. (2019). Accounting for the uncertain effects of hydraulic interactions in optimising embankments heights: Proof of principle for the IJssel River. Journal of Flood Risk Management, e12532.

```
[1]: import sys
    import os
    import pandas as pd
    import numpy as np
    import matplotlib.pyplot as plt
[2]: import generate_network
    from functions_ijssel_muskingum import Muskingum
[3]: G, dike_list = generate_network.get_network()
[4]: class DikeNetwork(object):
        def __init__(self):
            # planning steps
            self.num_events = 30
             # load network
            G, dike_list = generate_network.get_network()
            self.Qpeaks = 2000 #np.random.uniform(1000,16000,100)
            self.G = Gself.dikelist = dike_list
        def printG(self):
```

```
print(G.nodes.data())
def getG(self):
    return G
def init_node(self,value, time):
    init = np.repeat(value, len(time)).tolist()
    return init
def _initialize_hydroloads(self, node, time, Q_0):
    #node['cumVol'], node['wl'], node['Qpol'], node['hbas'] = (
    # self.init_node(0, time) for _ in range(4))
    node['Qin'], node['Quut'] = (self.initnode(Q_0, time) for _ in range(2))\#node['status'] = self.init node(False, time)#node['tbreach'] = np.nan
   return node
def calc_wave(self,timestep=1):
    startnode = G.node['A.0']waveshape\_id = 0Qpeak = self.Qpeaks#[0]dikelist = self.dikelist
    time = np.arange(0, startnode['Qevents_shape'].loc[waveshape_id].shape[0],
                         timestep)
    startnode['Qout'] = Qpeak * startnode['Qevents_shape'].loc[waveshape_id]
    # Initialize hydrological event:
    for key in dikelist:
       node = G.node[key]
        \#Q_0 = int(G.node['A.0']['Qut'][0])Q_0 = G.node['A.0']['Qout'][0]
        self._initialize_hydroloads(node, time, Q_0)
    # Run the simulation:
    # Run over the discharge wave:
    for t in range(1, len(time)):
        # Run over each node of the branch:
        for n in range(0, len(dikelist)):
            # Select current node:
            node = G node[dikelist[n]]if node['type'] == 'dike':
                # Muskingum parameters:
                C1 = node['C1']C2 = node['C2']C3 = node['C3']prev_node = G.node[node['pnode']]
                # Evaluate Q coming in a given node at time t:
                node['Qin'][t] = Muskingum(C1, C2, C3,
                                               prev_node['Qout'][t],
                                               prev\_node['Qut'][t - 1],node['Qin'][t - 1])node['Qut'][t] = node['Qin'][t]def __call__(self, timestep=1, **kwargs):
```

```
G = self.GQpeaks = self.Qpeaks
dikelist = self.dikelist
```
[5]: dikeNetwork = DikeNetwork()

[6]: dikeNetwork.calc\_wave()

 $[7]: G = dikeNetwork.getG()$ 

```
[8]: #G.nodes['A.1']
```

```
[9]: plt.figure(figsize=(20,10))
    plt.plot(G.node['A.0']['Qout'])
    df = pd.DataFrame({'Qin':G.node['A.0']['Quut']})dikelist = dikeNetwork.dikelist
    for n in range(0, len(dikelist)):
         node = G<sub>*</sub>node[diskelist[n]]plt.plot(node['Qin'])
```
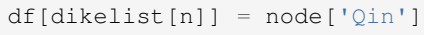

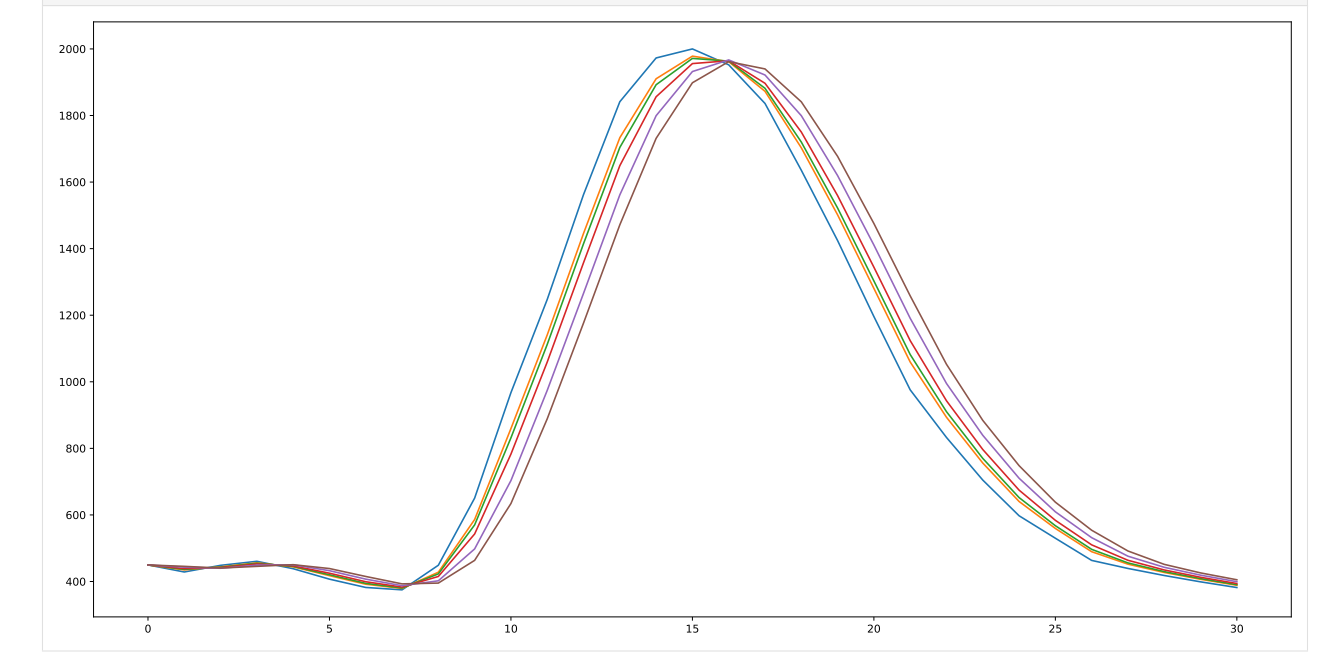

[10]: df

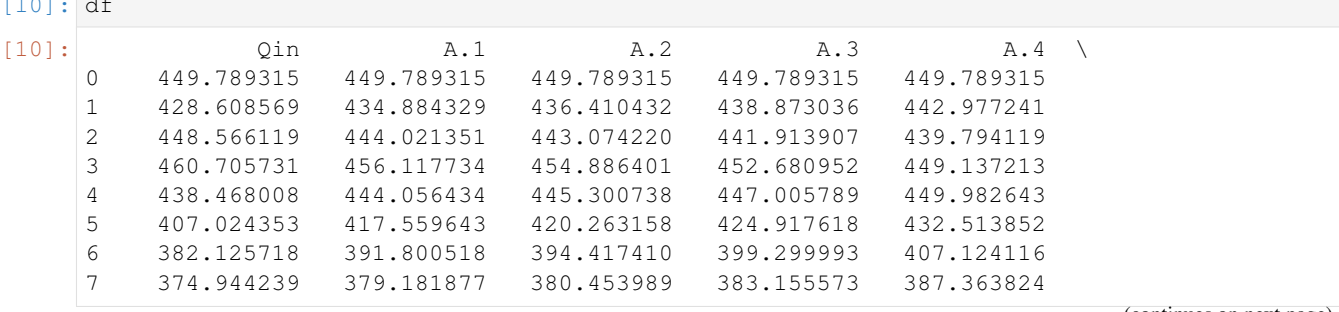

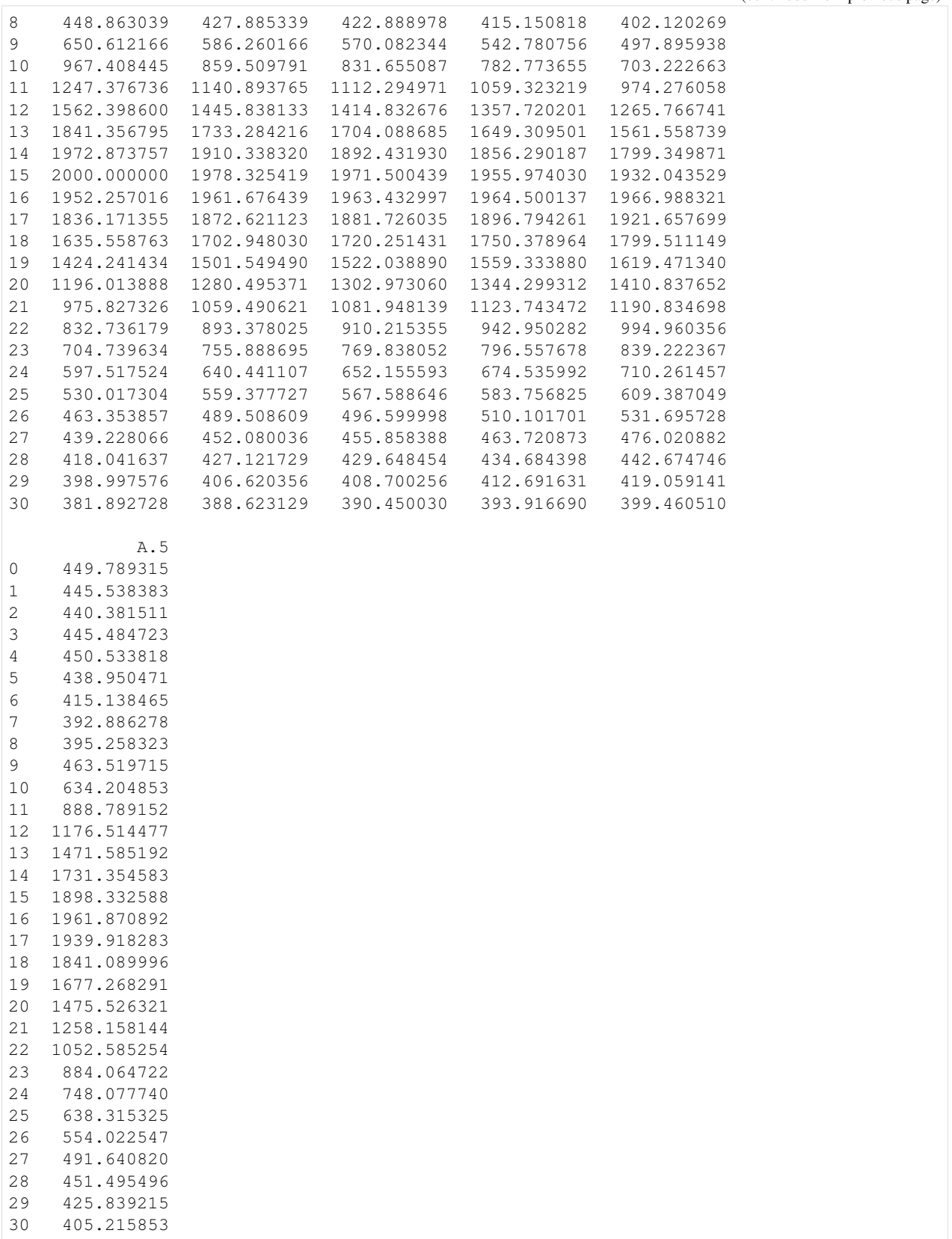

# <span id="page-33-0"></span>**1.5 Network 1: confluences only**

In the following sections two examples of networks are given. These exmples show how the developed class can be used to model small river networks. This simple network only contains confluences and no bifurcations.

```
[1]: import pandas as pd
    import networkx as nx
    import matplotlib.pyplot as plt
    import numpy as np
```

```
[2]: from context import RiverNetwork
    from RiverNetwork import RiverNetwork
```
### **1.5.1 Loading network structure**

An extra file containing wave shapes is loaded as well. This file makes it possible to select arbitrary wave shapes as input flows.

```
[3]: structure1 = RiverNetwork('../data/network-structure-1.xlsx',wave_shapes_location='../
     ˓→data/wave_shapes.xls')
```

```
[4]: structure1.draw()
```
/home/docs/checkouts/readthedocs.org/user\_builds/rna/envs/latest/lib/python3.7/ ˓<sup>→</sup>site-packages/networkx/drawing/nx\_pylab.py:579: MatplotlibDeprecationWarning: The iterable function was deprecated in Matplotlib 3.1 and will be removed in 3.3. ˓<sup>→</sup>Use np.iterable instead. if not cb.iterable(width): /home/docs/checkouts/readthedocs.org/user\_builds/rna/envs/latest/lib/python3.7/ ˓<sup>→</sup>site-packages/networkx/drawing/nx\_pylab.py:676: MatplotlibDeprecationWarning: The iterable function was deprecated in Matplotlib 3.1 and will be removed in 3.3. ˓<sup>→</sup>Use np.iterable instead. if cb.iterable(node\_size): # many node sizes

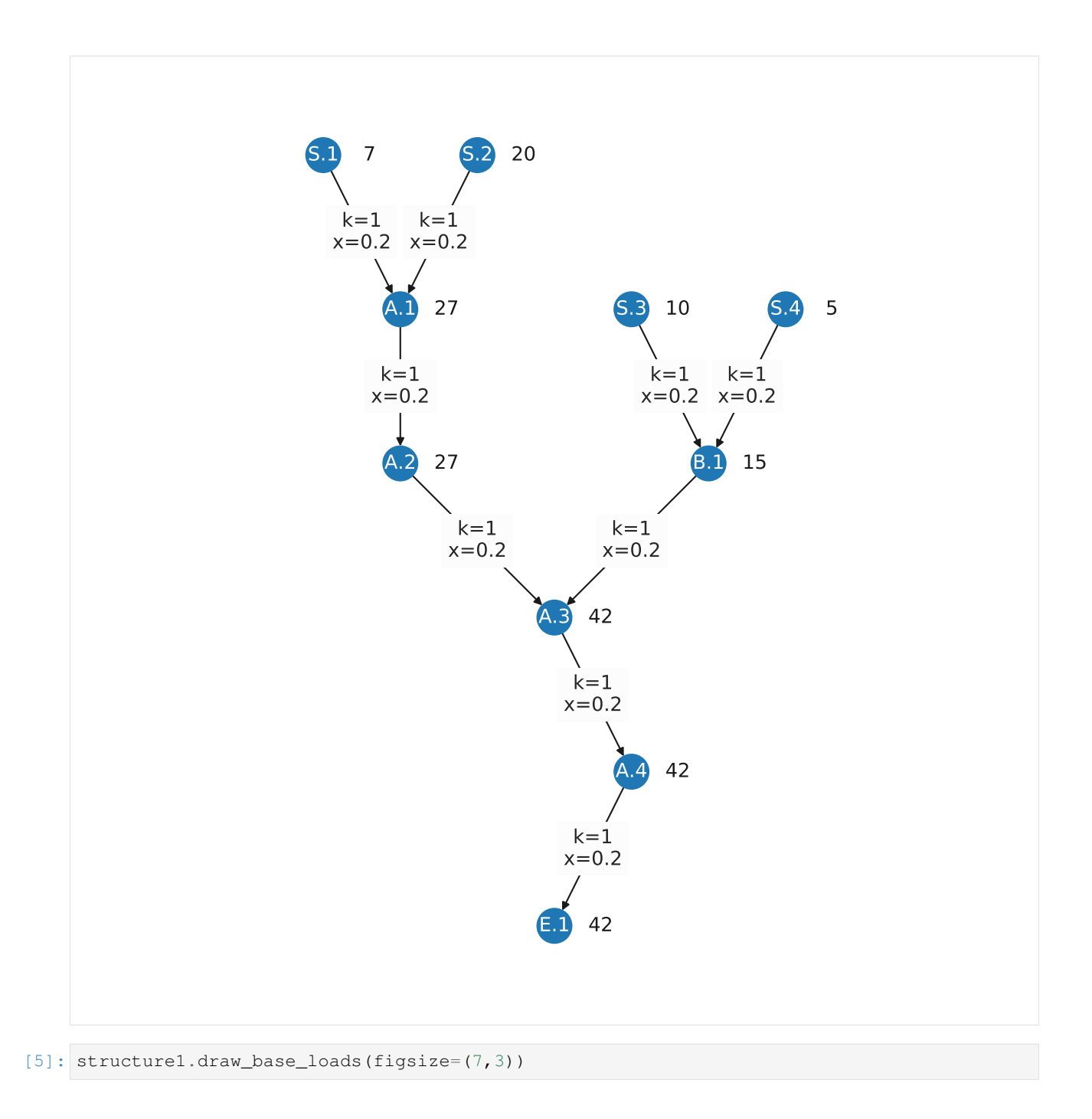

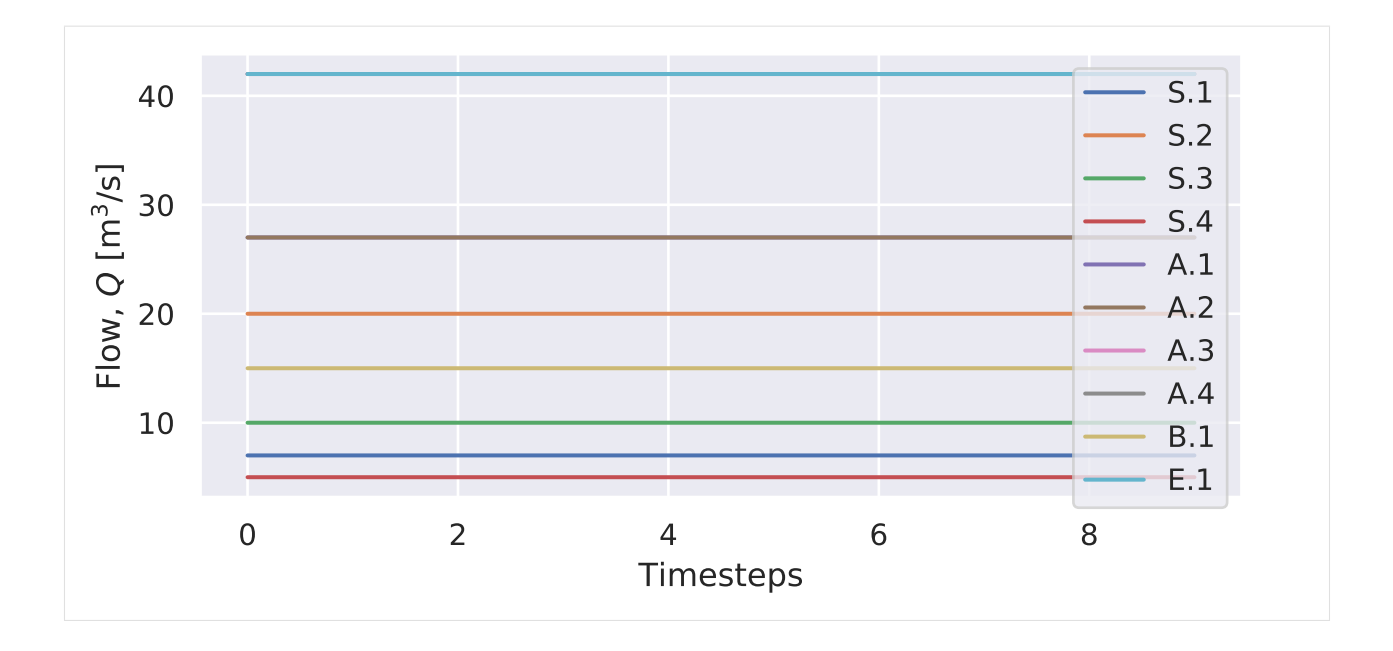

# **1.5.2 Determining calculation order**

In order to determine the calculation order the following following procedure is used: A Depth First Search (DFS) algorithm is used starting at the sink E.1. The output of this algorithm is a list and tells us all steps from the sink all the way to the sources. The source furthest away from the sink is last in the list (BFS opposed to DFS). By reversing this list a new list with a safe calculation order is created. This list guarantees that all edges are traversed and calculated before they are used.

# **1.5.3 Experiment 1**

With this baseload and network structure it is possible to perform experiments by setting different inflows on top of the base flows. There are two constant flows selected: these are based on the base load. And two waves are selected from the wave shape file.

```
[6]: structure1.set_constant_flow('S.1',31)
    structure1.set_wave('S.2',shape_number=5,strength=5)
    structure1.set_wave('S.3', shape_number=90, strength=5)
    structure1.set_constant_flow('S.4',31)
    structure1.draw_Qin(only_sources=True,figsize=(7,4))
[6]: (<Figure size 672x384 with 1 Axes>,
```
<matplotlib.axes.\_subplots.AxesSubplot at 0x7fae67dc23c8>)

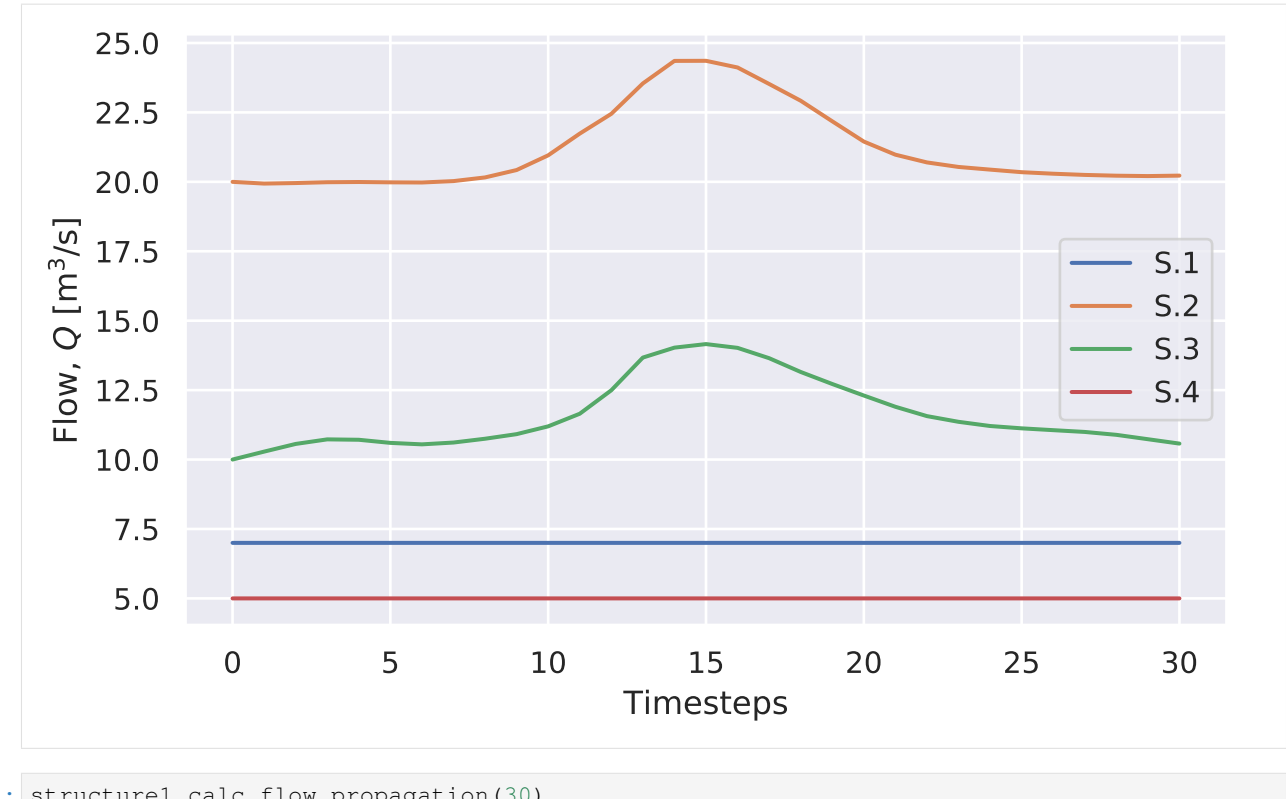

[7]: structure1.calc\_flow\_propagation(30) structure1.draw\_Qin(figsize=(7,5))

[7]: (<Figure size 672x480 with 1 Axes>, <matplotlib.axes.\_subplots.AxesSubplot at 0x7fae67d04358>)

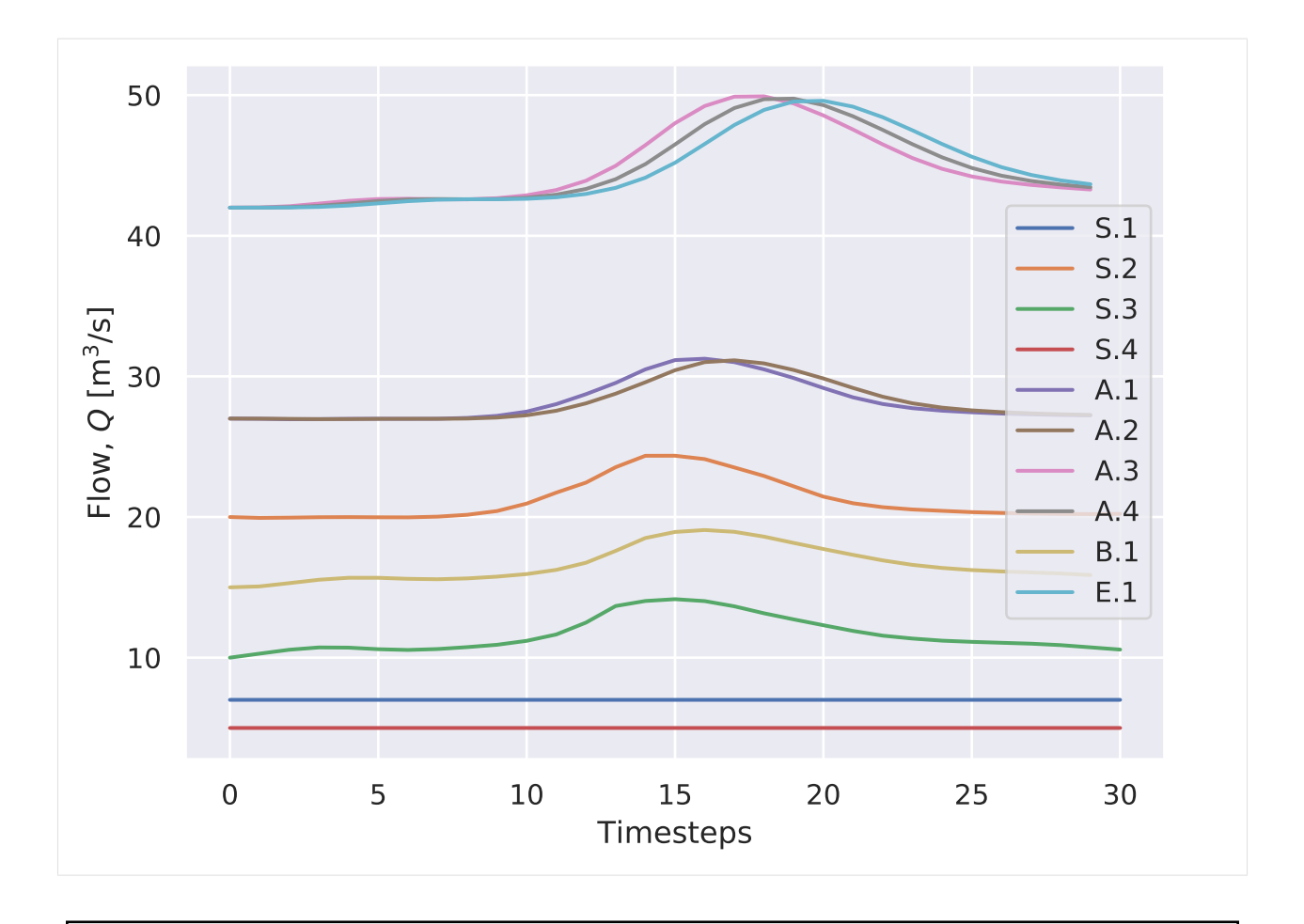

Warning: Coloring should change to improve readability. E.g. cluster nodes and give similar colors.

Here we see that: S.1 (blue) + S.2 (orange) gives A.1 (purple). A.2 (brown) is shifted relative to A.1. S.3 (green) + S.4 (red) gives B.1 (yellow). A.2 and B.1 give A.3 (pink). And clearly A.3, A.4 (grey) and E.1 (light blue) are just simple muskingum transformations.

### **1.5.4 Experiment 2**

Now it is possible to add any other extra inflow. In the following experiment a peak flow is added to S.1.

```
[8]: shape = np.zeros(30)
    shape[4] = 1shape[5] = 3shape[6] = 10shape[7] = 3shape[8] = 1structure1.set_shape('S.1',30,shape)
    structure1.set_wave('S.2', shape_number=5, strength=5)
    structure1.set_wave('S.3', shape_number=90, strength=5)
    structure1.set_constant_flow('S.4',30)
    structure1.draw_Qin(only_sources=True,figsize=(7,4))
[8]: (<Figure size 672x384 with 1 Axes>,
```
<matplotlib.axes.\_subplots.AxesSubplot at 0x7fae68089eb8>)

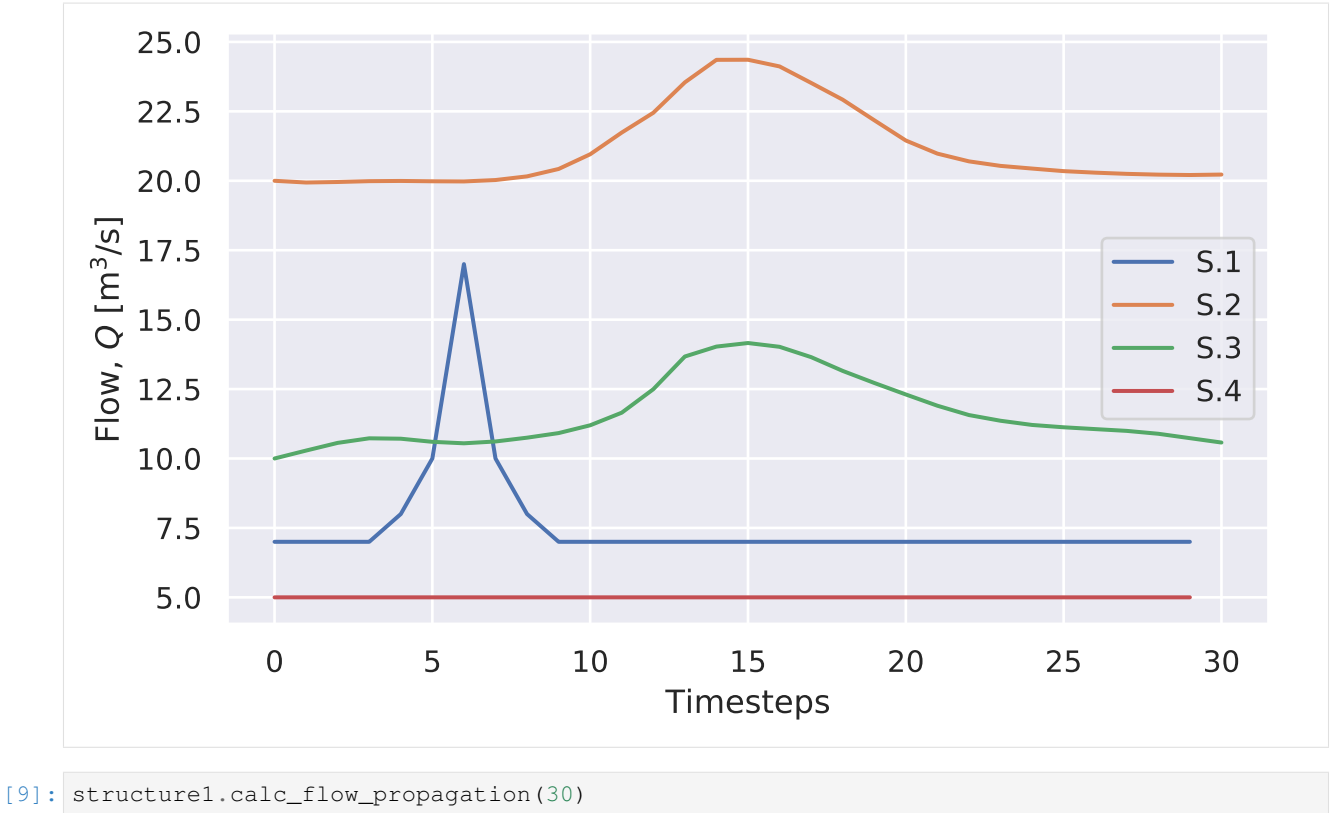

- structure1.draw\_Qin(figsize=(7,5))
- [9]: (<Figure size 672x480 with 1 Axes>, <matplotlib.axes.\_subplots.AxesSubplot at 0x7fae6a949eb8>)

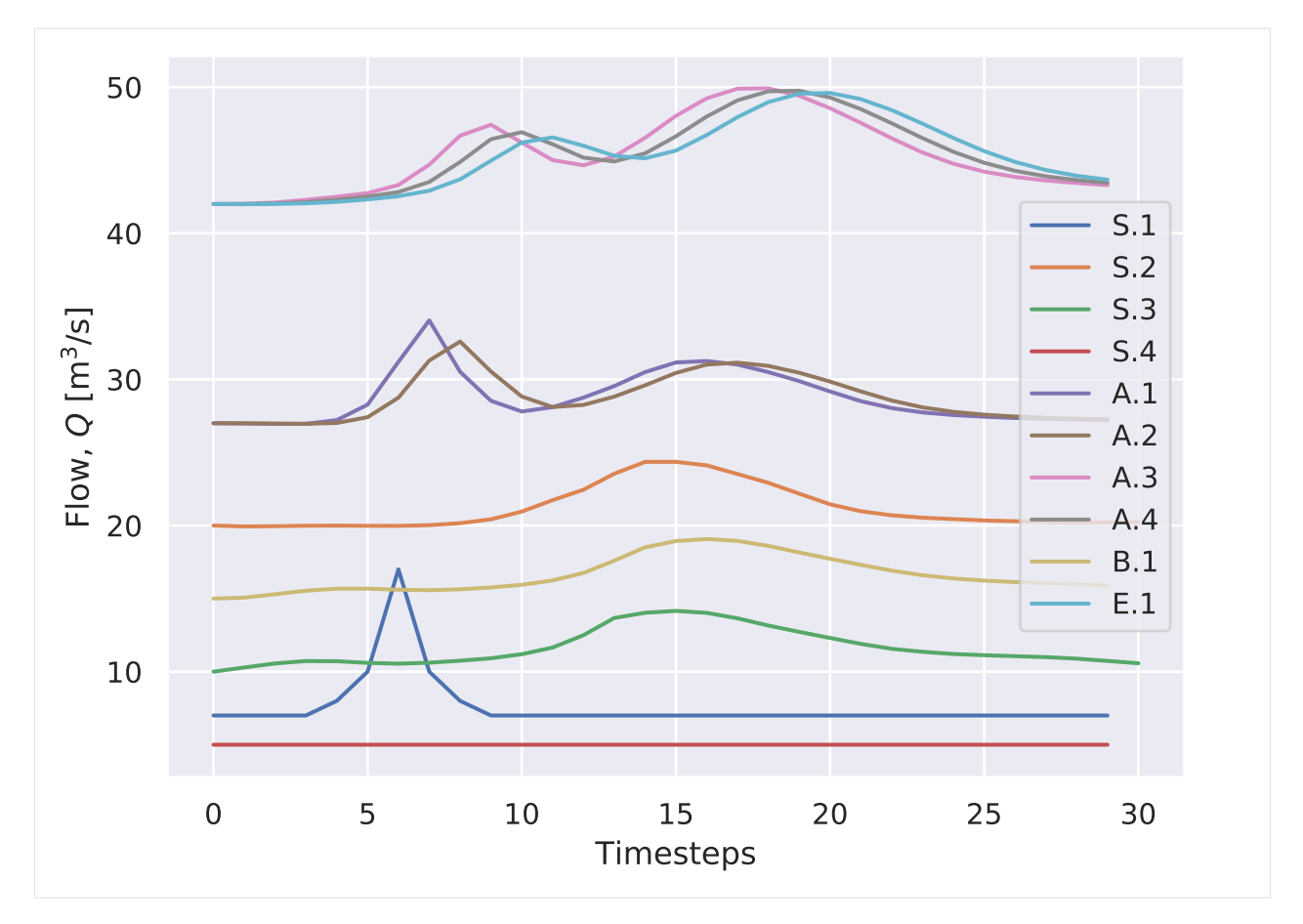

Because of the peak shape the propagation through the network can clearly be seen.

# **1.5.5 Experiment 3**

This effect can even be made larger:

```
[10]: shape = np.zeros(30)
     shape[4] = 1shape[5] = 3shape[6] = 40shape[7] = 3shape[8] = 1structure1.set_shape('S.1',30,shape)
     structure1.draw_Qin(only_sources=True,figsize=(7,4))
[10]: (<Figure size 672x384 with 1 Axes>,
```
<matplotlib.axes.\_subplots.AxesSubplot at 0x7fae687026a0>)

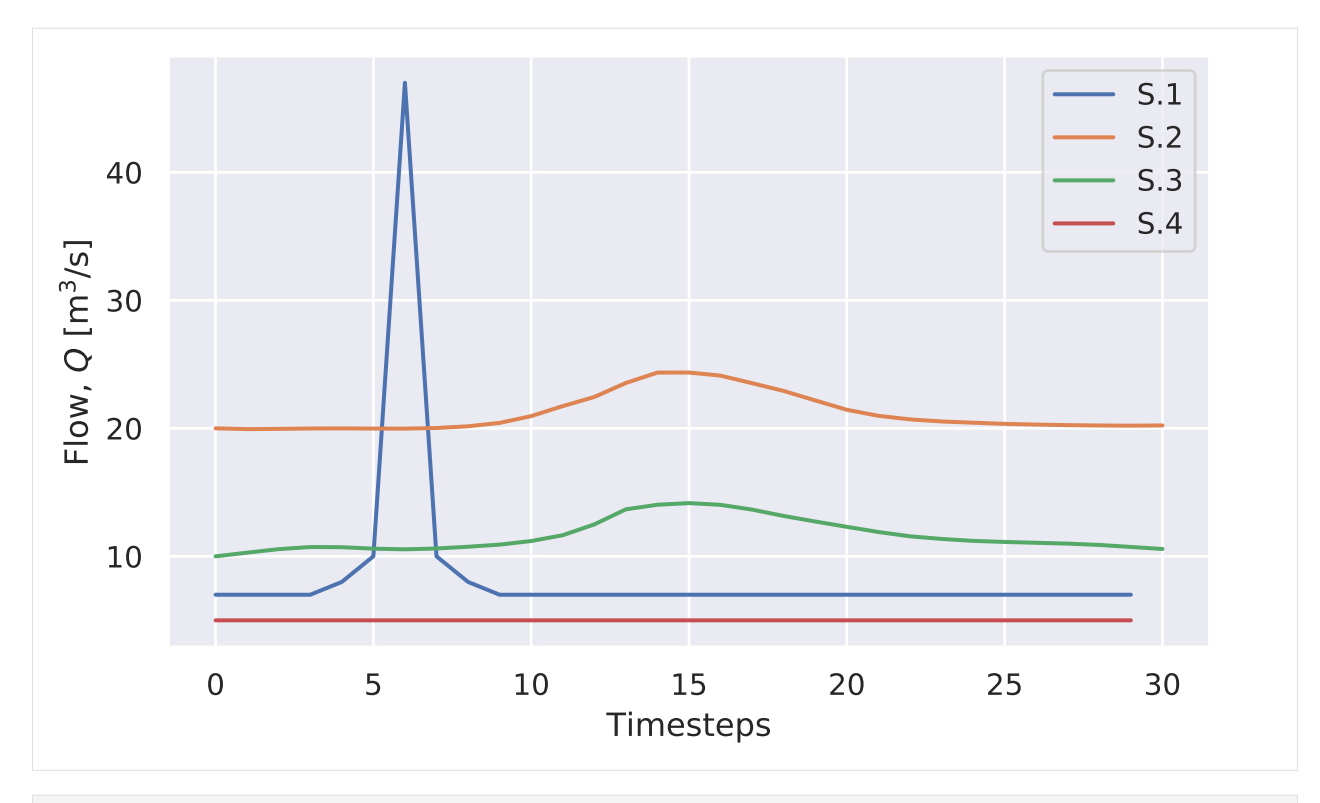

- [11]: structure1.calc\_flow\_propagation(30) structure1.draw\_Qin(figsize=(7,5))
- $[11]:$  (<Figure size 672x480 with 1 Axes>, <matplotlib.axes.\_subplots.AxesSubplot at 0x7fae6865b240>)

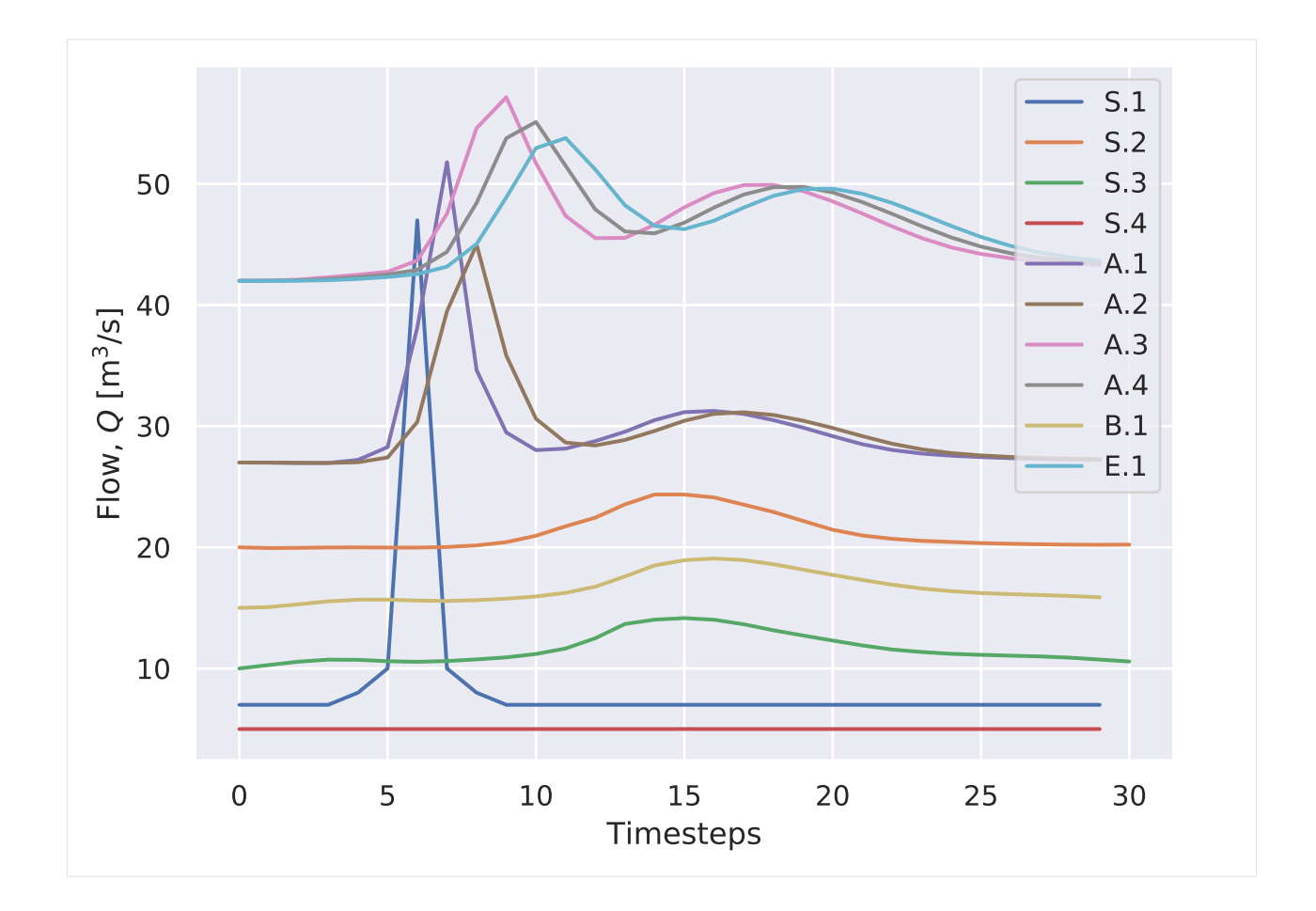

# <span id="page-41-0"></span>**1.6 Network 2: adding a bifurcation**

This simple network contains confluences and a single bifurcations.

```
[1]: import pandas as pd
    import networkx as nx
    import matplotlib.pyplot as plt
    import numpy as np
```

```
[2]: from context import RiverNetwork
    from RiverNetwork import RiverNetwork
```
# **1.6.1 Loading network structure**

An extra file containing wave shapes is loaded as well. This file makes it possible to select arbitrary wave shapes as input flows.

```
[3]: structure1 = RiverNetwork('../data/network-structure-2.xlsx',wave_shapes_location='../
     ˓→data/wave_shapes.xls')
```
[4]: structure1.draw()

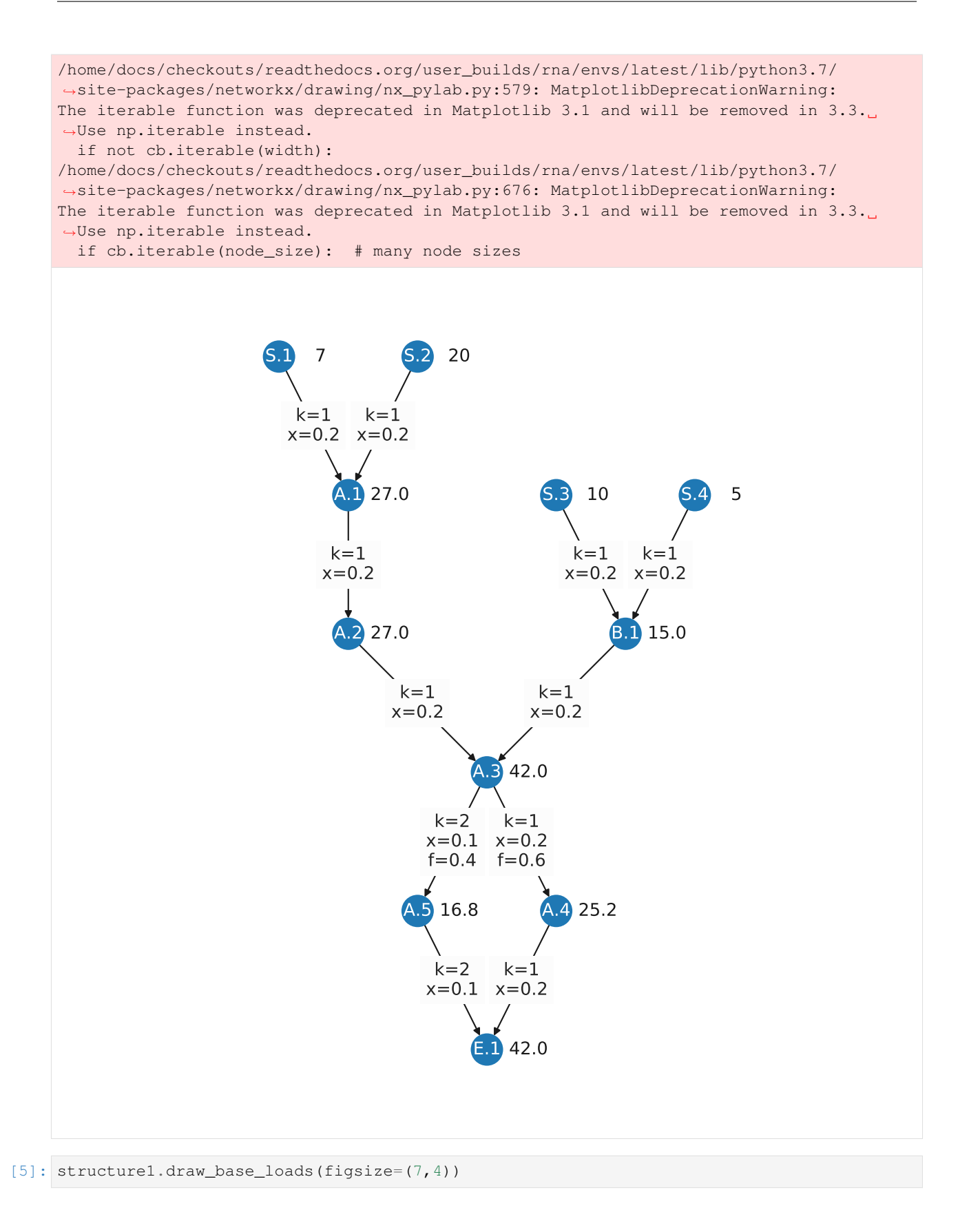

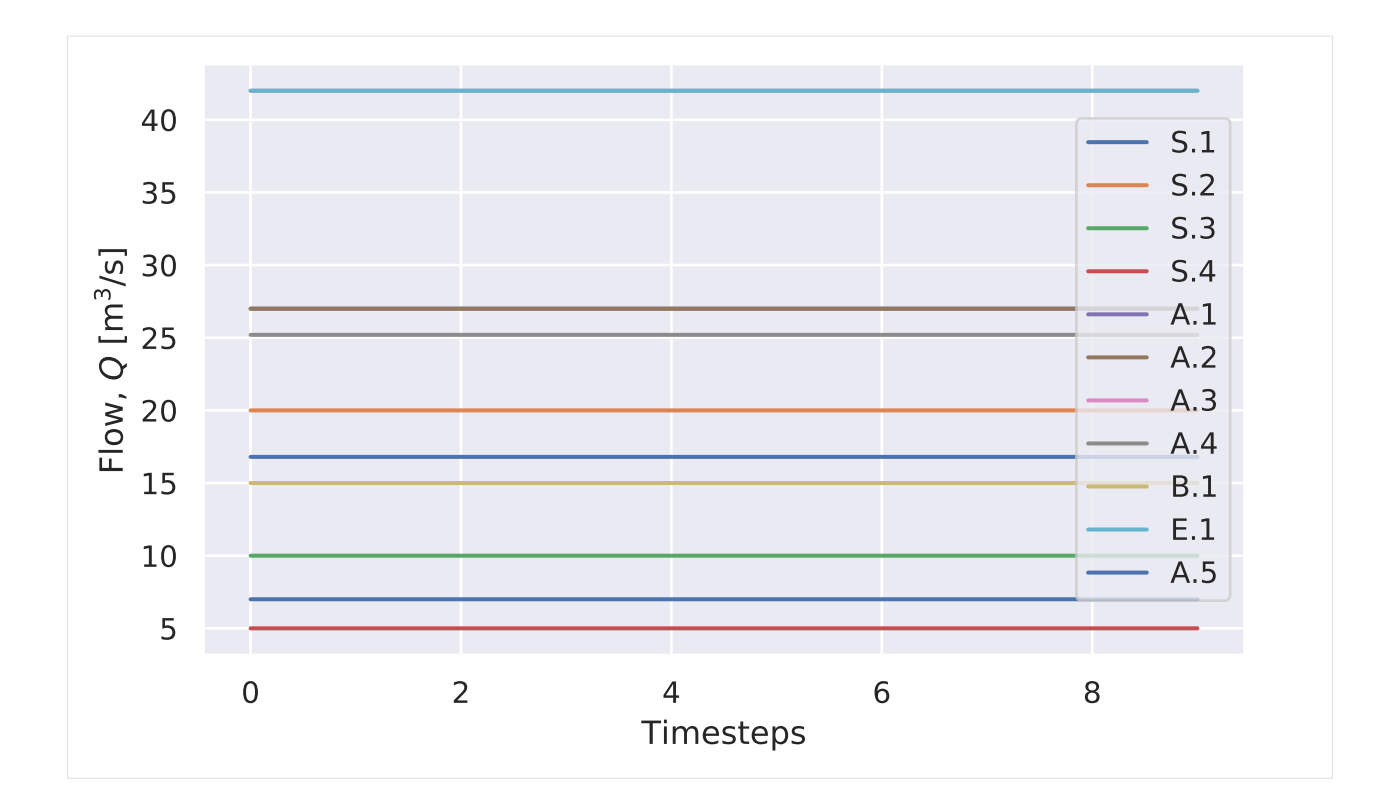

# **1.6.2 Determining calculation order**

The procedure for determining calculation order with multiple sinks is slight different. In that case a virtual sink is added to the system and all other sinks are connected to this node. Then a the same procedure is repeated: reversed BFS starting at this virtual sink. The resulting list is reversed and the result is a calculation order that guarantees that always all upstream flows are already calculated.

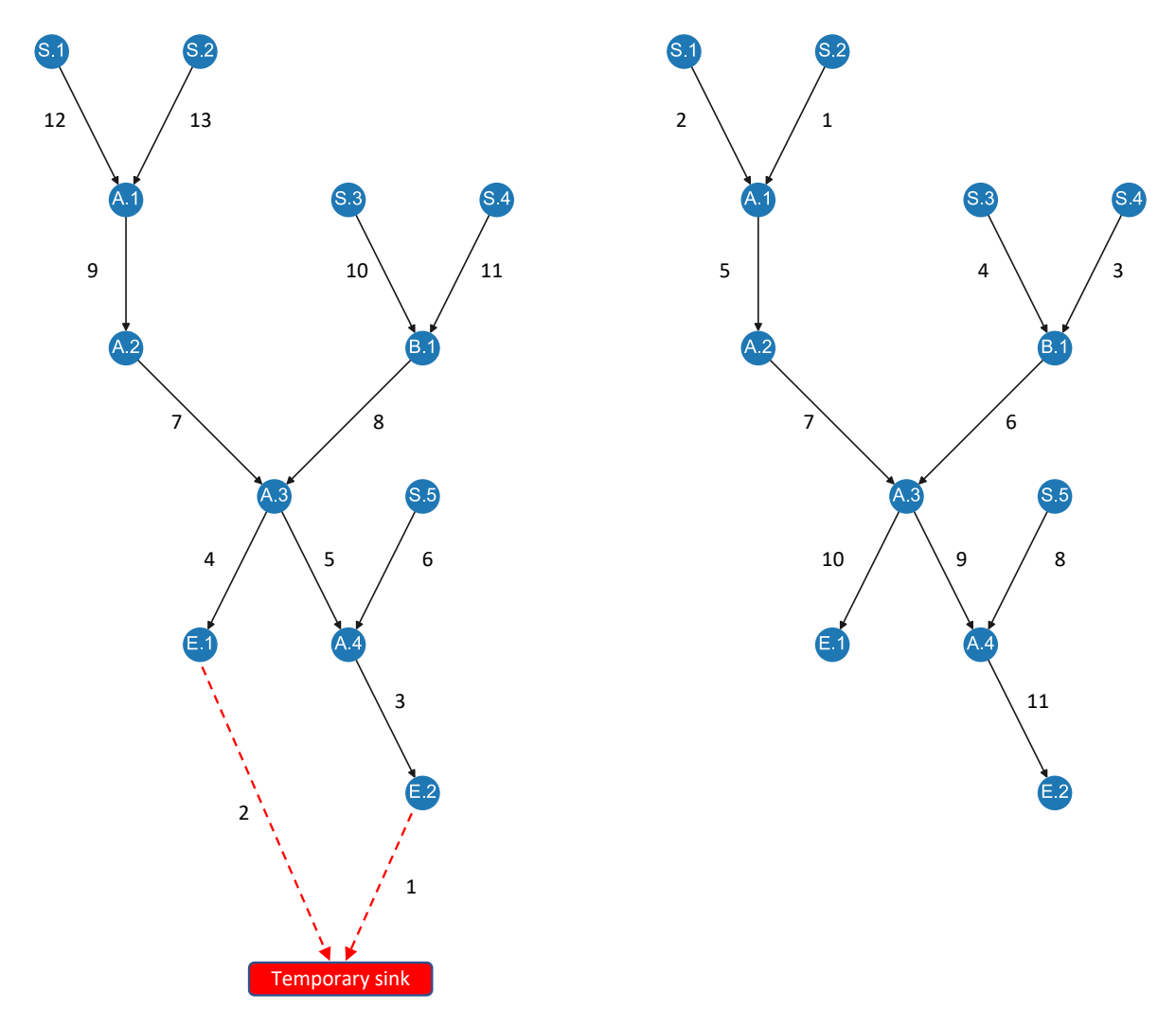

Example of the calculation order determining. In the left graph a temporary node and edges are added in red. From this node the reversed breadth-first search algorithm finds edges in a certain order. The order is indicated with numbers next to the edges. In the right graph the order of these edges is reversed and the temporary edges and node are removed. The order now corresponds to the calculation order that guarantees that all upstream parts are calculated before traversing downstream. This can be seen best at node A.3: all upstream edges are traversed before going downstream.

# **1.6.3 Experiment 1**

```
[6]: structure1.set_constant_flow('S.1',31)
    structure1.set_wave('S.2', shape_number=5, strength=5)
    structure1.set_wave('S.3',shape_number=90,strength=5)
    structure1.set_constant_flow('S.4',31)
    structure1.draw_Qin(only_sources=True,figsize=(7,4))
[6]: (<Figure size 672x384 with 1 Axes>,
```

```
<matplotlib.axes._subplots.AxesSubplot at 0x7f94db287c88>)
```
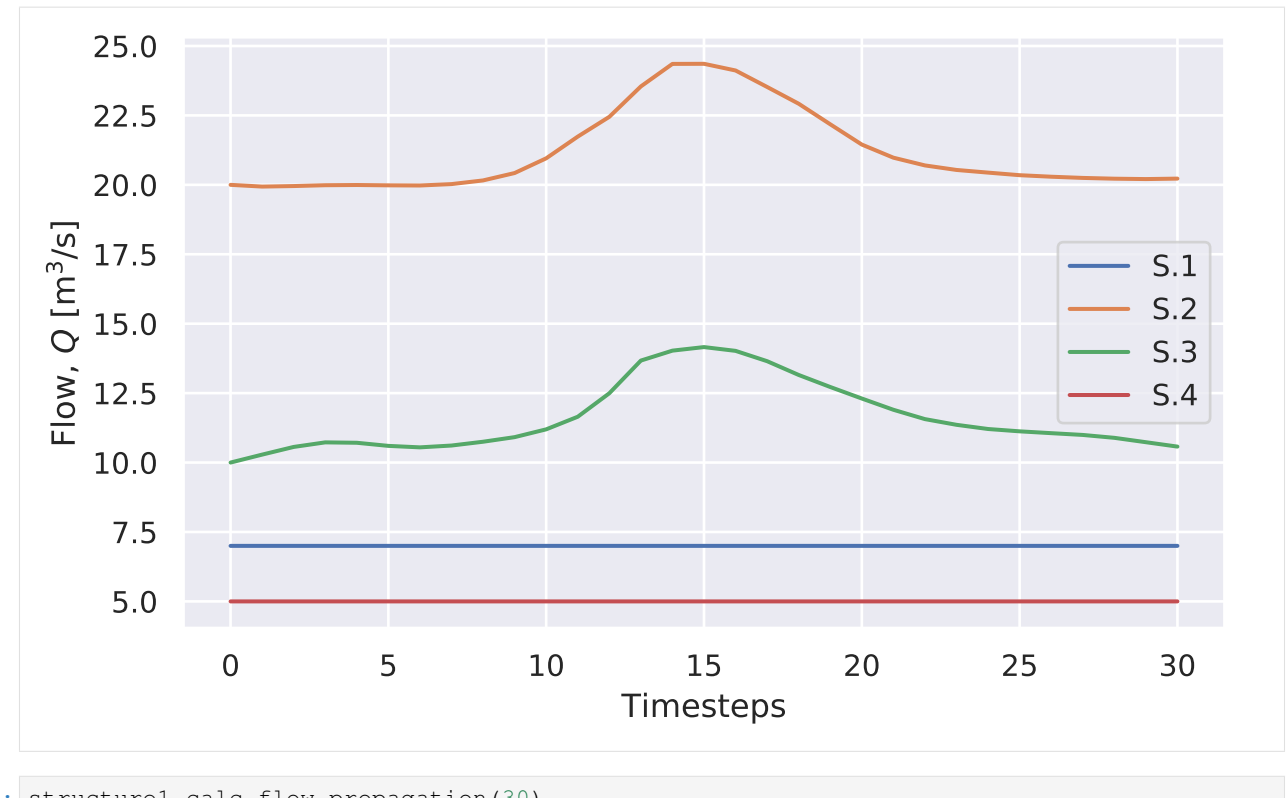

[7]: structure1.calc\_flow\_propagation(30) structure1.draw\_Qin(figsize=(7,5))

 $[7]:$  (<Figure size 672x480 with 1 Axes>, <matplotlib.axes.\_subplots.AxesSubplot at 0x7f94db33a710>)

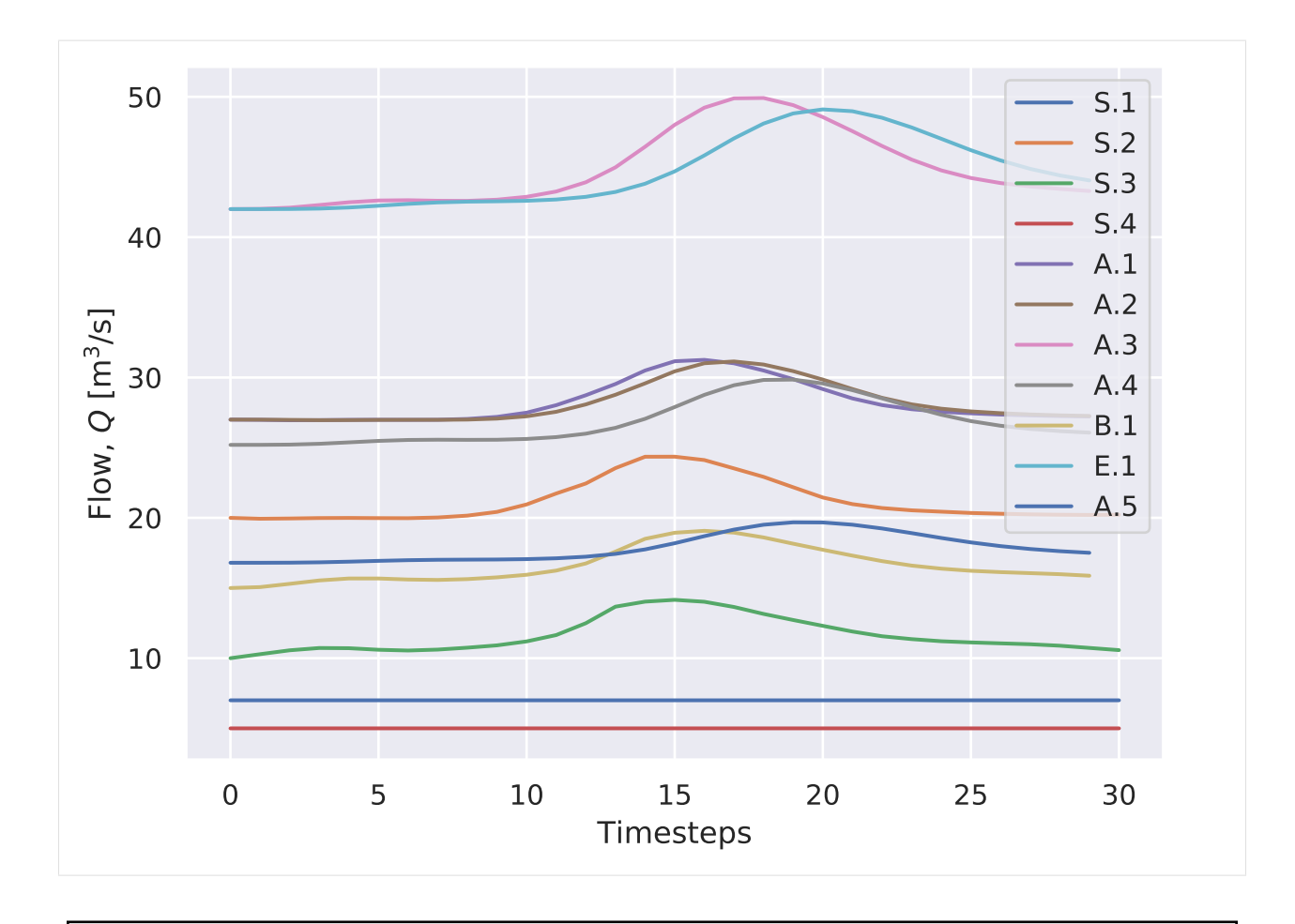

```
Warning: Coloring should change to improve readability. E.g. cluster nodes and give similar colors.
```
# **1.6.4 Experiment 2**

Now it is possible to add any other extra inflow. In the following experiment a peak flow is added to S.1.

```
[8]: shape = np.zeros(30)
    shape[4] = 1shape[5] = 3shape[6] = 10shape[7] = 3shape[8] = 1structure1.set_shape('S.1',30,shape)
    structure1.set_wave('S.2',shape_number=5,strength=5)
    structure1.set_wave('S.3', shape_number=90, strength=5)
    structure1.set_constant_flow('S.4',30)
    structure1.draw_Qin(only_sources=True,figsize=(7,4))
[8]: (<Figure size 672x384 with 1 Axes>,
     <matplotlib.axes._subplots.AxesSubplot at 0x7f94db315438>)
```
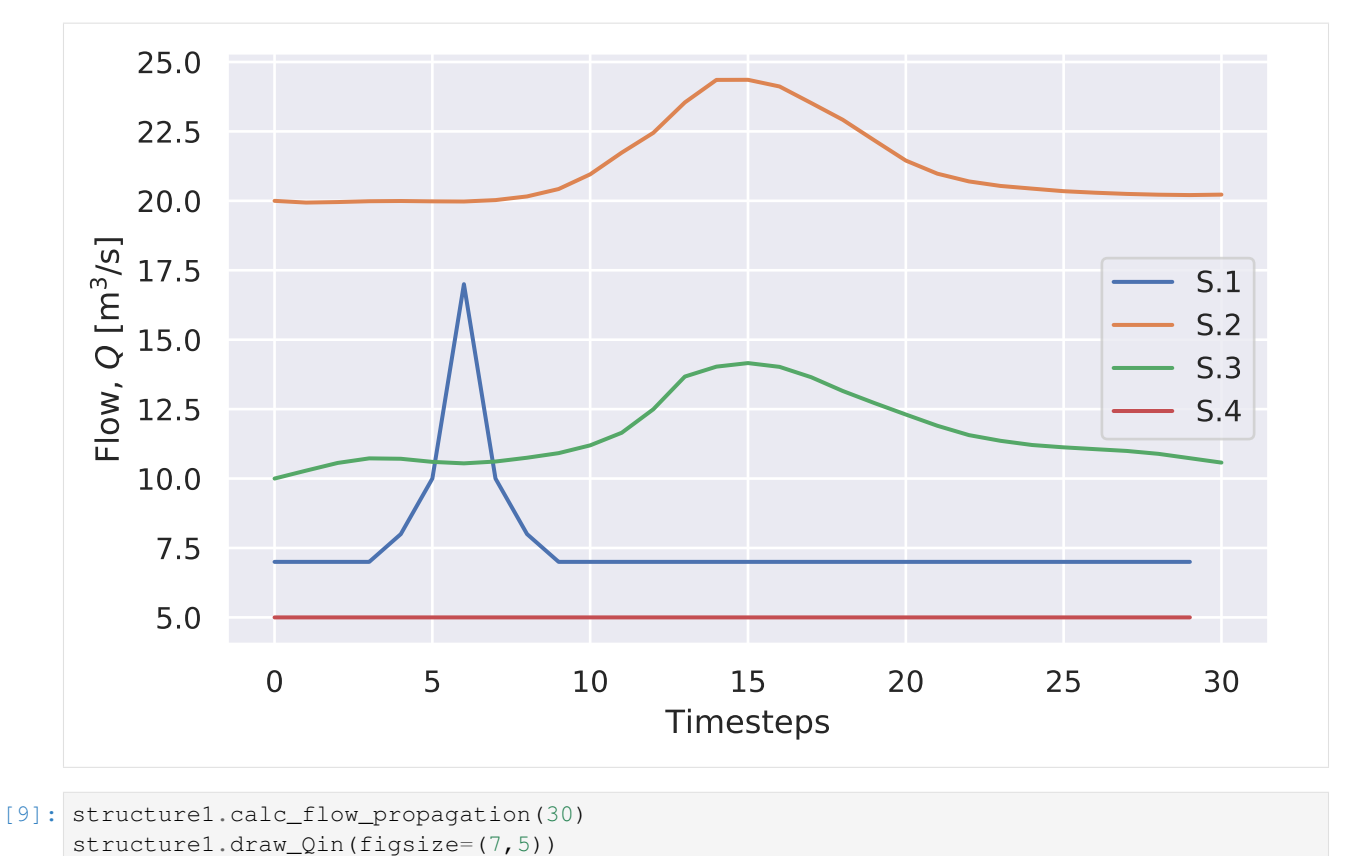

 $[9]:$  (<Figure size 672x480 with 1 Axes>, <matplotlib.axes.\_subplots.AxesSubplot at 0x7f94db401908>)

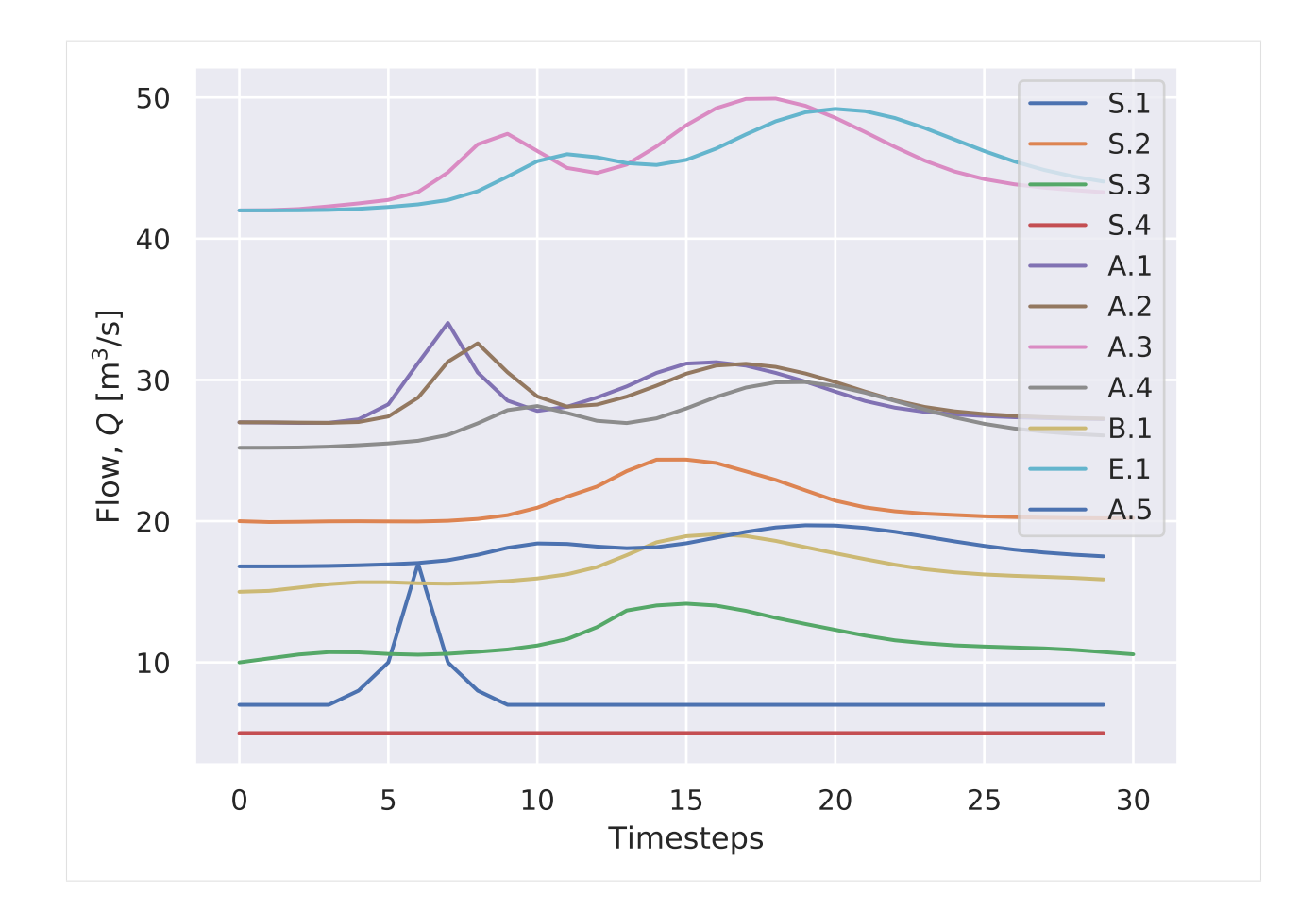

# <span id="page-48-0"></span>**1.7 Isolate watershed**

```
[1]: from context import show_function
    from main_data import create_watershed
[2]: %load_ext autoreload
```
# %**autoreload** 2

# **1.7.1 Script to isolate the watershed**

steps involved:

- filter on reaches in Asia and flow larger than  $1 \text{ m}^3$
- isolate watershed starting at latest reach

In this script the watershed starting from the padma river, is isolated from the HydroSheds dataset.

By running main\_data.py in the case folder, the hydrosheds data is downloaded and processed. The reaches are first filtered to select the reaches in Asia with a flow larger than  $1 \text{ m}^3$ . This is done with the function  $filter\_gloric$  () the result is saved as 'data\_gloric/padma\_gloric\_1m3\_final.shp' The code to extract a watershed looks as follows:

```
[3]: show_function(create_watershed)
```

```
def create_watershed():
   print('Creating watershed')
   destination_filename = 'data_gloric/padma_gloric_1m3_final.shp'
   if not os.path.isfile(destination_filename):
       start_id = 41067217gloric_orig = gp.read_file('data_gloric/gloric_asia_1m3.shp')
       gloric = gloric_orig.copy()
       gloric = gloric.set_index('Reach_ID',drop=False)
       print('\tCreating spatial index')
       start = time.time()spatial_index = gloric.sindex
       end = time.time()print('\t\tDuration: '+ '{:.2f}'.format(end - start) + 's')
       id_set = GloricHydrosheds.get_watershed(spatial_index,gloric,start_id)
       selection = qloric.loc(id_set)selection.to_file(destination_filename)
   if not os.path.isfile('data_gloric/padma_gloric_1m3_final_no_geo.pkl'):
       gp.read_file('data_gloric/padma_gloric_1m3_final.shp')\
            .drop(columns={'geometry'})\
            .to_pickle('data_gloric/padma_gloric_1m3_final_no_geo.pkl')
```
A spatial index is created to search fast. The get\_watershed() function from GloricHydrosheds.py extracts the watershed. It starts with an ID, selects the inflowing reach and adds it to the selection. For each found reach, the same procedure is repeated, until no more reaches can be found. The result is a shapefile that contains the reaches of the Ganges-Brahmaputra watershed

### **1.7.2 Plotting the result**

```
[4]: import geopandas as gp
    from matplotlib import pyplot as plt
[5]: filename = 'data_gloric/padma_gloric_1m3_final.shp'
```
 $[6]$ : rivernetwork = gp.read\_file(filename)

The first option is to simply use Geopandas to plot the watershed. This gives some insight in the shape and structure.

```
[7]: fig = plt.figure(figsize=(7, 7),dpi=300)
    ax = fig.add\_subplot(111)rivernetwork.plot(ax=ax,color='b',linewidth=0.2);
```
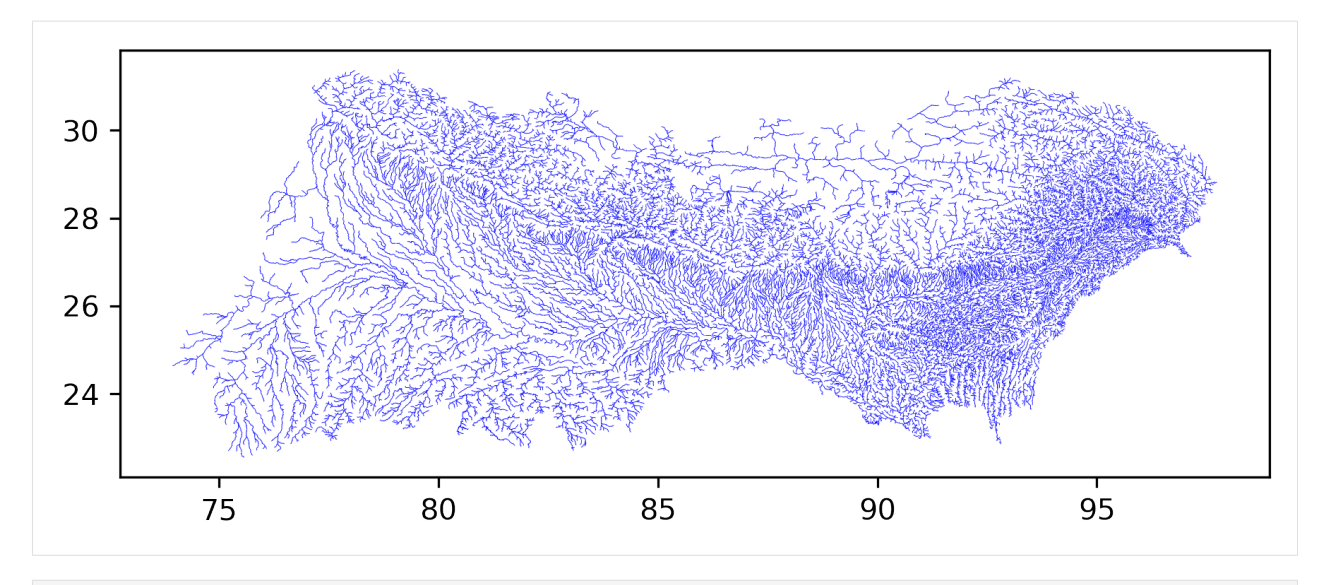

<sup>[8]:</sup> **from custom\_plot import** \*

The river network becomes clearer when the average flow is scaled with thickness.

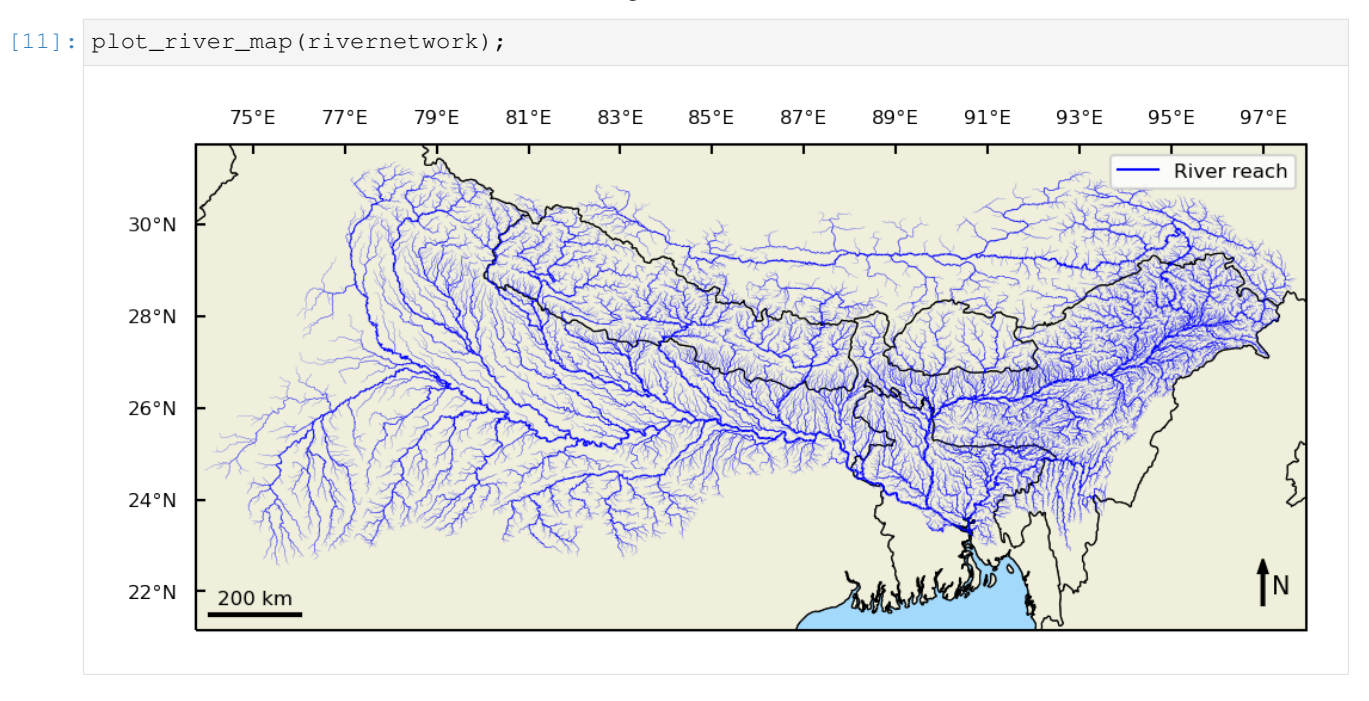

Note: Right click on any figure and select open image in new tab to see full resolution images.

# **1.7.3 Comparing with actual map**

The main river system becomes clear, when we highlight the reaches with an average flow larger than 200 m<sup>3</sup>/s. This figure shows many similarities with an actual river map of the area. One notable difference is that the HydroSHEDS dataset does not contain bifurcations. This can be seen for example in Bangladesh where the Hoogly river is missing that flows through Kolkata.

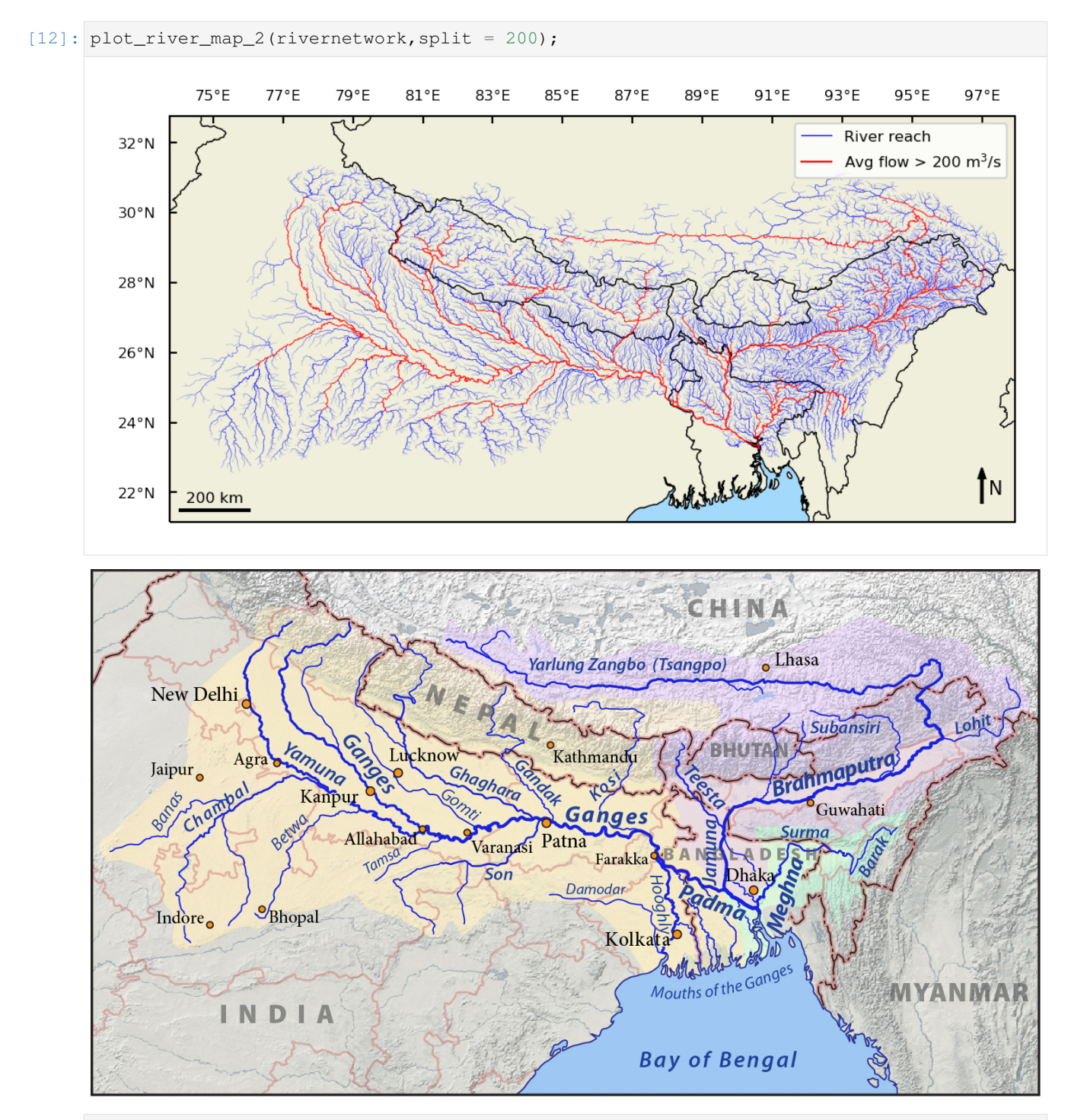

[  $|$  : #plot\_river\_map\_2(rivernetwork,split = 200, figsize=(6.2, 6.2), printoption = True, ˓<sup>→</sup>filename = '../../thesis/report/figs/watershed.png');

# <span id="page-52-0"></span>**1.8 Simulation initialisation and run**

```
[1]: import context
[2]: %matplotlib inline
   %load_ext autoreload
   %autoreload 2
[3]: from RiverNetworkCase import RiverNetwork
   import pandas as pd
   import time
[4]: river_data = 'data_gloric/padma_gloric_1m3_final_no_geo.pkl'
   watersheds_data = 'data_gloric/areas_gloric_no_geo.pkl'
   rain_data = 'data_pmm/20130616-S000000-E002959-20130617-S233000-E235959.pkl'
   result_data = 'data_results/overflow_130616_130617_2.pkl'
[5]: padma = pd.read_pickle(river_data)
   padma = padma.set_index('Reach_ID',drop=False)
   padma.head()
[5]: Reach_ID Next_down Length_km Log_Q_avg Log_Q_var Class_hydr \
   Reach_ID
   40763397 40763397 40764488 6.753 0.98529 0.60554 13
   40894470 40894470 40894471 1.246 0.22194 0.35383 12
   40894471 40894471 40893932 1.244 0.36154 0.35388 12
   40763399 40763399 40762358 2.722 0.61847 0.60323 13
   40763402 40763402 40763652 1.544 3.13560 0.48803 43
           Temp_min CMI_indx Log_elev Class_phys Lake_wet Stream_pow \
   Reach_ID
   40763397 16.1 -0.441 2.25768 311 0 0.19790
   40894470 16.9 0.228 2.47712 331 0 0.05036
   40894471 17.0 0.231 2.48287 331 0 0.08349
   40763399 16.1 -0.393 2.24055 321 0 0.08569
   40763402 16.6 0.026 2.16732 321
           Class_geom Reach_type Kmeans_30
   Reach_ID
   40763397 11 311 4
   40894470 11 511 11
   40894471 11 511 11
   40763399 11 611 4
   40763402 21 643 24
[6]: start = time.time()
   rivernetwork = RiverNetwork(river_data, rain_data, x = 0.2, speed = 2, runoff_coeff =..
   \rightarrow 0.5, t_max = 2*24*60)
   end = time.time()print('Duration: \{f: 2ff\}'.format(end - start) + 's')
   Duration: 298.56s
```

```
[5]: start = time.time()
    rivernetwork.calculate_flows()
```
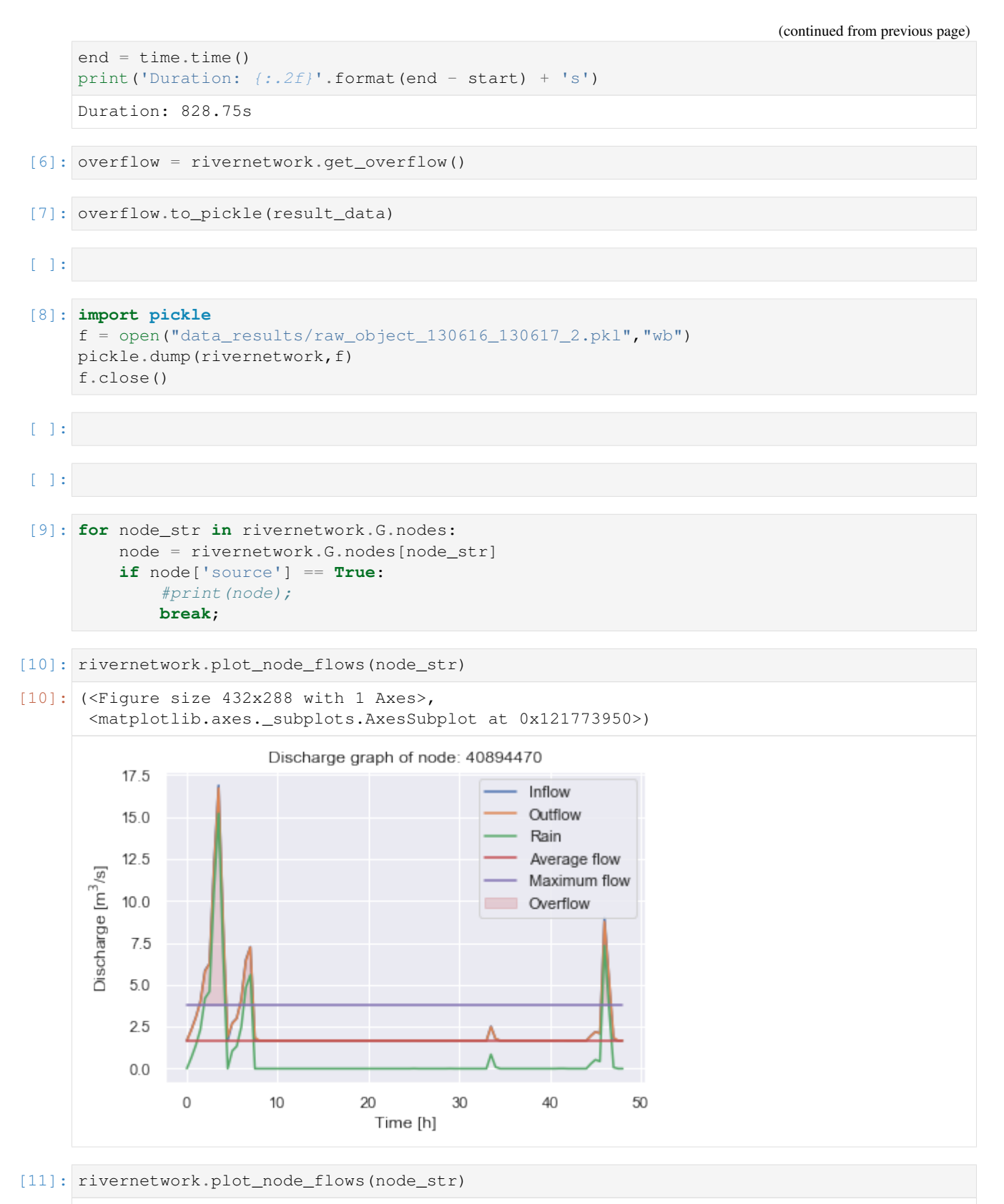

```
[11]: (<Figure size 432x288 with 1 Axes>,
      <matplotlib.axes._subplots.AxesSubplot at 0x1a28397810>)
```
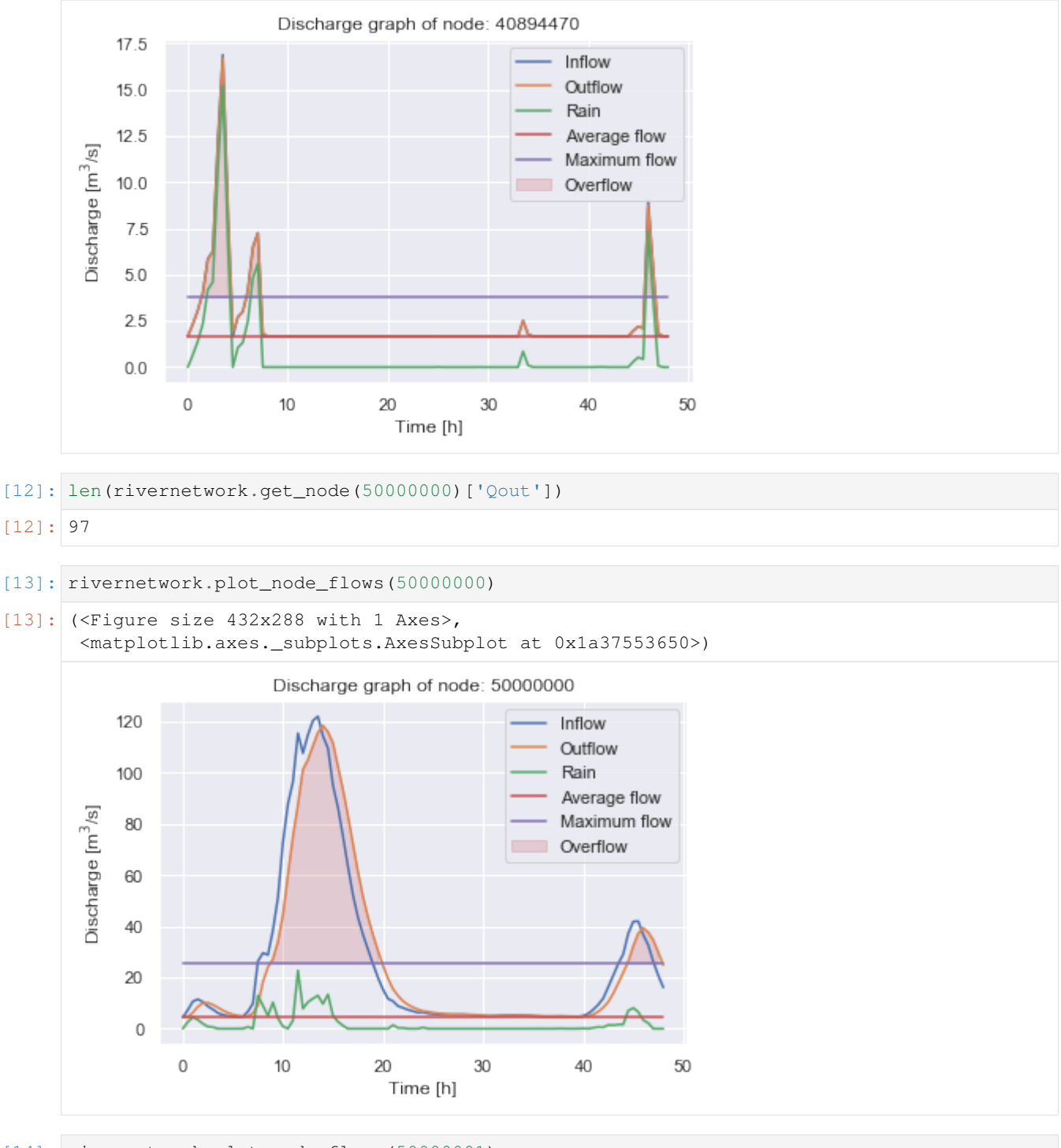

[14]: rivernetwork.plot\_node\_flows(50000001)

```
[14]: (<Figure size 432x288 with 1 Axes>,
      <matplotlib.axes._subplots.AxesSubplot at 0x1a3f540610>)
```
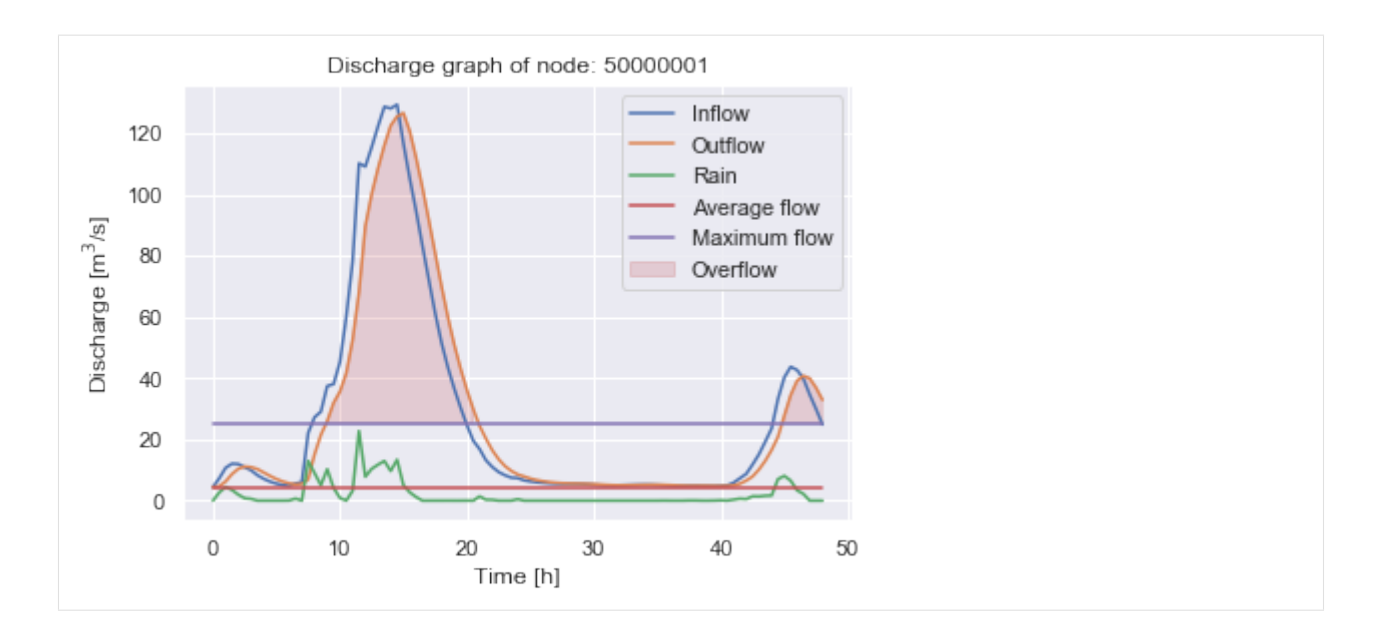

[15]: rivernetwork.plot\_node\_flows(40641811)

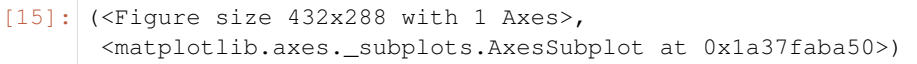

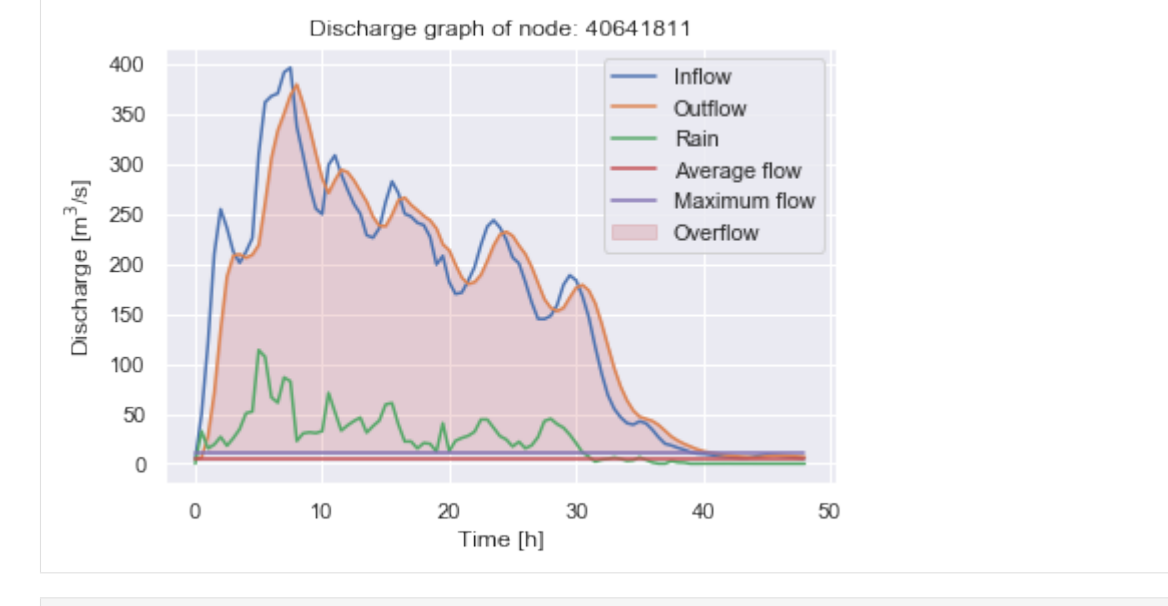

[ ]:

# <span id="page-55-0"></span>**1.9 Plotting results**

# <span id="page-55-1"></span>**1.9.1 Overflow**

```
[1]: import context
    import geopandas as gp
    import pandas as pd
```
#### [2]: %**load\_ext** autoreload %**autoreload** 2

Loading the files: one with the river geometries, the other with the overflow results

```
[3]: river_geo = 'data_gloric/padma_gloric_1m3_final.shp'
    result_data = 'data_results/overflow_130616_130617_2.pkl'
    river = gp.read_file(river_geo).set_index('Reach_ID')
    results = pd.read_pickle(result_data)
```
Creating a maximum flow by taking the max over the time axis.

```
[4]: max\_overflow = pd.DataFrame(results.max(axis=1)).rename(\{0: 'max</u>overflow' \}, axis=1)\
           .join(river[['geometry']])
    max_overflow = gp.GeoDataFrame(max_overflow).reset_index()
    max_overflow.crs = {'init':'EPSG:4326'}
    max_overflow.head()
[4]: Reach_ID max_overflow geometry
    0 40633088 74.218533 LINESTRING (79.09374999999974 31.3854166666661...
```

```
1 40633506 114.017808 LINESTRING (79.0812499999997 31.35624999999951...
2 40633927 129.560853 LINESTRING (79.07708333333304 31.3437499999995...
3 40634367 121.140140 LINESTRING (77.88958333333304 31.3270833333328...
4 40634489 111.109322 LINESTRING (78.00208333333305 31.3229166666661...
```

```
[5]: from custom_plot import *
```
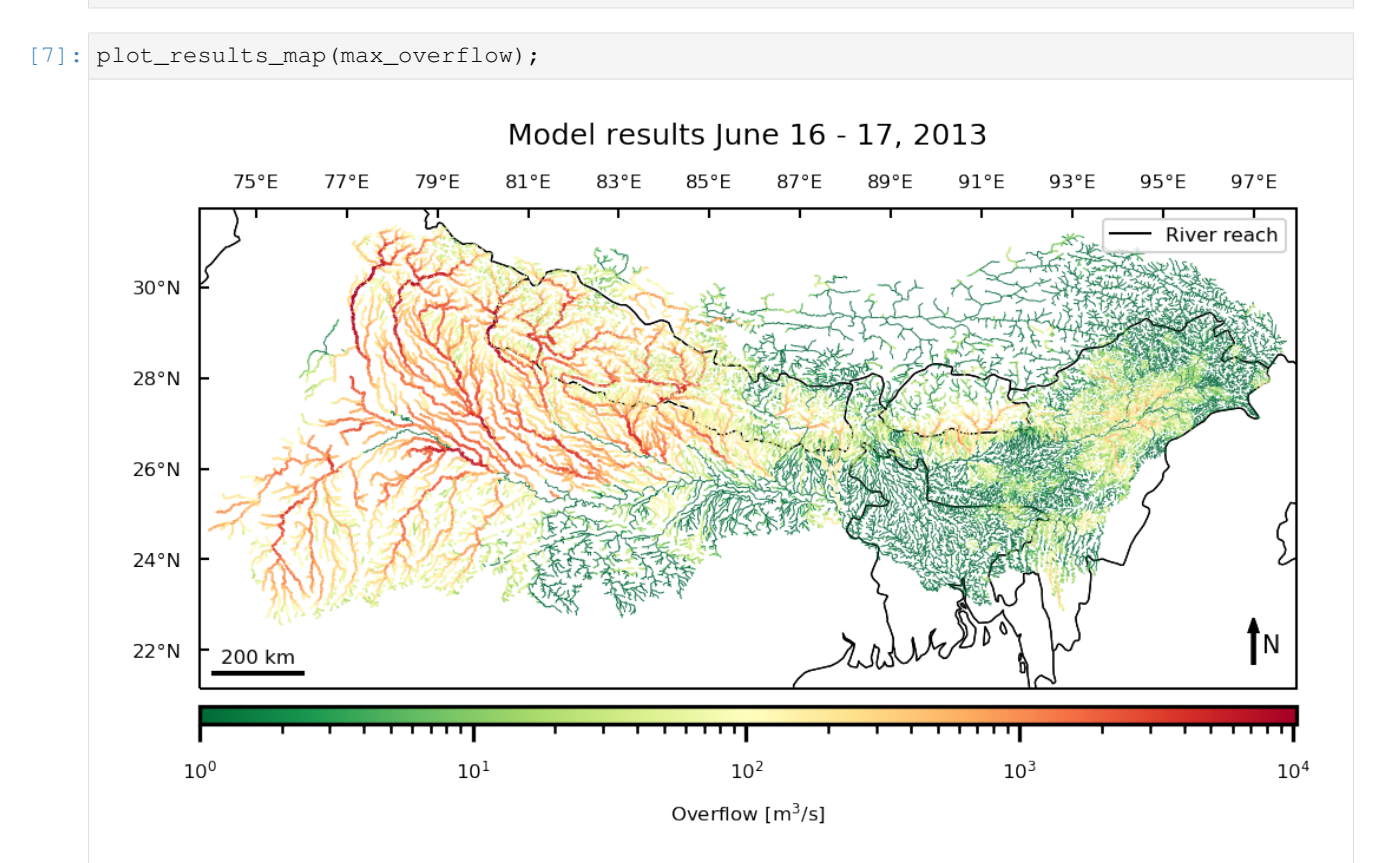

```
[ ]: #plot_results_map(max_overflow, figsize = (9.3, 6.2) ,printoption = True, filename = '.
     ˓→./../thesis/report/figs/result_basin_large_4.pdf');
```
### <span id="page-57-0"></span>**1.9.2 Overflow with rain**

We are adding rainfall data agregated over the two days.

```
[8]: import helper_functions
    import globals
    bounds = globals.bounds(0.2)
    west, south, east, north = bounds
    south - 1.2
    north += 0.2bounds = west, south, east, north
    dates = globals.dates()
    filenames = helper_functions.get_hdf_list(dates[2:4])
    gpm_data = helper_functions.GPM(filenames[0],bounds)
    newLats, newLons = gpm_data.coordinates(bounds)
    total_rain = np.zeros(gpm_data.get_crop().shape)
    for filename in filenames:
        gpm_data = helper_functions.GPM(filename,bounds)
        #gpm_data.save_cropped_tif()
        total_rain += gpm_data.get_crop()
    total_rain = total_rain/2
    rain_data = (total_rain, newLats, newLons)
```
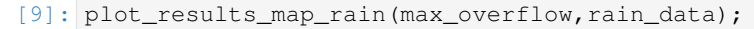

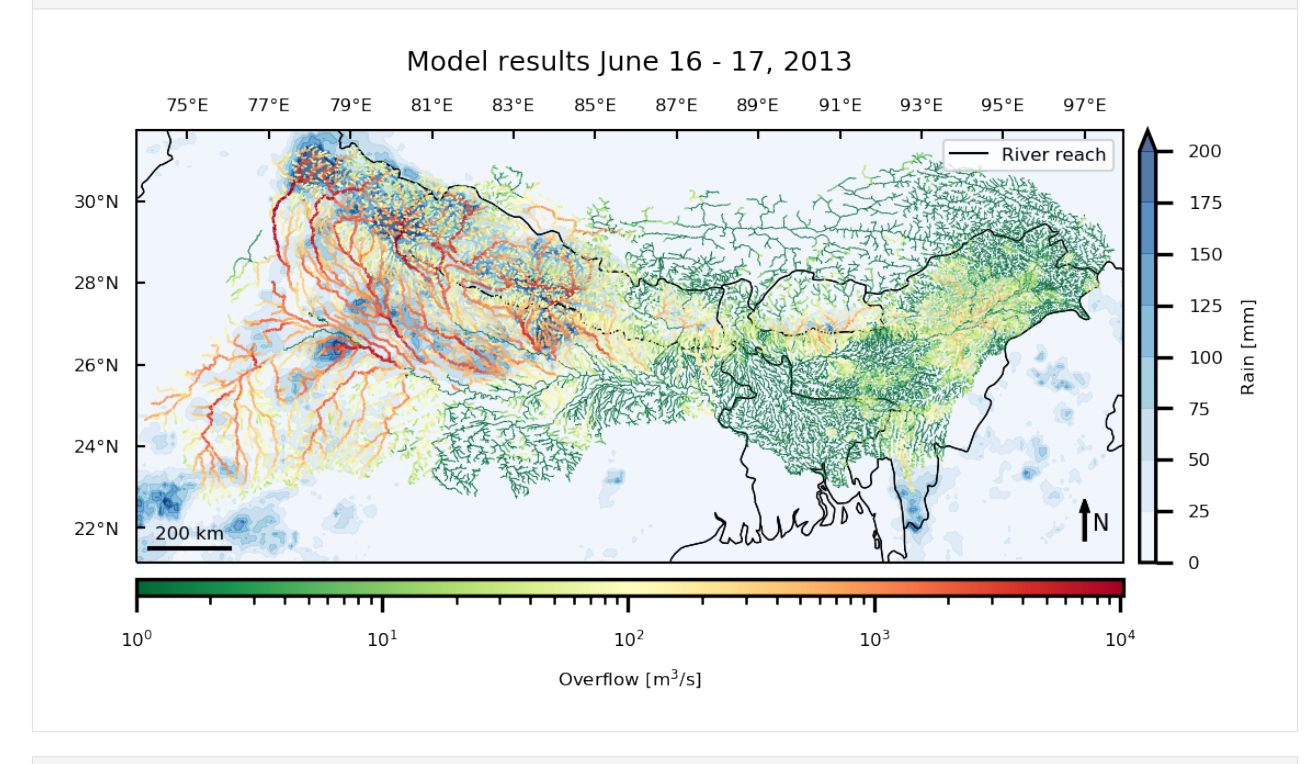

[  $|$ : #plot\_results\_map\_rain(max\_overflow, rain\_data, figsize =  $(9.3, 6.2)$  , printoption = ˓<sup>→</sup>True, filename = '../../thesis/report/figs/result\_rain\_large\_2.pdf');

# <span id="page-58-0"></span>**1.10 Correlation between rainfall and overflow**

[1]: **import context**

```
import pandas as pd
     import seaborn as sns
     from matplotlib import pyplot as plt
 [2]: sns.set()
     sns.set_context("paper", rc={"font.size":8.0,
                                  'lines.linewidth':1,
                                  'patch.linewidth':0.5,
                                  "axes.titlesize":8,
                                  "axes.labelsize":8,
                                  'xtick.labelsize':8,
                                  'ytick.labelsize':8,
                                  'legend.fontsize':8 ,
                                  'pgf.rcfonts' : False})
[72]: result_data = 'data_results/overflow_130616_130617_2.pkl'
     results = pd.read_pickle(result_data)
     max\_overflow = pd.DataFrame(results.max(axis=1))\.rename({0:'max_overflow'},axis=1)
     #max_overflow.head()
[73]: rain_data = 'data_pmm/20130616-S000000-E002959-20130617-S233000-E235959.pkl'
     rain_dataf = pd.read_pickle(rain_data).set_index('Reach_ID')
     area = rain_dataf[['area_sk']]
     rain = rain_dataf.drop('area_sk',axis=1)
[76]: rain_flow = pd.DataFrame(rain\
                 .sum(axis=1))
                 .rename(\{0: 'total\_rain\_mmh' \}, axis=1)\
                 .join(max_overflow)
     rain_flow['total_rain_mm'] = rain_flow['total_rain_mmh'] / 2
     rain_flow.head()
[76]: total_rain_mmh max_overflow total_rain_mm
     Reach_ID
     40763397 126.416490 745.046714 63.208245
     40894470 23.594527 12.946060 11.797264
     40894471 45.016647 16.197745 22.508323
     40763399 91.566055 308.959039 45.783027
     40763402 181.004435 3655.129534 90.502218
[77]: fig = plt.figure(figsize=(3.5,3),dpi=150)
     fig.patch.set_alpha(0)
     ax = fig.add\_subplot(111)ax = sns.scatterplot(data=rain_flow, x='total\_rain\_mm', y='max_overflow', s = 10,˓→edgecolor='white')
     plt.ylabel('Overflow m$^3$/s');
     plt.xlabel('Total rain [mm]');
     #plt.savefig('../../thesis/report/figs/scatter.pdf', bbox_inches = 'tight')
```
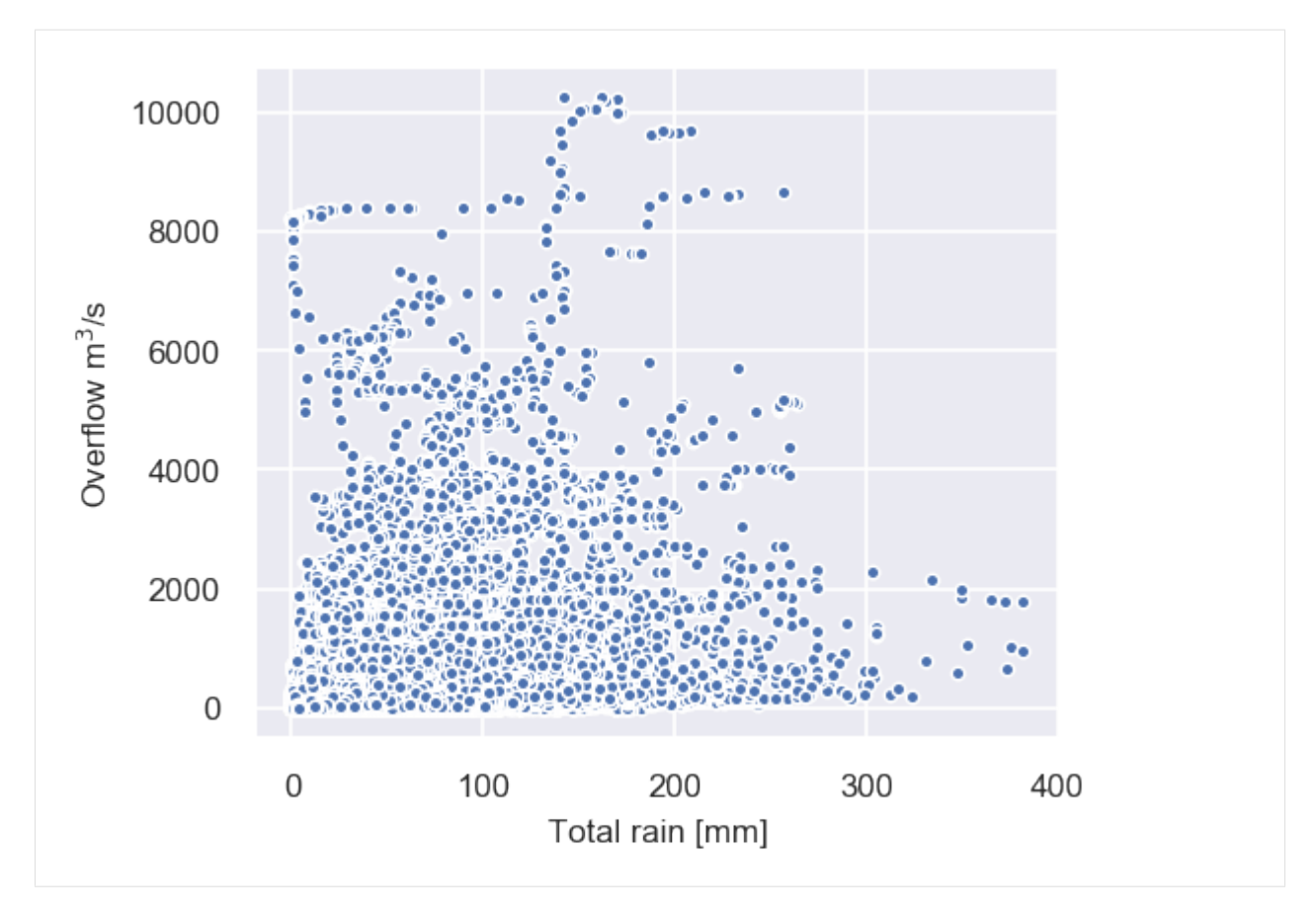

We can obtain a measure for locality of effect by plotting rainfall versus overflow for each reach. This is done in the figure. If rainfall causes a local overflow, we would expect an correlation between increasing rainfall and overflow in that reach. If that is not the case, rainfall causes overflows downstream than there is no clear correlation between the two. The figure shows that there is no clear correlation between rainfall and overflow within the same reach. This figure shows that the effect of rainfall is not local, but downstream. This is an indication of the cascading effect.

Another observation from the plot are the dots that form horizontal patterns, for example just above  $8000 \text{ m}^3/\text{s}$ . These patters exist because of subsequent connected reaches. If a reach is flooded, the neighbouring reaches are likely to be flooded by the same amount. These dots at the same overflow level, with slightly different rainfall appear as 'lines' in the graph.

# <span id="page-59-0"></span>**1.11 Chapter 5 figures**

### **1.11.1 Figure 5.1**

```
[1]: %load_ext autoreload
    %autoreload 2
```

```
[2]: import pandas as pd
    import networkx as nx
    import matplotlib.pyplot as plt
    import numpy as np
```
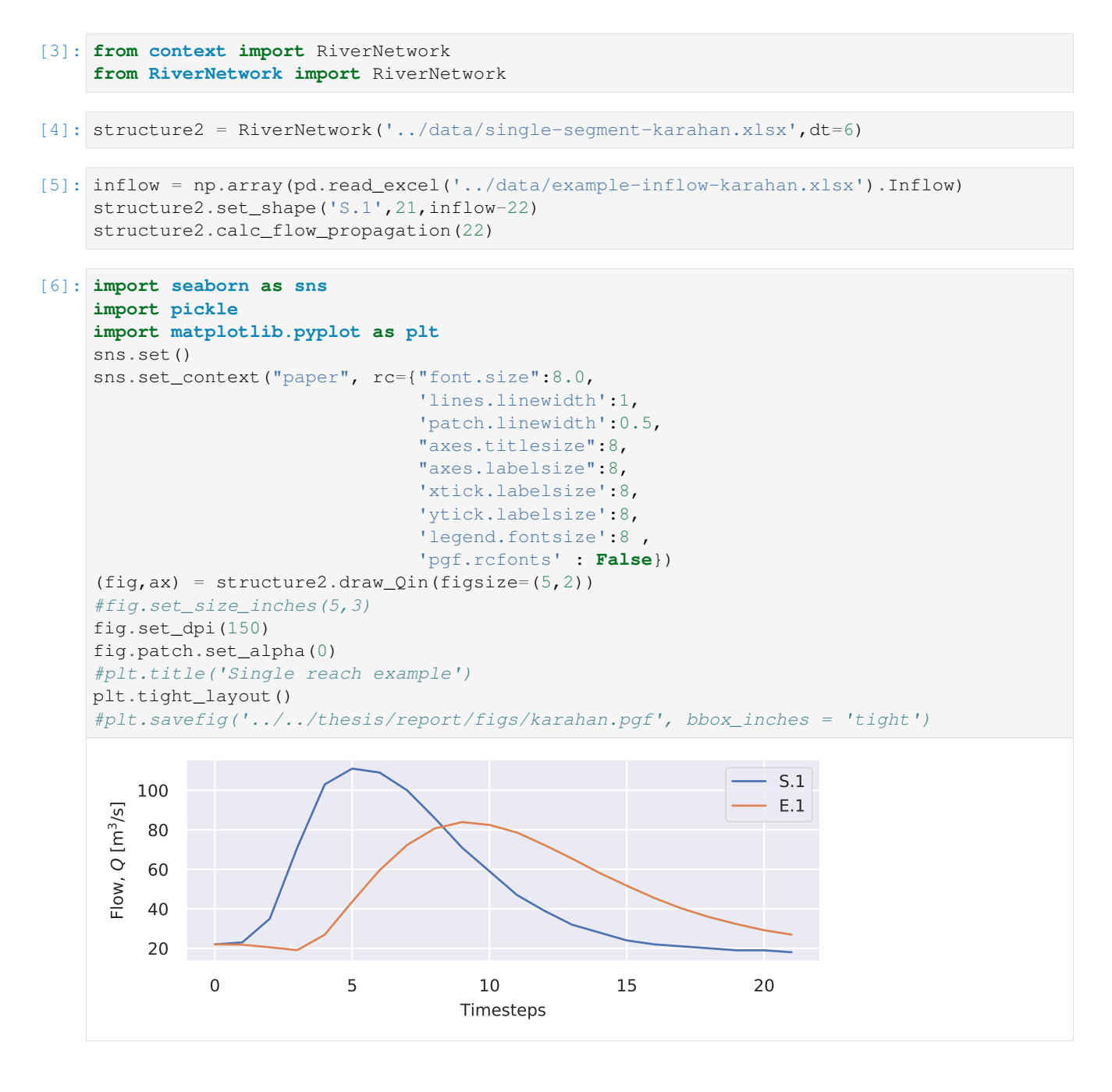

### **1.11.2 Figure 5.2**

*[Link](#page-28-0)*

### **1.11.3 Figure 5.3**

```
[7]: import pandas as pd
    import numpy as np
    import matplotlib.pyplot as plt
```

```
from context import fit_muskingum
from fit_muskingum import getParams
from fit_muskingum import calc_Out
from fit_muskingum import calc_C
```

```
[8]: df = pd.read_excel('../data/example-inflow-karahan-adjusted.xlsx')
    df = df.set_index('Time')
```

```
[9]: import seaborn as sns
    sns.set()
```

```
sns.set_context("paper", rc={"font.size":8.0,
                              'lines.linewidth':1,
                              'patch.linewidth':0.5,
                              "axes.titlesize":8,
                              "axes.labelsize":8,
                              'xtick.labelsize':8,
                              'ytick.labelsize':8,
                              'legend.fontsize':8 ,
                              'pgf.rcfonts' : False})
```

```
[10]: t = df.index.valuesI = np.array(df['Inflow'])
      fig = plt.figure(figsize=(5, 2.5), dpi=150)
      fig.patch.set_alpha(0)
      ax = fig.add\_subplot(111)plt.plot(t,I,linewidth = 1, label = 'inflow')
      for x in [0,0.25,0.5]:
         k = 1dt = 1out = calc_Out(I,calc_C(k, x, dt))
          plt.plot(t, out, linewidth = 1, label = 'outflow \frac{2}{x} = 1 + \frac{1}{i}: 1.2f)'.format(x))
      plt.ylabel('Flow, $Q$ [m$^3$/s]')
      plt.xlabel('Time [h]')
     plt.legend()
     plt.xlim(2,20);
     plt.tight_layout()
      #plt.savefig('../../thesis/report/figs/1reachx.pgf', bbox_inches = 'tight')
```
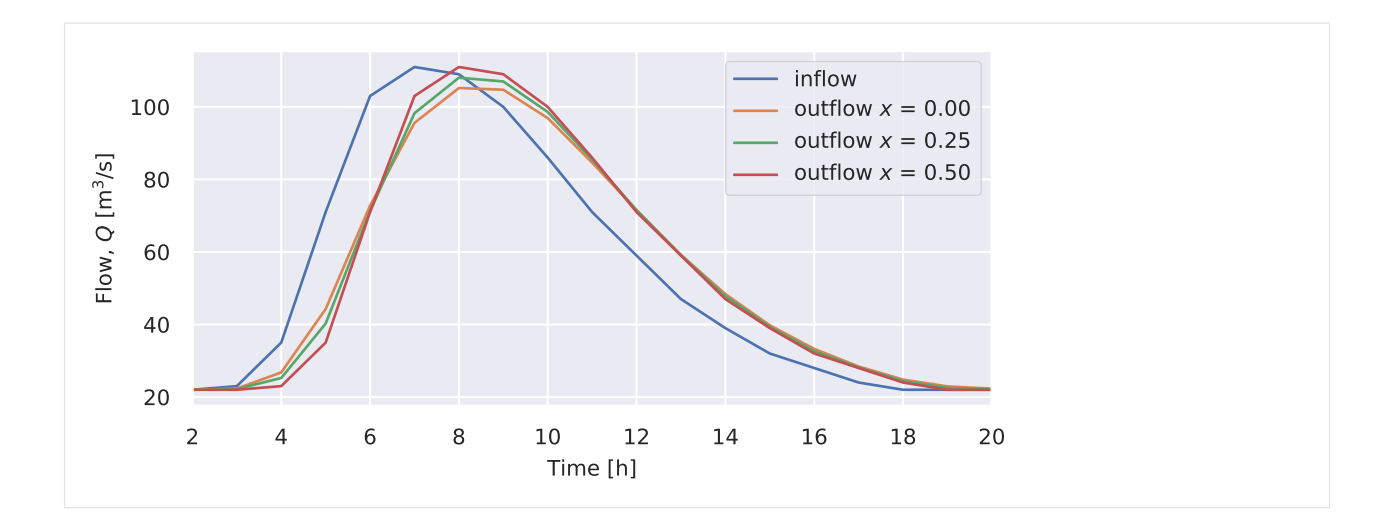

# **1.11.4 Figure 5.4**

```
[11]: t = df.index.valuesI = np.array(df['Inflow'])
     length = 50t = range(0, length, 1)I = np.append(I, np-full((1,length - len(I)),22))fig = plt.figure(figsize=(5, 2.5), dpi=150)
      fig.patch.set_alpha(0)
      ax = fig.add.subplot(111)plt.plot(t, I, linewidth = 1, label = 'inflow')
      klist = [1, 3, 5, 10, 25, 50]for k in klist:
          x = 0.01dt = 1out = calc_Out(I,calc_C(k,x,dt))
          plt.plot(t, out, linewidth = 1, label = 'outflow \frac{1}{2} = ' + '\frac{1}{2}(2d)'.format(k))
     plt.ylabel('Flow, $Q$ [m$^3$/s]')
      plt.xlabel('Time [h]')
     plt.legend();
     plt.tight_layout()
      #plt.savefig('../../thesis/report/figs/1reachk.pgf', bbox_inches = 'tight')
```
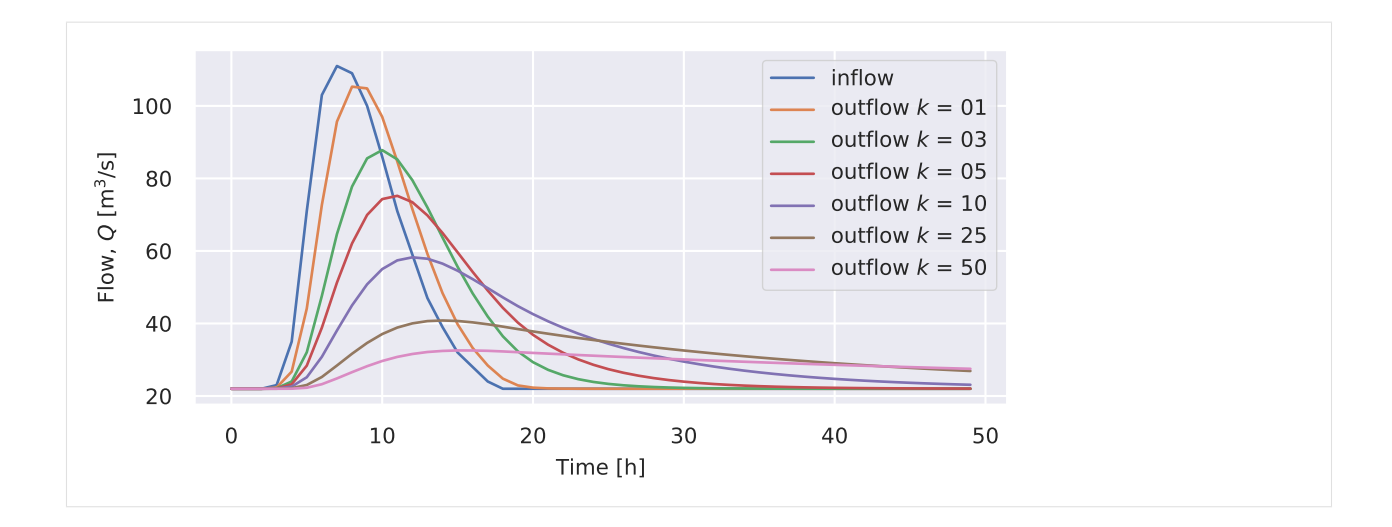

### **1.11.5 Figure 5.5**

```
[12]: df = pd.read_excel('../data/example-inflow-karahan-adjusted.xlsx')
     df = df.set_index('Time')
```

```
[13]: t = df.index.valuesI = np.array(df['Inflow'])I2 = np.array(df['Inflow']) *0.4I2 = np.append(I2[28:37],I2[0:28])
      fig = plt.figure(figsize=(5, 2.5), dpi=150)
      ax = fig.add\_subplot(111)fig.patch.set_alpha(0)
      plt.plot(t,I,linewidth = 1, label = 'outflow reach 3, \sqrt{Q^{\wedge}(\omega t)}/3\sqrt{2}')
      plt.plot(t, I2, linewidth = 1, label = 'outflow reach 4, \frac{60^{\circ} (out) - 4^{\circ}}{4^{\circ}}')
      plt.plot(t,I+I2,'--',linewidth = 1, label = 'inflow after confluence, \frac{60^{6} (in)}{55}')
      plt.rcParams.update({'font.size': 8, 'pgf.rcfonts' : False})
      x = 0.1k = 5dt = 1CO = calc_C(k, x, dt) # k, x, dt
      00 = calc_Out(I+I2, C0)plt.plot(t, 00,'r',linewidth = 1, label = 'outflow reach 5, \Q^{\prime}(out) 5$')
      plt.ylabel('Flow, $Q$ [m$^3$/s]')
      plt.xlabel('Time [h]')
      plt.legend()
      # save to file
      plt.tight_layout()
      #plt.savefig('../../thesis/report/figs/1confluence.pgf', bbox_inches = 'tight')
```
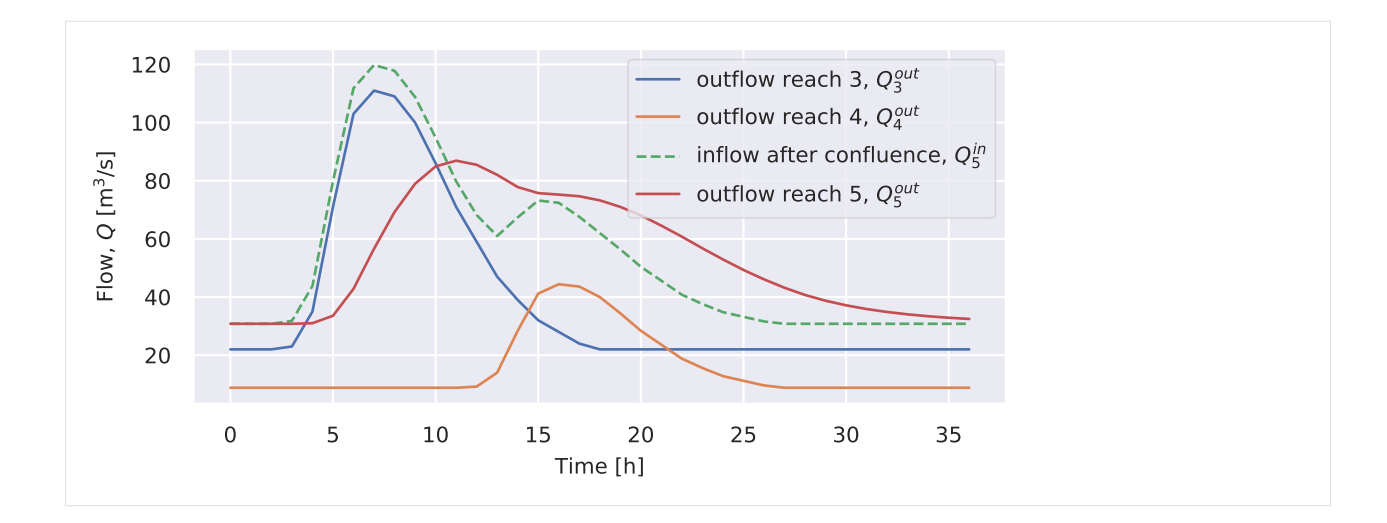

### **1.11.6 Figure 5.6**

```
[14]: df = pd.read_excel('../data/example-inflow-karahan-adjusted.xlsx')
     df = df.set_index('Time')
```

```
[15]: t = df.index.valuesI = np.array(df['Inflow'])
      frac = 0.4I1 = np.array(df['Inflow']) *fracI2 = np.array(df['Inflow']) * (1-frac)fig = plt.figure(figsize=(5, 2.5), dpi=150)
      ax = fig.add_subplot(111)
      fig.patch.set_alpha(0)
      plt.plot(t,I,linewidth = 1, label = 'outflow before bifurcation, \sqrt[6]{(out)_{6}^{\circ}}')
      plt.plot(t, I1, '--', linewidth = 1, label = 'inflow 7 after bifurcation, \frac{20^{11}-75}{7},
       \rightarrow \sqrt[5]{w} {7,6}=0.4$ ')
      plt.plot(t,I2,'--',linewidth = 1, label = 'inflow 8 after bifurcation, \frac{Q^{\wedge}i}{2}s,
       \rightarrow $w_{8,6}=0.6$ ')
      x = 0.1k = 5dt = 1C1 = calc_C(k, x, dt) # k, x, dt
      01 = calc_Out(II,Cl)plt.plot(t, 01 , linewidth = 1, label = 'outflow 7, \frac{60}{100} / \frac{50}{100}, \frac{5x}{0.1}, \frac{5x}{0.1}, \frac{5x}{0.1}x = 0.2k = 2dt = 1C2 = calc_C(k, x, dt) # k, x, dt
      02 = calc_Out(I2, C2)plt.plot(t, 02, linewidth = 1, label = 'outflow 8, $Q^{\wedge}{out}_8$, $x=0.2$, $k=2$')plt.ylabel('Flow, $Q$ [m$^3$/s]')
```
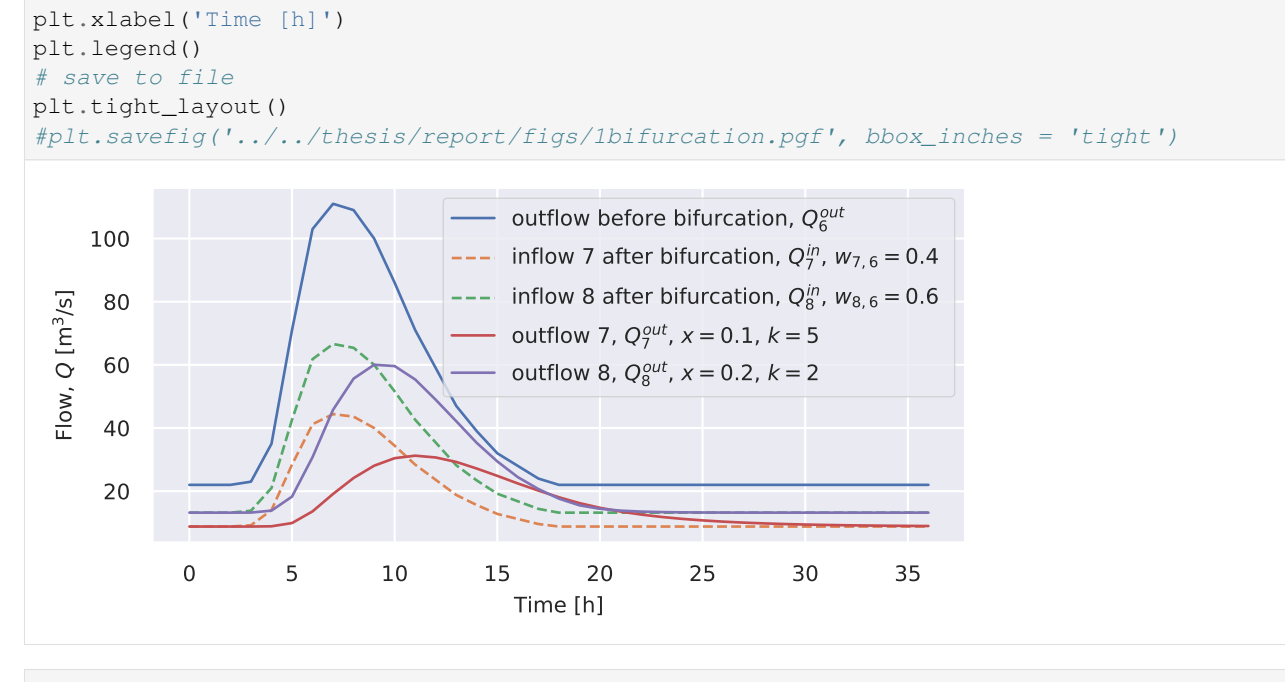

[ ]:

# <span id="page-65-0"></span>**1.12 Chapter 7 figures**

### **1.12.1 Figure 7.1**

[1]: **import context**

```
[2]: import seaborn as sns
    import pickle
    import matplotlib.pyplot as plt
    f = open("data\_results/raw\_object\_130616\_130617.pk1", "rb")raw_data = picture. load(f)
    sns.set()
    #sns.set_style("whitegrid")
    sns.set_context("paper", rc={"font.size":8.0,
                                   'lines.linewidth':0.6,
                                   'patch.linewidth':0.5,
                                   "axes.titlesize":8,
                                   "axes.labelsize":8,
                                   'xtick.labelsize':8,
                                   'ytick.labelsize':8,
                                   'legend.fontsize':8 ,
                                   'pgf.rcfonts' : False})
```

```
[3]: (fig, ax) = raw_data.plot_node_flows(50000000)
    fig.set_size_inches(6,3)
    fig.patch.set_alpha(0)
    fig.set_dpi(150)
```
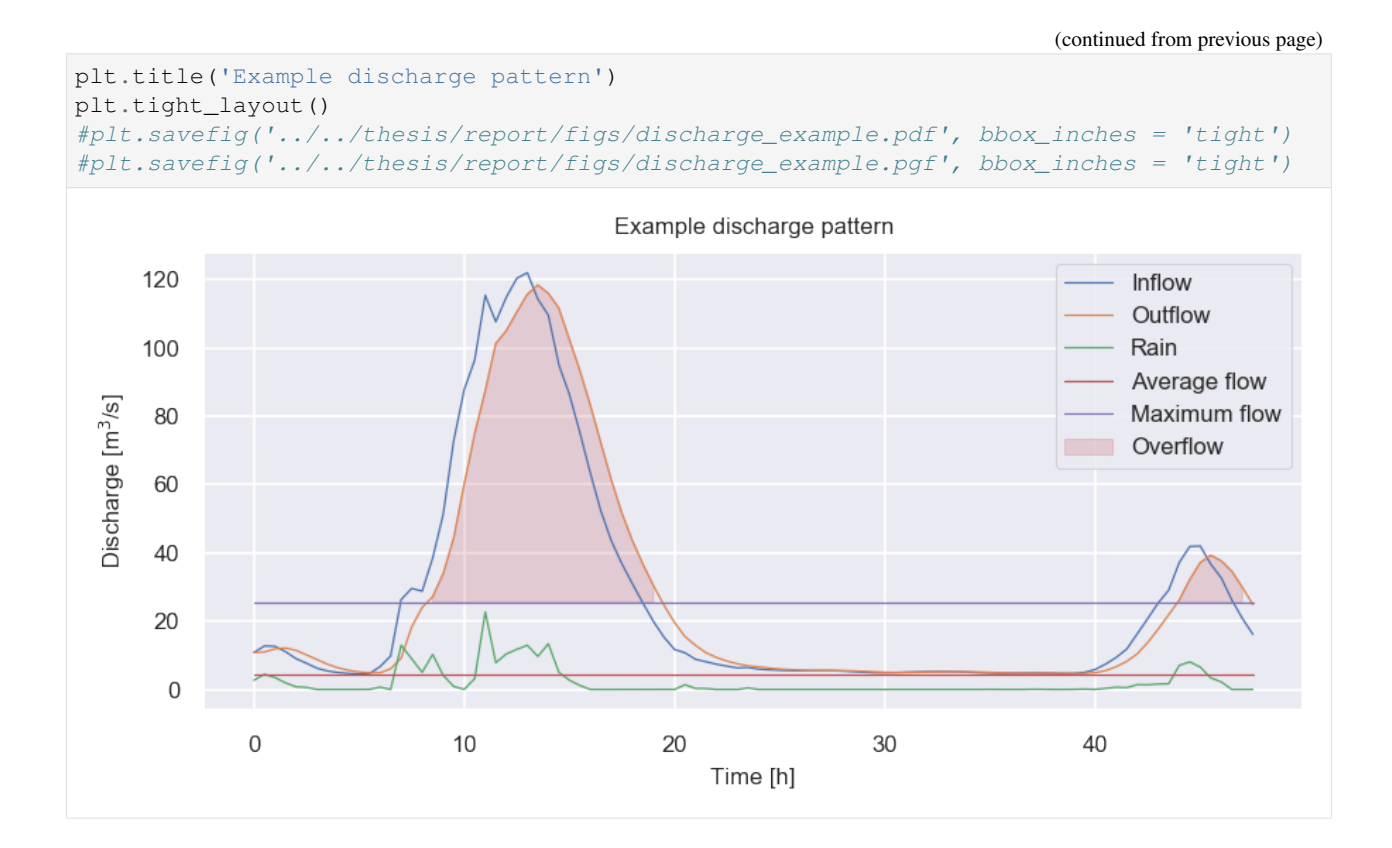

# **1.12.2 Figure 7.2**

*[Link](#page-55-1)*

# **1.12.3 Figure 7.3**

*[Link](#page-57-0)*

[ ]: